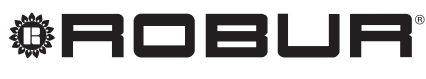

konsequent umweltbewusst

# Bedienungs- und Wartungsanleitungen

# GAHP-GS/WS

Absorptionswärmepumpe plattform PRO

mit Erdgas und erneuerbaren Energien betrieben

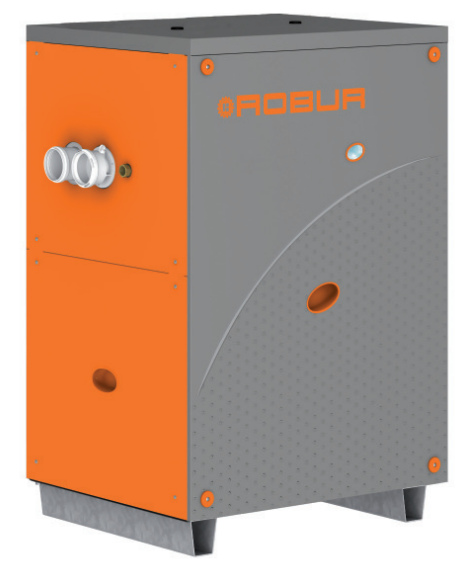

### **Revisione:** M **Codice:** D-LBR511

Die vorliegende Anleitung wurde von der Robur S.p.A. erstellt und gedruckt. Die Vervielfältigung, auch auszugsweise, dieser Anleitung ist verboten.

Das Original wird bei der Robur S.p.A. aufbewahrt.

Jeder Gebrauch dieser Anleitung, der über persönliches Nachschlagen hinausgeht, muss vorher von der Robur S.p.A. genehmigt werden.

Vorbehalten sind die Rechte der Inhaber der registrierten Markenzeichen-Inhaber der Marken, die in dieser Veröffentlichung wiedergegeben werden.

Robur S.p.A behält sich das Recht vor, die in dieser Anleitung enthaltenen Daten und Inhalte für eine Verbesserung der Produktqualität ohne Vorankündigung zu ändern.

# **INHALTSVERZEICHNIS**

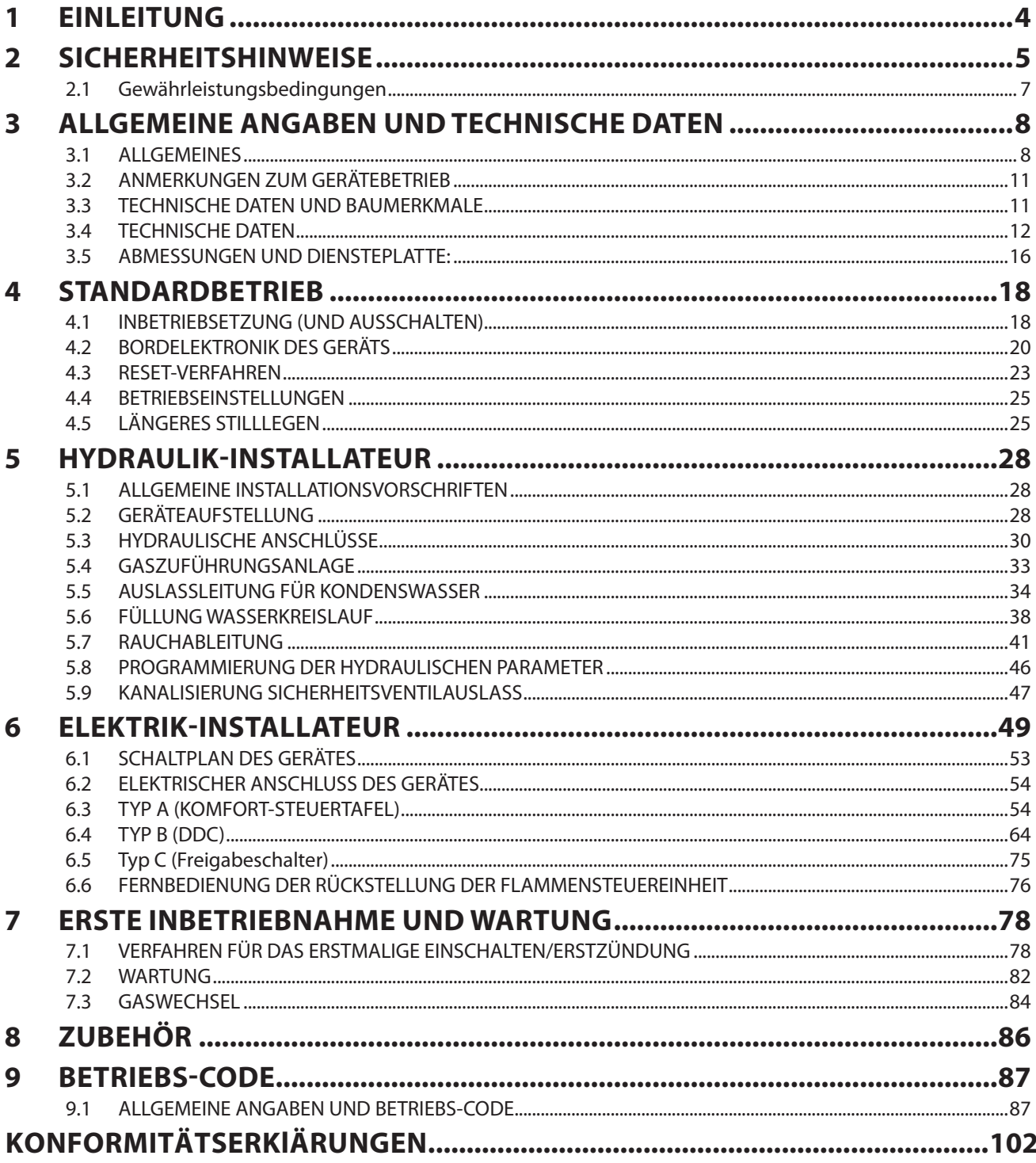

# **1 EINLEITUNG**

Dieses Bedienungs- und Wartungsanleitungen ist der Leitfaden für die Installation und die Bedienung des Geräts Absorptionswärmepumpe GAHP-GS/WS. Die Anleitung richtet sich an:

- Endnutzer, die das Gerät entsprechend ihrer eigenen Anforderungen nutzen.
- t Fachinstallateure zur vorschriftsmäßigen Installation des Gerätes.

Die Anleitung enthält außerdem:

- Einen Abschnitt mit Angaben zu den Arbeitsschritten, die bei "erstmaliger Inbetriebnahme/ Erstzündung" und bei einem "Gaswechsel" am Gerät vorzunehmen sind, sowie die wichtigsten Wartungsarbeiten.
- Einen Abschnitt "ZUBEHÖR" mit Beschreibung und den entsprechenden Kennziffern für das Zubehör.
- Gegebenfalls sind länderspezifische Informationen in einem oder mehreren Abschnitten im Anhang aufgeführt.

#### **Verweise**

Wenn das Gerät an eine Komfort-Steuertafel angeschlossen ist (siehe Detail CCP in der Abbildung 6.4 Comfort Control Panel und Zubehörkomponenten  $\rightarrow$  52), erfolgen Zündung und Steuerung über die Komfort-Steuertafel. In diesem Fall verweisen wir auf die Bedienungsanleitung der CCP.

Ist das Gerät an die Digitale Steuertafel (DDC) angeschlossen (siehe 6.3 CCI/DDC  $\rightarrow$  51) und ist diese auf Überwachungsbetrieb gestellt, erfolgt das Einschalten und die Steuerung des Gerätes ausschließlich über die DDC. In diesem Fall verweisen wir auf die Bedienungsanleitung der DDC.

#### Definitionen, Bedeutung der Fachausdrücke und Symbole;

Gerät: Mit diesem Begriff ist die Absorptions-Wärmepumpe GAHP-GS und/oder Absorptions-Wärmepumpe GAHP-WS.

CCP: Panel des Systems Comfort Control (Kürzel für "Comfort Control Panel").

CCI: Schnittstelle Comfort Control (Kürzel für "Comfort Control Interface").

DDC: Digitales Steuerfeld (Kürzel für "Direct Digital Controller").

SCT: Service-Center Technik (zugelassenes Kundendienstzentrum von Robur S.p.A.). Anlage kalte Seite: damit wird die Anlage der erneuerbaren Quelle bezeichnet (geothermische Sonden oder Grundwasser).

Anlage warme Seite: Damit wird die Hauptanlage für die Verteilung von Warmwasser bezeichnet.

Die **Symbole** am Seitenrand der Bedienungsanleitung haben folgende Bedeutung:

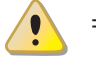

 $=$  GEFAHR

 $=$  HINWEIS

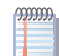

 $=$  ANMERKUNG

= BEGINN ARBEITSVERFAHREN

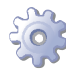

= BEZUGSANGABEN auf anderen Abschnitt der Anleitung oder eines anderen Dokuments

# **2 SICHERHEITSHINWEISE**

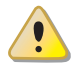

Verpackungsteile des Gerätes von Kindern fernhalten (Plastiksäcke, Isolations- und Abstandsteile aus Polystyrolschaum, Nägel und anderes), da diese eine Gefahrenquelle darstellen können.

Das Gerät darf nur für den Zweck verwendet werden, für den es vorgesehen ist. Jeder andere Gebrauch ist unsachgemäß und folglich gefährlich. Für eventuelle Schäden, die durch einen ungeeigneten Einsatz des Gerätes entstehen, ist jede vertragliche und außervertragliche Haftung des Herstellers ausgeschlossen.

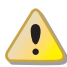

Das Gerät darf von Personen (Kinder eingeschlossen), die körperlich oder in ihrer geistigen Wahrnehmungsfähigkeit eingeschränkt sind oder die nicht über ausreichende Erfahrung und Kenntnisse besitzen, nur unter Aufsicht einer für ihre Sicherheit verantwortlichen Person benutzt werden oder wenn sie in den Gebrauch des Gerätes eingewiesen worden sind. Kinder dürfen nicht mit dem Gerät spielen und müssen daher beaufsichtigt werden.

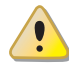

i.

Das Gerät nutzt einen Wasser-Ammoniak-Absorptionszyklus zur Warm-/Kaltwassererzeugung. Das Ammoniak ist in einer wässrigen Lösung in einem von der Herstellerfirma geprüften hermetisch geschlossenen Kreislauf enthalten, um die Dichtheit zu garantieren. Bei Kältemittelverlusten die elektrische Stromversorgung und die Gaszufuhr nur unterbrechen, wenn unter absoluten Sicherheitsbedingungen vorgegangen werden kann. Den Kundendienst benachrichtigen.

Bei Innenaufstellung ist der Anschluss des Sicherheitsventils an ein Ablassrohr vorgeschrieben. Für die Vorgehensweise siehe Kapitel 5.9 KANALISIERUNG SICHERHEITSVENTI-LAUSLASS → 47 dieser Anleitung. Bei fehlendem Anschluss des Sicherheitsventils an das Ablassrohr darf die Einheit NICHT gestartet werden.

Ein häufiges Nachfüllen der Hydraulikanlage mit Wasser kann je nach den Eigenschaften des Wassers zu Schäden durch Kalkablagerungen oder Korrosion führen. Die Dichtigkeit der Anlage und die Funktionstüchtigkeit des Ausdehnungsgefäßes überprüfen.

Konzentrationen von Chloriden oder freiem Chlor in der Anlage über den in Tabelle 5.1 Chemische und physikalische Wasserparameter  $\rightarrow$  31 angegebenen Werten führen zur Beschädigung des Wasser-Ammoniak-Wärmetauschers der Einheit.

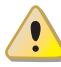

Vor Eingriffen an den Gasleitungen den Gashahn schließen. Nach beendetem Eingriff an den Gasleitungen eine Dichtheitsprüfung gemäß den geltenden Normen ausführen.

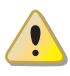

Das Gerät nicht in Betrieb nehmen, wenn in dem Moment, wo es genutzt werden soll, Gefahrensituationen bestehen: Gasgeruch am Gasnetz oder in Nähe des Gerätes; Probleme am Gas- oder Stromnetz bzw. am Wasserkreislauf ; in Wasser eingetauchte oder beschädigte Geräteteile ; überbrückte oder nicht richtig funktionierende Schutz- oder Steuervorrichtungen. In diesem Fall muss die Hilfe von qualifiziertem Fachpersonal angefordert werden.

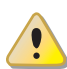

Wenn Gasgeruch wahrgenommen wird:

- Keine elektrischen Geräte in der Nähe des Gerätes betätigen, wie Telefone, Multimeter oder andere Geräte, bei deren Betrieb Funken entstehen können.
- Die Gaszufuhr am entsprechenden Sperrhahn unterbrechen.
- Die Stromversorgung am externen Hauptschalter, der vom Elektriker in einem entsprechenden Schaltschrank vorgesehen wurde, unterbrechen.
- Hilfe durch qualifiziertes Fachpersonal anfordern. Ein Telefon benutzen, das vom Gerät entfernt ist.

Vorhandensein beweglicher Teile auch während der Ein- und Ausschaltzyklen der Einheit. Die Schutzvorrichtungen nicht entfernen. Sicherstellen, dass das Gerät nicht versehentlich wieder eingeschaltet werden kann.

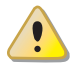

 $\mathbf{H}$ 

### **VERGIFTUNGSGEFAHR**

Sicherstellen, dass die Abgasleitungen dicht und gemäß den geltenden Vorschriften ausgeführt sind. Nach eventuellen Eingriffen an den o. a. Teilen muss die Dichtheit überprüft werden.

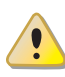

Bei Innenaufstellung des Gerätes kann eine unzureichende oder nicht den Installationsvorschriften entsprechende Belüftung zu gefährlichen Austritten von Verbrennungsgasen führen.

- Prüfen, ob die Zuluft- und Abluftöffnungen den Installationsvorschriften entsprechen.
- t Wenn die Störung nicht unmittelbar behoben wird, darf das Gerät nicht in Betrieb genommen werden.
- Den Anlagenbetreiber über die aufgetretene Störung und die möglichen Gefahren informieren.

#### **VERBRENNUNGSGEFAHR**

Im Geräteinnern sind heiße Teile enthalten. Das Gerät nicht öffnen und den Abgaskanal nicht berühren. Bei Bedarf den Kundendienst benachrichtigen.

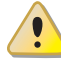

Das Gerät hat einen hermetischen Kreislauf, der als Druckgefäß klassifiziert werden kann, d. h. mit einem Innendruck, der höher als der Außen-Luftdruck ist. Die im Kreislauf enthaltenen Flüssigkeiten sind gesundheitsschädlich, sollten sie eingenommen oder inhaliert werden, bzw. mit der Haut in Berührung kommen. Keine Arbeiten am hermetischen Kreislauf des Gerätes und an den Ventilen vornehmen.

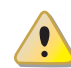

### **STROMSCHLAGGEFAHR**

- Für den elektrischen Anschluss nur normgerechte Teile gemäß den Angaben des Geräteherstellers verwenden.
- Vor jedem Eingriff an den innen liegenden Elektroteilen (Sicherheitsvorrichtungen, Platinen, Motoren, …) zuerst die Stromversorgung abschalten.
- Sicherstellen, dass das Gerät nicht versehentlich wieder eingeschaltet werden kann.

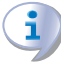

Die elektrische Sicherheit dieses Geräts ist nur dann gewährleistet, wenn das Gerät entsprechend der geltenden Sicherheitsvorschriften richtig an eine leistungsfähige Erdungsanlage angeschlossen worden ist.

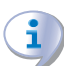

### **ANLAGENSCHÄDEN AUFGRUND AGGRESSIVER STOFFE IN DER ZULUFT**

Hydrierte Kohlenwasserstoffe mit Chlor- und Fluorverbindungen bewirken eine stärkere Korrosion der Einheit.

Die Zuluft frei von aggressiven Stoffen halten.

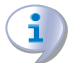

#### **VORHANDENSEIN VON SAUREM KONDENSAT**

Das bei der Gasverbrennung entstehende Kondensat gemäß Abschnitt 5.5 AUSLASSLEI-TUNG FÜR KONDENSWASSER  $\rightarrow$  34 ableiten.

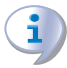

#### **GEFAHR DURCH EXPLOSIVE UND LEICHT BRENNBARE MATERIALIEN**

Keine leicht brennbaren Materialien (Papier, Verdünnungsmittel, Farben etc.) in Gerätenähe verwenden oder dort lagern.

### **EMPFEHLUNG FÜR DEN KUNDEN**

Abschluss eines Wartungsvertrags mit einem autorisierten Fachbetrieb für eine jährliche Inspektion und für anfallende Wartungseingriffe.

Die Wartung und Reparatur können nur von Firmen ausgeführt werden, die über die notwendigen gesetzlichen Voraussetzungen für die Durchführung von Wartungsarbeiten an Gasanlagen verfügen.

Nur Originalersatzteile verwenden bzw. verwenden lassen.

# **2.1 GEWÄHRLEISTUNGSBEDINGUNGEN**

Die Gewährleistung kann aufgrund der folgenden Bedingungen entfallen:

- fehlerhafte Installation
- unsachgemäßer Gebrauch
- Nichteinhaltung der Herstellerhinweise bezüglich Installation und Wartung
- Veränderung oder Modifikation des Produkts oder einige seiner Teile
- Betrieb außerhalb der vom Hersteller festgelegten Betriebsbedingungen
- Schäden verursacht durch äußere Einwirkungen, wie Salze, Chlor-, Schwefel-oder anderen chemischen Substanzen in der Installation, deren Wasser oder im Umfeld der Anlage
- äußere Einflüsse der Installation auf das Gerät wie z.B. mechanische Belastungen, Vibrationen, thermische Ausdehnungen, elektrische Überspannungen usw
- Schäden aufgrund höherer Gewalt

# **3 ALLGEMEINE ANGABEN UND TECHNISCHE DATEN**

Dieser Abschnitt, der sich an alle Anwender richtet, enthält allgemeine Hinweise, Erläuterungen zum Gerätebetrieb und zu den Konstruktionsdaten. In diesem Abschnitt befinden sich auch die technischen Angaben und die Zeichnungen mit den Geräte-Abmessungen.

### **3.1 ALLGEMEINES**

Das vorliegende Handbuch stellt einen festen und wichtigen Bestandteil des Produkts dar und muss dem Endbenutzer zusammen mit dem Gerät übergeben werden.

#### **CE-Normentsprechung**

Die Absorptionswärmepumpen der Serie GAHP sind gemäß der Norm EN 12309-1 und 2 zertifiziert und entsprechen den wesentlichen Anforderungen folgender Richtlinien:

- Richtlinie "Gasverbrauchseinrichtungen" 90/396/EWG und nachfolgende Änderungen und Ergänzungen.
- · Richtlinie 92/42/EWG über die Wirkungsgrade und nachfolgende Änderungen und Ergänzungen.
- t Richtlinie 89/336/EWG zur elektromagnetischen Verträglichkeit und nachfolgende Änderungen und Ergänzungen.
- · Niederspannungsrichtlinie 73/23/EWG und nachfolgende Änderungen und Ergänzungen.
- Maschinenrichtlinie 2006/42/EG
- t Druckgeräterichtlinie (PED) 97/23/EWG und nachfolgende Änderungen und Ergänzungen.
- UNI EN 677 Spezifische Anforderungen an Brennwertheizkessel mit einem thermischen Nenndurchsatz von nicht mehr als 70 kW.
- EN 378 Kältemittelsysteme und Wärmepumpen

Die Absorptionswärmepumpen der Serie GAHP haben Stickoxidemissionen (NOx) von weniger als 60 mg/kWh, gemäß den Normvorgaben RAL UZ 118 "Blauer Engel".

Die Daten zu den oben genannten Zertifizierungen befinden sich im Absatz 3.4 TECHNI-SCHE DATEN  $\rightarrow$  12 sowie auf dem Typenschild am Gerät.

#### **Installation und Verweise auf Richtlinien**

Bei Ankunft des Geräts am Bauplatz vorm Umstellen und Aufstellen eine Sichtkontrolle durchführen, um sicherzustellen, dass keine offensichtlichen Anzeichen für Brüche, Beschädigungen der Verpackung oder der Außenverschalung vorliegen, die auf mögliche transportbedingte Beschädigungen hinweisen würden.

Die Verpackung darf erst entfernt werden, nachdem das Gerät am Aufstellungsort aufgestellt wurde. Nach dem Entfernen der Verpackung, die Unversehrtheit und Vollständigkeit des Geräts sicherstellen.

Die Geräteinstallation darf nur von einem von der örtlichen Gesetzgebung zugelassenen Unternehmen vorgenommen werden, d. h. durch qualifiziertes Fachpersonal.

Als "qualifiziertes Fachpersonal" wird definiert, wer die entsprechende technische Qualifizierung im Bereich von Heizungs-/ Klimatisierungsanlagen und gasbetriebenen Geräten besitzt.

Die Installation des Geräts muss gemäß den geltenden nationalen und örtlichen Vorschriften bezüglich der Projektierung, Installation und Wartung von Wärm- und Kühlanlagen sowie gemäß den Anleitungen des Herstellers ausgeführt werden.

Es müssen besonders die geltenden Gesetzesvorschriften in Bezug auf Folgendes beachtet werden:

- Gasbetriebene Geräte.
- Unter Spannung stehende Geräte.
- t Heizungsanlagen und Wärmepumpen
- Und jede weitere Richtlinie und Vorschrift zur Installation von gasbetriebenen Ganzjahres-Klimageräten.

Der Hersteller ist jeder vertraglichen und außervertraglichen Haftung für eventuelle auf eine fehlerhafte Installation bzw. die Nichtbeachtung der genannten Vorschriften und der vom Hersteller gelieferten Anleitungen zurückzuführende Schäden entbunden.

#### **Nach der Installation des Gerätes**

Das Installationsunternehmen muss dem Eigentümer eine Konformitätserklärung bezüglich der fachgerecht, und gemäß der nationalen und örtlich geltenden Gesetzesvorschriften, sowie entsprechend der von der firma gelieferten Angaben, ausgeführten Installation ausstellen.

Bevor der technische Kundendienst Robur (SCT) zur Ausführung des erstmaligen Einschaltens/ Erstzündung kontaktiert wird, muss das Installationsunternehmen sicherstellen:

- dass die Daten vom elektrischen Versorgungsnetz und vom Gasnetz mit den Angaben auf dem Typenschild übereinstimmen;
- **Der Gasdruck muss identisch mit dem in Tablelle 5.2 Gasnetzdruck**  $\rightarrow$  **34 sein (Be**rücksichtigen Sie einen Toleranzbericht von ±15%);
- t dass das Gerät mit der Gasart betrieben wird, für die es ausgelegt ist;
- t dass am Gasversorgungsnetz und der Wasserverteilung keine Lecks bestehen;
- dass die Gas- und Stromversorgungsanlagen in ihren Abmessungen der erforderlichen Zufuhr zum Gerät entsprechen und alle durch die gültigen Vorschriften vorgeschriebenen Sicherheits- und Kontrollvorrichtungen berücksichtigt wurden.

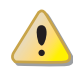

Prüfen, dass keine Schutz- und Steuervorrichtung außer Betrieb gesetzt oder überbrückt wurde oder nicht richtig funktioniert.

#### **Verfahren für das erstmalige Einschalten/Erstzündung**

Das gesamte Verfahren für die Erstzündung des Geräts darf ausschließlich entsprechend der vom Hersteller gelieferten Anleitungen und von einem technischen Kundendienst Robur ausgeführt werden.

Damit das gesamte Verfahren richtig ausgeführt wird, sorgfältig die Anweisungen von Absatz 7.1 VERFAHREN FÜR DAS ERSTMALIGE EINSCHALTEN/ERSTZÜNDUNG  $\rightarrow$  78 einhalten.

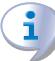

Sich mit dem Robur-Kundendienst Ihres Gebietes in Verbindung setzen. Möchten Sie wissen welcher SCT für Ihre Gegend zuständig ist, bitte folgende Telefonnummer der Robur S.p.A. anrufen: (Tel. +39.035.888111). **Die Garantieansprüche können verfallen, wenn das erstmalige Einschalten (Erstzündung)** nicht von einem SCT Robur ausgeführt (und bescheinigt) wird.

#### **Betrieb und Wartung des Gerätes**

Zur Gewährleistung des korrekten Gerätebetriebs und zur Vermeidung von Störungen, muss das Ein- und Ausschalten des Geräts gemäß den für die verschiedenen Installationsbedingungen geltenden Vorschriften erfolgen.

- Ist das Gerät an eine Komfort-Steuertafel angeschlossen (siehe Abbildung 6.4 Comfort Control Panel und Zubehörkomponenten → 52 Teil CCP), muss der Einund Abschaltvorgang ausschließlich über die CCP ausgeführt werden.
- Ist das Gerät an eine Digitale Steuertafel angeschlossen (siehe Abbildung 6.3 CCI/ DDC → 51), muss der Ein- und Ausschaltvorgang ausschließlich über DDC ausgeführt werden.
- Ist das Gerät weder an eine CCP/DDC, muss der Ein- und Ausschaltvorgang ausschließlich über den Schalter des Freigabekreislaufs ausgeführt werden.

Während des Betriebs des Geräts muss absolut vermieden werden, dieses durch Unterbrechung der Stromversorgung vor der Steuervorrichtung (CCP, DDC oder Freigabeschalter) auszuschalten, bevor diese betätigt wurde und man den Abschluss des Ausschaltzyklus abgewartet hat (etwa 7 Minuten). Der Ausschaltzyklus ist beendet, wenn sich die Hydraulikpumpe ausschaltet (Stillstand aller beweglichen Maschinenteile).

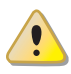

Die Unterbrechung der Stromversorgung während des Gerätebetriebs kann permanente Schäden einiger Gerätekomponenten zur Folge haben!

Bei einem gestörten Gerätebetrieb mit entsprechender Anzeige des Betriebs-Codes, die Anweisungen unter folgendem Absatz 9.1 ALLGEMEINE ANGABEN UND BETRIEBS- $CODE \rightarrow 87$  befolgen.

Bei Störungen am Gerät bzw. Schaden an Geräteteilen, auf keinen Fall direkt versuchen zu reparieren oder wiederherzustellen. Es muss dann wie folgt vorgegangen werden:

Das Gerät ausschalten (wenn zulässig und wenn keine Gefahr besteht). Durch Betätigung des Freigabeschalters (oder CCP/DDC) den Abschaltzyklus einleiten und die Beendigung des Abschaltzyklus abwarten (ungefähr 7 Minuten);

Nehmen Sie unverzüglich Kontakt mit einem offiziellen Roburlieferanten auf. Durch eine richtige **Wartung** wird langfristig eine leistungsstarker und guter Gerätebetrieb gewährleistet.

Die Wartungsarbeiten müssen entsprechend der vom Hersteller gelieferten Anleitungen erfolgen.

Für die Wartung interner Geräteteile wenden Sie sich bitte an den Robur-Kundendienst oder an qualifiziertes Fachpersonal; für die anderen Wartungsarbeiten siehe den Absatz 7.2 WARTUNG  $\rightarrow$  82.

Eine eventuelle Gerätereparatur muss von einem Robur-Kundendienst (SCT) ausschließlich mit Original-Ersatzteilen vorgenommen werden.

Die Nichtbeachtung der oben gegebenen Anweisungen kann den Gerätebetrieb und die Gerätesicherheit beeinträchtigen, eventuell bestehende Garantieansprüche können verfallen.

Bei Außerbetriebnahme des Gerätes muss zur richtigen Entsorgung die Firma benachrichtigt werden.

Wird das Gerät verkauft oder einem anderen Eigentümer übergeben, sicherstellen, dass die vorliegende "Bedienungs- und Wartungsanleitungen" dem neuen Eigentümer bzw. dem Installateur übergeben wird.

# **3.2 ANMERKUNGEN ZUM GERÄTEBETRIEB**

Das Gerät nutzt den thermodynamischen Absorptionszyklus von Wasser-Ammoniak (H<sub>2</sub>0 – NH<sub>3</sub>) für die Erzeugung von Warmwasser, wobei die erforderliche Energie aus dem Boden (GAHP GS) oder, im Fall von GAHP WS, aus dem Grundwasser entnommen wird. Der thermodynamische Zyklus Wasser–Ammoniak der Einheit GAHP-GS/WS läuft in einem hermetisch geschlossenen Kreislauf ab, der ohne mechanische Verbindungsstücke gefertigt sein muss und von Firma direkt geprüft wird, um die perfekte Dichtigkeit aller Verbindungen zu garantieren und jegliche Wartungsarbeit zum Nachfüllen von Kühlmittel für den Kühlzyklus auszuschließen..

#### **Beschreibung und Allgemeine Merkmale**

Die **GAHP-GS/WS** ist eine modulierende Kondensations-Wärmepumpe: Die Wärmeleistung moduliert von 100 % bis 50%, passt sich den Lastschwankungen an und garantiert einen optimalen Komfort.

Die Luft-Wasser-Absorptionswärmepumpe **GAHP-WS** erzeugt Warmwasser bis +65 °C für Heizzwecke und bis +70 °C für die Erzeugung von Sanitärwarmwasser.

Die geothermische Absorptionswärmepumpe **GAHP-GS** steht in folgenden Versionen zur Verfügung:

- t Version **HT**: optimiert für Heizanlagen mit höher Temperatur (Anlagen mit Radiatoren); erzeugt Warmwasser bis +65 °C für Heizzwecke und bis +70 °C für die Erzeugung von Sanitärwarmwasser.
- Version LT: optimiert für Bodenheizanlagen mit niedriger Temperatur; erzeugt Warmwasser bis +55 °C für Heizzwecke und bis +70 °C für die Erzeugung von Sanitärwarmwasser.

Die Modulierung der Einheit (hinsichtlich Verbrennung und Wasserdurchsatz) erreicht zusammen mit der Verdampfung der Rauchgase einen Wirkungsgrad von 172 %.

Die GAHP-GS/WS kann bei Raumtemperaturen von 0 °C bis +45 °C eingesetzt werden.

Die Steuerung und die Verwaltung des Betriebs der Wärmepumpe GAHP kann über die CCP/DDC oder über einen Schalter im Freigabekreislauf erfolgen.

Die Verbrennungsgase werden über den Rauchabzug auf der linken Seite des Geräts ausgelassen (siehe Abbildung 3.1 Abmessungen  $\rightarrow$  16). Der Rauchabzug muss an einen Rauchkanal angeschlossen werden (weitere Informationen unter Absatz 5.7 RAUCHABLEITUNG  $\rightarrow$  41).

Das Gerät muss an eine Stromversorgung mit 230 V 1N - - 50 Hz angeschlossen werden.

# **3.3 TECHNISCHE DATEN UND BAUMERKMALE**

Das Gerät hat die nachstehend aufgelisteten technisch-konstruktiven Eigenschaften und Steuerung- und Schutzvorrichtungen:

- Kühlkreislauf aus Stahl mit Außen-Oberflächenbehandlung mit Epoxydlack.
- Dichte Verbrennungskammer für Installationen vom Typ "C".
- t Heizstrahler mit Vorgemischbildung, ausgestattet mit durch Steuerelektronik überwachter Zündvorrichtung und Flammenwächter.
- t Wasser-Wärmetauscher des Typs mit thermoisoliertem Titan-Edelstahlrohrbündel.
- t Wärmerückgewinnung über Rohrbündel aus AISI-Stahl 304L (für säurehaltige Kondensate geeignet).

#### **Steuerungs- und Schutzbauteile**

# **#日口目凵日**

- Schaltplatine S61 mit Mikroprozessor, LCD-Display und Handgriff, zusätzlicher Schaltplatine "Mod10" für die Modulierungssteuerung der Wärmezufuhr und der Pumpen des Hauptkreislaufs (siehe Abbildung 6.1 Steuerplatine S61 → 50 und Abbildung 6.2 Schaltplatine Mod10  $\rightarrow$  51).
- Strömungsmesser Hauptanlagenwasser (warme Seite).
- Strömungswächter Anlagenwasser (kalte Seite).
- t Thermostat Kessel-Grenztemperatur mit manueller Wiedereinschaltung
- Thermostat Rauchgastemperatur 120 $\degree$ C, manuell zu rüsten.
- Überdruck-Sicherheitsventil am hermetischen Kreislauf.
- \* Bypass-Ventil, zwischen dem Hochdruck- und Niederdruckkreislauf.
- Frostschutzfunktion Anlagenwasser.
- Steuerelektronik für Flammenüberwachung durch Ionisierung
- Gas-Elektroventil mit doppelter Schließklappe.
- Kontrollsensor Verstopfung Kondensatablauf.

### **3.4 TECHNISCHE DATEN**

#### **Tabelle 3.1** – Technische Daten GS HT/LT

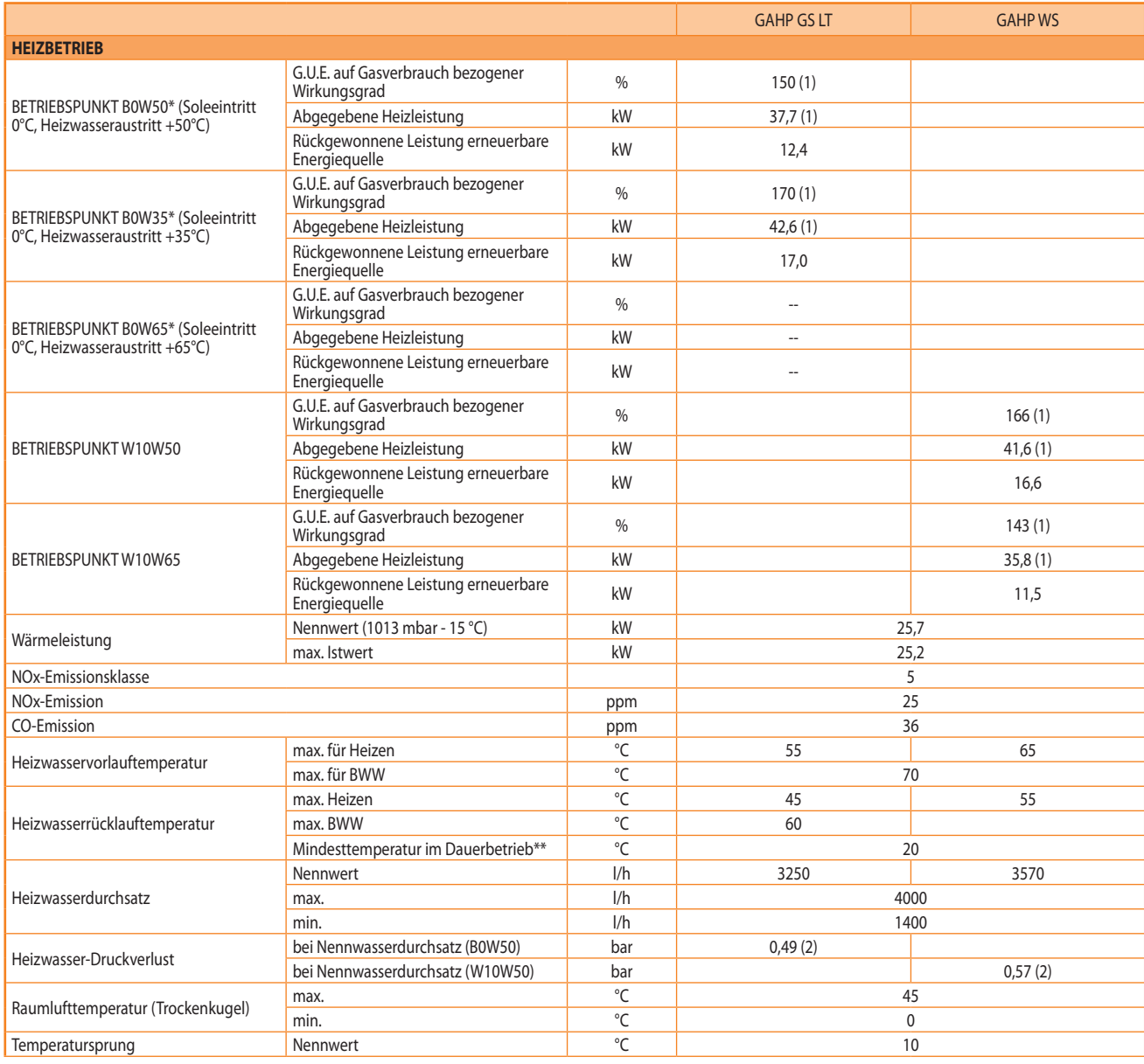

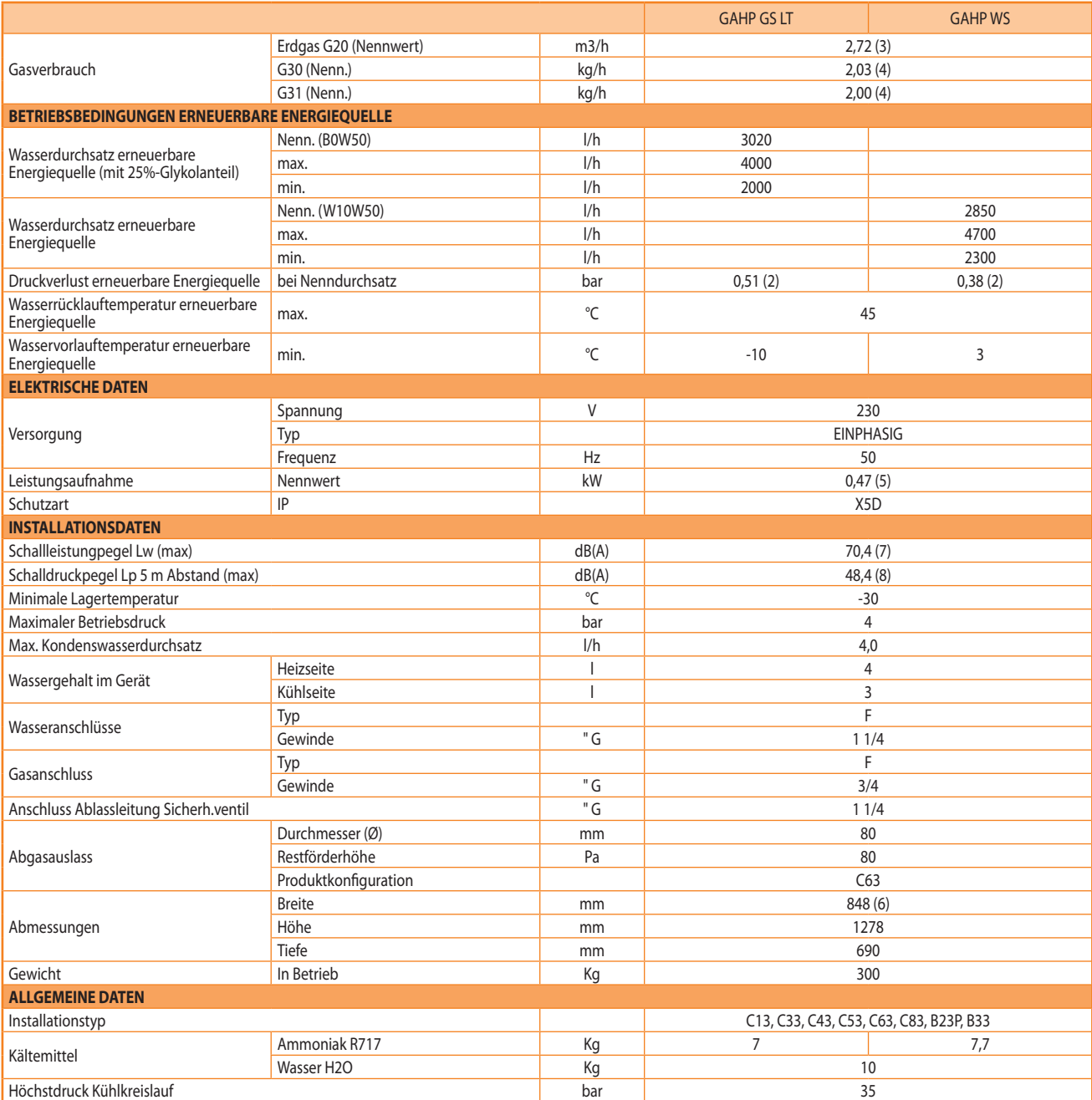

\* Daten geprüft durch VDE und DVGW-Forschungsstelle. \*\* bei vorübergehendem Betrieb, sind niedrigere Temperaturen zulässig.

Bemerkungen:

- 1. Bewertung laut Norm EN12309-2 auf der Grundlage der Ist-Wärmebelastung. Für von den Nennbedingungen abweichende Betriebsbedingungen ist das Planungshandbuch zu beachten.
- 2. (1) Für vom Nenndurchsatz abweichende Durchsatzwerte ist das Planungshandbuch zu beachten.
- 3. PCI 34,02 MJ/m3 (1013 mbar 15 ° C).
- 4. PCI 46,34 MJ/kg (1013 mbar 15 ° C).
- 5. ± 10% in Abhängigkeit von der Versorgungsspannung und der Toleranz der Stromaufnahme der Elektromotoren.
- 6. Abmessungen ohne Abgasabzugsrohre (siehe Abbildung 3.1 Abmessungen  $\rightarrow$  16).
- 7. Schallleistungpegel gemessen laut Norm EN ISO 9614.
- 8. Freies Feld vor dem Gerät, Richtungsfaktor 2.

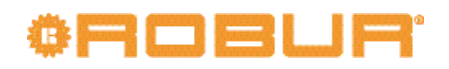

#### **Tabelle 3.2** – Technische Daten WS

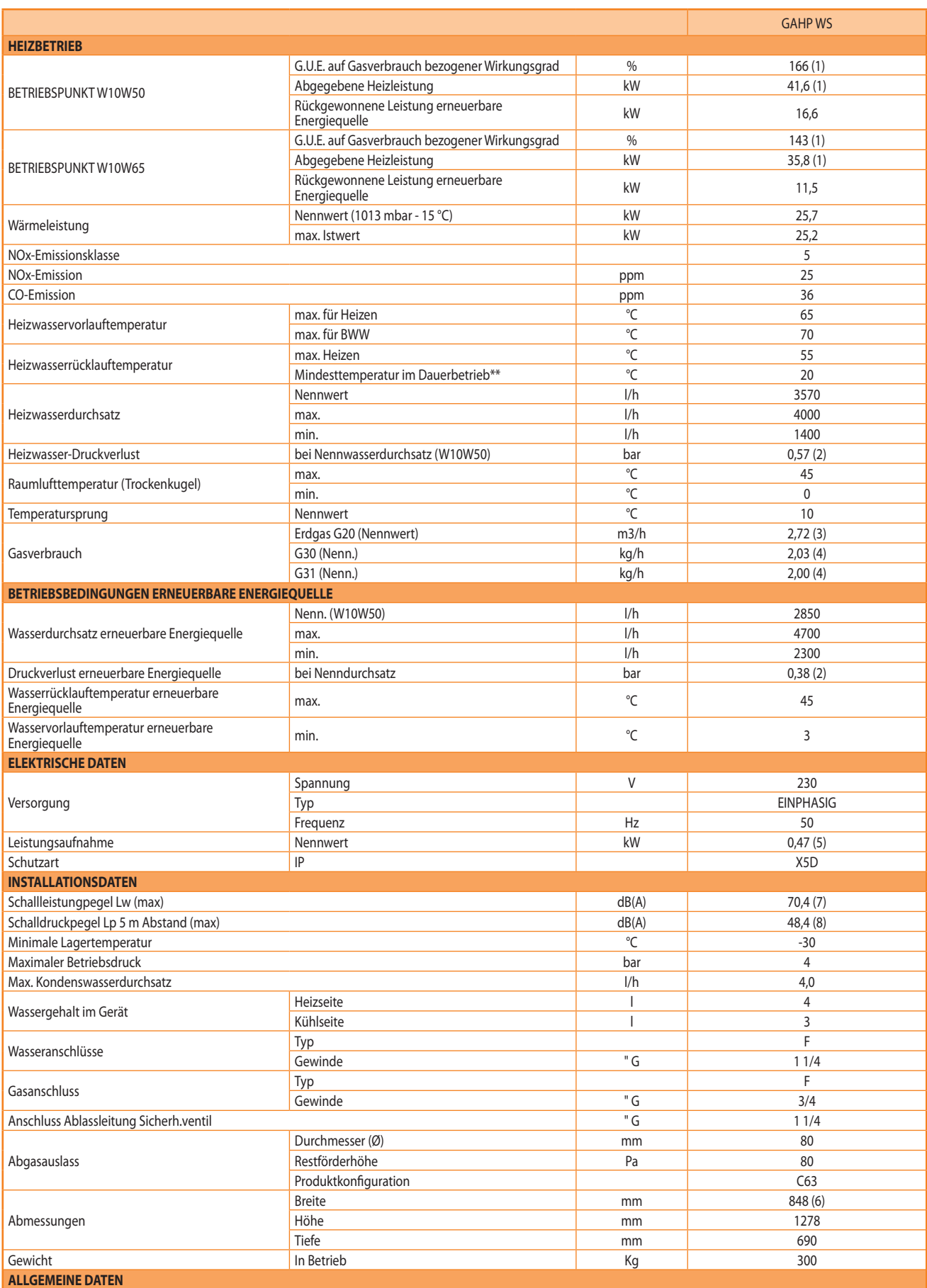

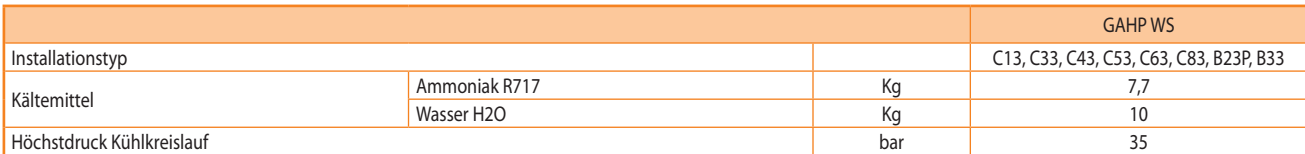

\*\* bei vorübergehendem Betrieb, sind niedrigere Temperaturen zulässig.

#### Bemerkungen:

- 1. Bewertung laut Norm EN12309-2 auf der Grundlage der Ist-Wärmebelastung. Für von den Nennbedingungen abweichende Betriebsbedingungen ist das Planungshandbuch zu beachten.
- 2. (1) Für vom Nenndurchsatz abweichende Durchsatzwerte ist das Planungshandbuch zu beachten.
- 3. PCI 34,02 MJ/m3 (1013 mbar 15 ° C).
- 4. PCI 46,34 MJ/kg (1013 mbar 15 ° C).
- 5. ± 10% in Abhängigkeit von der Versorgungsspannung und der Toleranz der Stromaufnahme der Elektromotoren.
- 6. Abmessungen ohne Abgasabzugsrohre (siehe Abbildung 3.1 Abmessungen  $\rightarrow$  16).
- 7. Schallleistungpegel gemessen laut Norm EN ISO 9614.
- 8. Freies Feld vor dem Gerät, Richtungsfaktor 2.

#### **Tabelle 3.3** – PED Daten

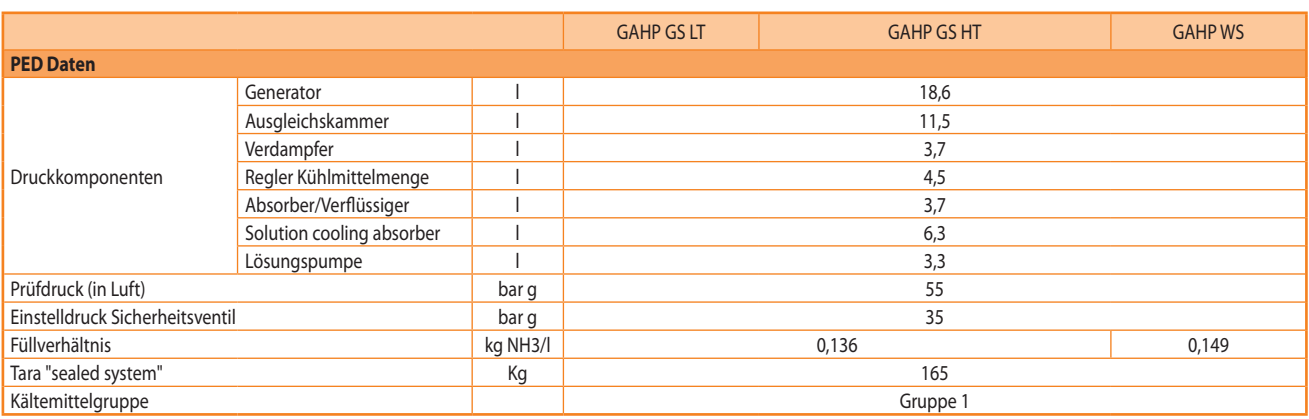

# **3.5 ABMESSUNGEN UND DIENSTEPLATTE:**

**Abbildung 3.1** – Abmessungen

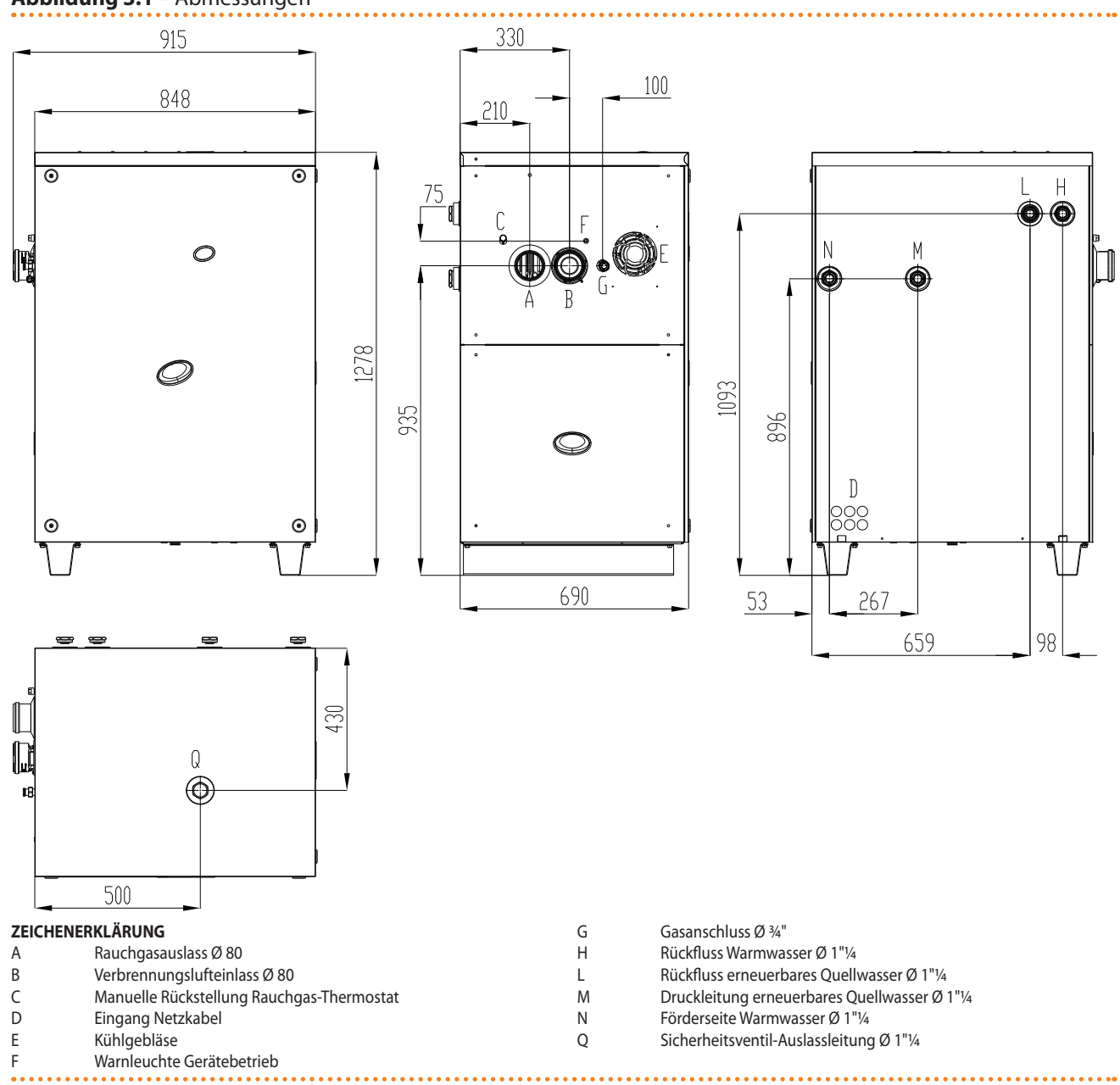

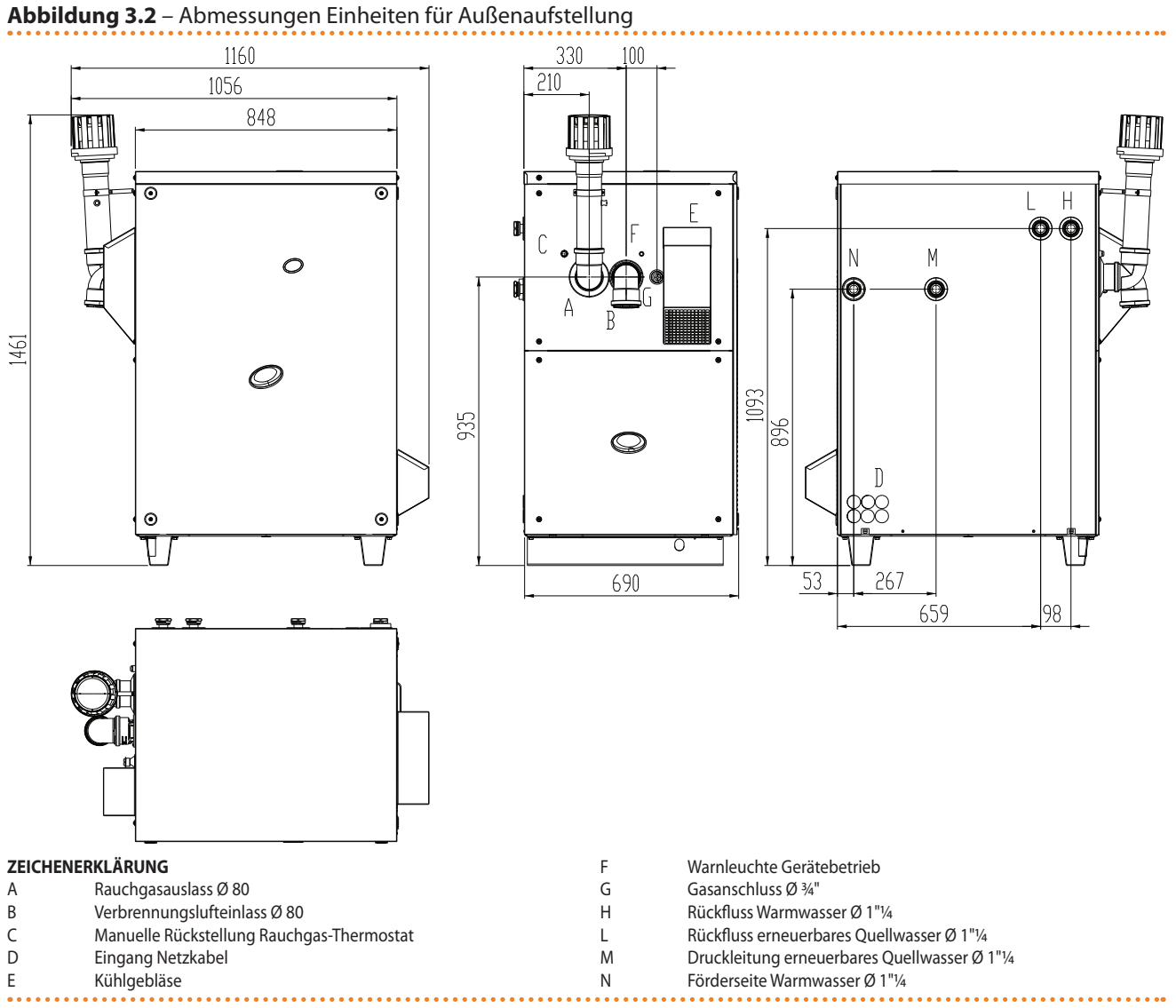

# **AROBLIE**

# **4 STANDARDBETRIEB**

In diesem Abschnitt finden Sie alle Anleitungen, die für die Inbetriebnahme und je nach Anlagentyp und gewählter Steuerungsart erforderlichen Einstellungen des Geräts:

- t **TYP A**: Steuerung über CCP (siehe Abbildung 6.4 Comfort Control Panel und Zubehörkomponenten  $\rightarrow$  52, detail CCP).
- **TYP B**: Steuerung über DDC (siehe Abbildung 6.3 CCI/DDC  $\rightarrow$  51).
- t **TYP C**: Die Steuerung erfolgt über eine Freigabesteuerung für den Betrieb (z. B. ON/OFF-Schalter, Raumthermostat, Programmieruhr, oder anderes).

### **4.1 INBETRIEBSETZUNG (UND AUSSCHALTEN)**

 $\left( \frac{1}{2} \right)$ Ein guter Gerätebetrieb sowie die Haltbarkeit des Gerätes hängen in erster Linie von einem richtigen Gebrauch ab!

Vor dem Einschalten des Geräts, prüfen, dass:

- der Gashahn geöffnet ist;
- t das Gerät elektrisch versorgt ist: Der Hauptschalter (GS) muss sich in der Position "ON" befinden:
- · die CCP/DDC (soweit vorgesehen) elektrisch versorgt ist;
- t der Installateur die für die Versorgung des Wasserkreises richtigen Voraussetzungen geschaffen hat.

Sind diese Voraussetzungen erfüllt, kann das Gerät eingeschaltet werden.

#### **TYP A: AN DIE KOMFORT-STEUERTAFEL (CCP) ANGESCHLOSSENES GERÄT**

Wenn das Gerät an eine Komfort-Steuertafel angeschlossen ist (siehe Detail CCP in der Abbildung 6.4 Comfort Control Panel und Zubehörkomponenten  $\rightarrow$  52), erfolgen Zündung und Steuerung über die Komfort-Steuertafel. In diesem Fall verweisen wir auf die Bedienungsanleitung der CCP.

Während des Betriebs des Geräts muss absolut vermieden werden, dasselbe durch Unterbrechung der Stromversorgung oberhalb der Komfort-Steuertafel auszuschalten, bevor diese betätigt wurde und man den Abschluss des Ausschaltzyklus abgewartet hat (etwa 7 Minuten). Der Ausschaltzyklus ist beendet, wenn sich die Hydraulikpumpe ausschaltet (Stillstand aller beweglichen Maschinenteile).

Die Unterbrechung der Stromversorgung während des Gerätebetriebs kann permanente Schäden einiger Gerätekomponenten zur Folge haben!

#### **TYP B: AN EINE DIGITALE STEUERTAFEL (DDC) ANGESCHLOSSENES GERÄT**

Ist das Gerät an die Digitale Steuertafel (DDC) angeschlossen (siehe 6.3 CCI/DDC  $\rightarrow$  51) und ist diese auf Überwachungsbetrieb gestellt, erfolgt das Einschalten und die Steuerung des Gerätes ausschließlich über die DDC. In diesem Fall verweisen wir auf die Bedienungsanleitung der DDC.

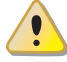

Während des Betriebs des Geräts muss absolut vermieden werden, dasselbe durch Unterbrechung der Stromversorgung oberhalb der DDC auszuschalten, bevor diese betätigt wurde und man den Abschluss des Ausschaltzyklus abgewartet hat (etwa 7 Minuten). Der Ausschaltzyklus ist beendet, wenn sich die Hydraulikpumpe ausschaltet (Stillstand aller beweglichen Maschinenteile).

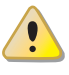

Die Unterbrechung der Stromversorgung während des Gerätebetriebs kann permanente Schäden einiger Gerätekomponenten zur Folge haben!

#### **TYP C: STAND-ALONE-GERÄT**

Das Stand-Alone-Gerät muss ausschließlich über den Betriebsfreigabeschalter ein- und ausgeschaltet werden, der vom Elektroinstallateur installiert worden ist.

Je nach Anforderung kann der Freigabeschalter ein Ein-/Aus-Schalter, ein Raumthermostat, ein Timer bzw. ein oder mehrere freie, von einem anderen Prozess gesteuerte, Kontakte sein. Für weitere Einzelheiten zum installierten Freigabeschalter wenden Sie sich bitte an den Installateur der Stromanlage.

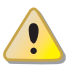

Während des Betriebs des Geräts muss absolut vermieden werden, dieses durch Unterbrechung der Stromversorgung vor der Steuervorrichtung (CCP, DDC oder Freigabeschalter) auszuschalten, bevor diese betätigt wurde und man den Abschluss des Ausschaltzyklus abgewartet hat (etwa 7 Minuten). Der Ausschaltzyklus ist beendet, wenn sich die Hydraulikpumpe ausschaltet (Stillstand aller beweglichen Maschinenteile).

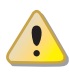

Die Unterbrechung der Stromversorgung während des Gerätebetriebs kann permanente Schäden einiger Gerätekomponenten zur Folge haben!

#### **Einschalten**

Das Gerät über den Freigabeschalter einschalten (der Freigabeschalter muss dafür auf "ON" gestellt werden").

#### **Ausschalten**

Das Gerät über den Freigabeschalter ausschalten (der Freigabeschalter muss dafür auf "OFF" gestellt werden").

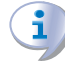

Das Beenden des Abschaltzyklus dauert ungefähr 7 Minuten.

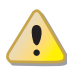

Die Betriebsfreigabeschalter sind erforderlich. Das Gerät nie durch Trennen der Stromversorgung am Hauptschalter direkt ein- oder ausschalten. Dies ist eine mögliche Gefahrenquelle und kann das Gerät und die am Gerät angeschlossenen Anlagen beschädigen.

#### **Anzeige der Betriebs-Code und entsprechendes Entsperren**

Die Betriebs-Codes können erzeugt werden:

- von der Schaltplatine S61 des Geräts;
- Von der CCP/DDC (soweit vorgesehen).

Die von der Schaltplatine S61 erzeugten Betriebs-Codes werden auf dem Display derselben und auch auf dem Display der CCI angezeigt (soweit vorgesehen) oder auf dem Display der DDC (soweit vorgesehen).

Der von der Schaltplatine erzeugte Betriebs-Code kann sowohl direkt über die Schaltplatine und von der CCI/DDC (falls vorgesehen und wenn möglich) entsperrt werden.

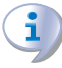

Für die Beschreibung der von der Schaltplatine erzeugten Betriebs-Code und die jeweilige Entsperrung siehe Tabelle 9.1 TABELLE der von der Schaltplatine erzeugten BETRIEBS-CODE (Firmware Version 3.024)  $\rightarrow$  87.

# **AROBUR**

Die Schaltplatine (siehe Abbildung 6.1 Steuerplatine S61  $\rightarrow$  50) befindet sich in der Schalttafel des Geräts, das Display ist durch das Kontrollfenster am Frontpaneel des Gerätes sichtbar.

Die von der CCI/DDC erzeugten Betriebs-Code können nur am Display der CCI/DDC angezeigt werden. Die Entsperrung kann nur über das CCI/DDC vorgenommen werden.

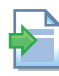

mm

Hinsichtlich der von der CCP/DDC erzeugten Betriebs-Codes siehe die beigelieferte Dokumentation.

#### **Von der Schaltplatine erzeugte Betriebs-Code beim Einschalten des Gerätes**

Wird das Gerät längere Zeit nicht benutzt, kann es sein, dass sich Luft in den Gasleitungen befindet. In diesem Fall schlägt die Zündung fehl, das Gerät zeigt auf dem Display der Schaltplatine einen Betriebs-Code an: "u\_12" - vorübergehende Blockierung der Flammenüberwachung (siehe Absatz 9.1 ALLGEMEINE ANGABEN UND BETRIEBS-CODE  $\rightarrow$  87) und nach einer kurzen Pause wird die Zündsequenz automatisch erneut gestartet. Wird der Code (u\_12) nach 3 Meldungen und entsprechenden Zündversuchen immer noch angezeigt, wird die Steuerelektronik für Flammenüberwachung blockiert und auf dem Display wird ein neuer Betriebs-Code angezeigt: "E\_12" - Abschaltung Steuerelektronik für Flammenüberwachung (siehe Absatz 9.1 ALLGEMEINE ANGABEN UND BETRIEBS- $CODE \rightarrow 87$ ). In diesem Fall ist die Wiedereinschaltung nicht automatisch.

Zur Wiederherstellung des Gerätebetriebs das Reset für die Steuerelektronik für Flammenüberwachung über Menü 2 der Schaltplatine vornehmen: das Verfahren wird in Abschnitt 4.3 RESET-VERFAHREN → 23 erläutert. Nach dem Reset versucht das Gerät sich erneut einzuschalten.

Schaltet sich das Gerät mehrmals ab, sich an den Kundendienst von Robur S.p.A. wenden. (Tel. +39.035.888111).

Nach erfolgter Zündung wird das Gerät über die Schaltplatine/ Bordelektronik gesteuert (siehe nachstehender Absatz).

### **4.2 BORDELEKTRONIK DES GERÄTS**

Die nachstehenden Erläuterungen beziehen sich auf die Schaltplatine S61 mit Firmware Version 3.024.

Das Gerät ist mit einer Schaltplatine S61 mit Mikroprozessor ausgerüstet, die über der S61 mit einer Schaltplatine Mod10 für die Modulierungssteuerung verbunden ist (siehe Abbildung 4.1 On-Board-Schaltplatine  $\rightarrow$  21).

**Die Schaltplatine S61,** die sich in der Schalttafel befindet, steuert und kontrolliert das Gerät und zeigt während des Betriebs Daten, Meldungen und Code an.

Die Programmierung, Steuerung und Überwachung des Geräts erfolgen per Interaktion mit dem Display A und dem Bedienknopf B der Abbildung 4.1 On-Board-Schaltplatine → 21. Der CAN-BUS-Port ermöglicht den Anschluss eines oder mehrerer Geräte an eine CCP (falls vorgesehen) oder an eine DDC (falls vorgesehen).

**Die Schaltplatine Mod10** (siehe Detail D der Abb. 4.1 On-Board-Schaltplatine → 21) wird hauptsächlich zur Steuerung der Verbrennungsmodulation und der Hydraulikverstellpumpe verwendet.

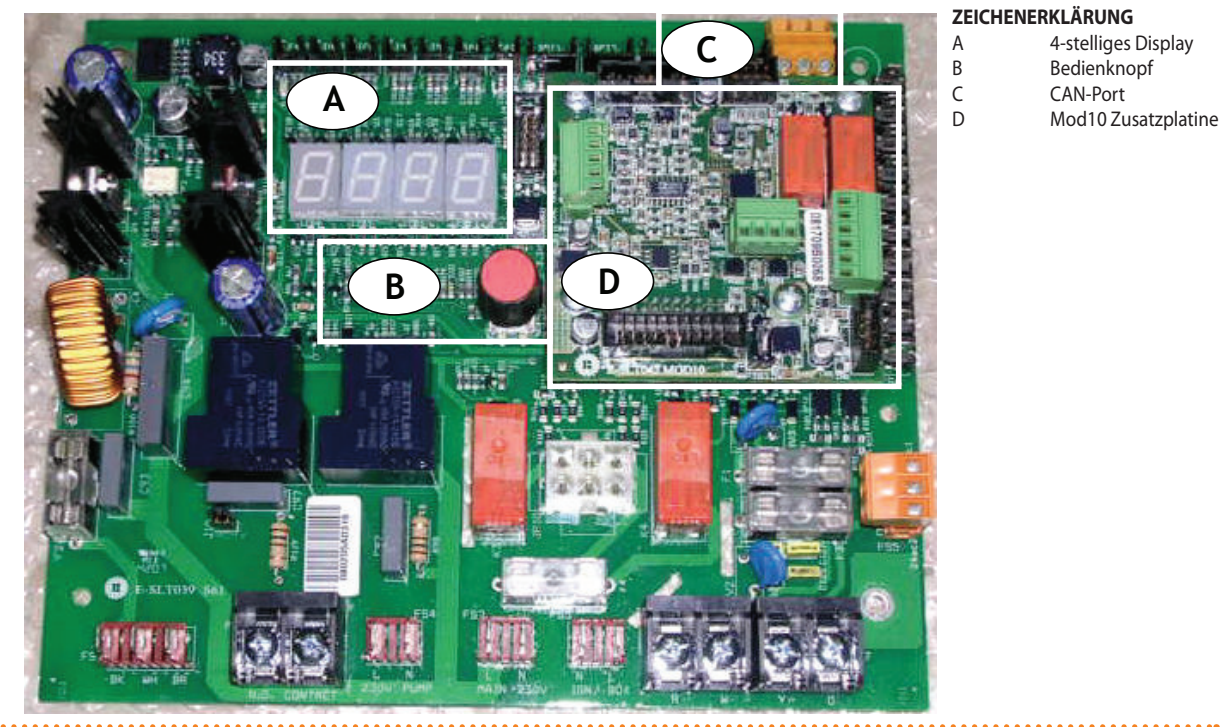

#### **Abbildung 4.1** – On-Board-Schaltplatine

 $S61 + Mod10$ 

#### **Beschreibung des Menüs der Schaltplatine S61**

Die Geräte-Parameter und Einstellungen sind in Menus zusammengefasst, die auf dem Display der Schaltplatine angezeigt werden.

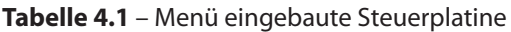

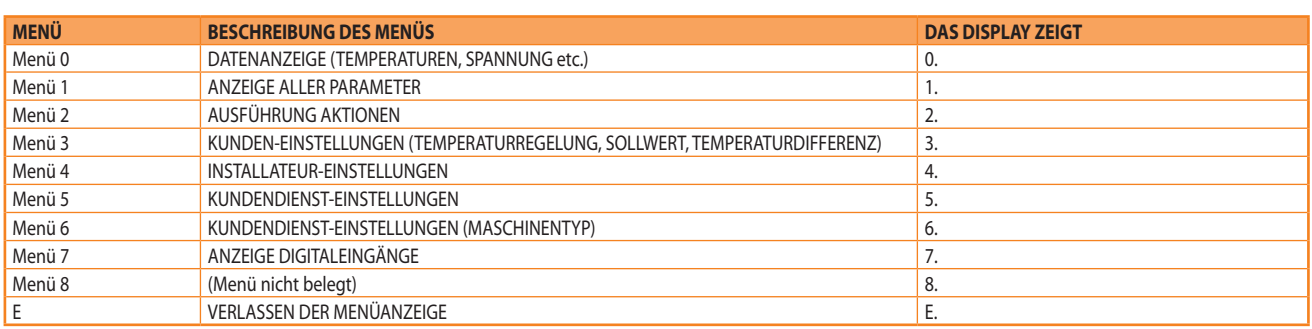

Menüliste der Steuerplatine

Die Menüs 0, 1 und 7 Anzeigemenüs: sie ermöglich nur das Ablesen der angezeigten Informationen und nicht das Ändern. Unter Menü 0 werden die von der Schaltplatine erfassten Betriebsdaten des Gerätes in Echtzeit angezeigt. Unter Menu 1 werden die von der Betriebsparameter des Gerätes und ihr aktueller Wert angezeigt.

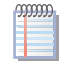

Das Menü 7 unterliegt der Zuständigkeit des Kundendienstes von Robur.

Zur Anzeige der in diesen Menüs enthaltenen Informationen wie im Absatz "Zugang zu den Menüs" beschrieben vorgehen.

Menü 2 ist ein Ausführungsmenü: Es ermöglicht insbesondere das Ausführen der Reset-Vorgänge der Steuerelektronik für Flammenüberwachung, das Rücksetzen der Fehler und die manuelle Abtausteuerung.

Müssen diese Verfahren durchgeführt werden, siehe den Absatz4.3 RESET-VERFAHREN  $\rightarrow$  23.

# **ÖROBUR**

Menü 3 ist ein Einstellungsmenü: Hier können die Werte für die angezeigten Parameter eingegeben werden. Die richtigen Parameterwerte für den besten Gerätebetrieb bei angeschlossener Anlage sind bereits bei der Installation eingegeben. Sollen trotzdem neue Parameterwerte eingegeben werden, siehe Absatz 5.8 PROGRAMMIERUNG DER HYDRAULISCHEN PARAMETER  $\rightarrow$  46.

Die Menüs 4, 5, 6 und 7 sind ausschließlich für den Installateur und den Robur-Kundendienst vorgesehen.

Das Menu 8 kann zwar im Moment abgerufen werden, ist aber nicht belegt.

#### **Display und Drehknopf**

Das Display der Schaltplatine ist durch das Kontrollfenster an der Frontplatte des Gerätes sichtbar.

Beim Starten schalten sich alle Led am Display etwa 3 Sekunden lang ein, anschließend wird der Name der Schaltplatine S61 angezeigt. Etwa 15 s nach der Stromversorgung tritt das Gerät in Betrieb, wenn dieser freigegeben wird.

Bei korrekter Betriebsweise zeigt das Display abwechselnd folgende Informationen an: Wassertemperatur am Ausgang, Wassertemperatur am Eingang und Unterschied zwischen den beiden Wassertemperaturen (siehe Tabelle 4.2 Informationen zum Betrieb  $\rightarrow$  22).

#### **Tabelle 4.2** – Informationen zum Betrieb

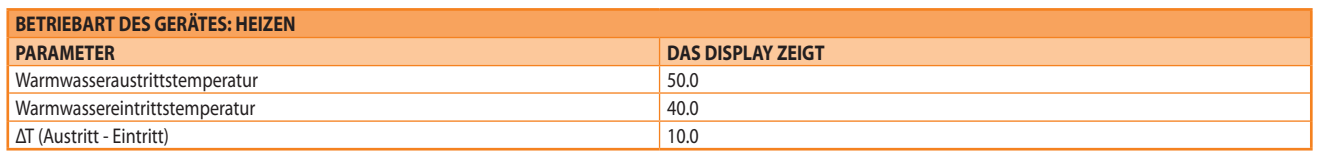

Beispiel für eine Displayanzeige: Wassertemperaturen und Temperaturdifferenz.

Bei einem Auftreten von Betriebsstörungen werden am Display nacheinander die Betriebs-Code zur erfassten Störung angezeigt. Eine Liste dieser Code mit jeweiliger Beschreibung sowie der Anleitung für die Wiederherstellung des richtigen Gerätebetriebs ist unter Absatz 9.1 ALLGEMEINE ANGABEN UND BETRIEBS-CODE  $\rightarrow$  87 angegeben. Der Handgriff dient zum Lesen oder Einstellen eines Parameters bzw. um eine Handlung/ einen Befehl auszuführen (z. B.: eine Funktion oder ein Reset), soweit möglich.

#### **ZUGANG ZU DEN MENÜS**

• Um den Drehknopf mithilfe des Spezialschlüssels des beigelieferten Bausatzes des Geräts zu betätigen:

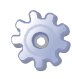

**Voraussetzungen:** Die Schalter der Stromversorgung des Geräts müssen sich in der Position "ON" befinden"; Das Display der Schaltplatine zeigt der Reihe nach die Betriebsdaten (Temperaturen, Delta T) des aktuellen Modus (Beispiel: Heizung) sowie die eventuell erfassten Betriebs-Codes ("u/E...") an.

- 1. Die Befestigungsschrauben abschrauben und díe Frontplatte abmontieren.
- 2. Den Deckel von der Schalttafel entfernen, um an den Drehknopf gelangen zu können.
- 3. Den Drehknopf mithilfe des Spezialschlüssels durch die Öffnung betätigen, um Zugang zu den Menüs und den entsprechenden Parametern der Schaltplatine zu erhalten.
- 4. Um die verfügbaren Menüs anzuzeigen, einmal den Drehknopf drücken: Das Display zeigt das erste der vorhandenen Menüs an: "0." (= Menü 0).
- 5. Am Display wird angezeigt "0.". Den Drehknopf in Uhrzeigersinn drehen, um die anderen Menüs anzuzeigen. auf dem Display wird der Reihe nach angezeigt: "1.", "2.", "3.", "4.", "5.", "6.", "7.", "8." und "E" (siehe Tabelle 4.1 Menü eingebaute Steuerplatine  $\rightarrow$  21).
- 6. Um die in einem Menü vorhandenen Parameter anzuzeigen (z. B. das Menü 0), den Drehknopf drehen, bis das gewünschte Menü angezeigt wird (im Beispiel: "0.") und den Drehknopf drücken: das Display zeigt den ersten der darauf angezeigten Parameter an, z. B. "0.0" oder "0.40" (= Menü 0, Parameter "0" oder "40").
- 7. Mit derselben Logik: den Drehknopf drehen, um den gewünschten Inhalt durchzulaufen (Menü oder Parameter oder Handlungen), den Druckknopf drücken, um den gewünschten Inhalt zu wählen/bestätigen (Zugang zu einem Menü, die Parameter einstellen/lesen oder eine Handlung ausführen, verlassen oder zu einem höheren Niveau zu wechseln). Zum Beispiel, um das Menü zu verlassen, den Drehknopf drehen und die Menüs "0.", "1.", "2."... durchlaufen lassen, bis der Bildschirm zum Verlassen "E" erscheint, drücken und Verlassen bestätigen.

Bei den Menüs 0 und 1 kann der Benutzer jeden darin enthaltenen Parameterwert lesen. Für Informationen zum Menü 2 siehe Absatz 4.3 RESET-VERFAHREN → 23. Zur Eingabe der Parameterwerte des Menüs 3 siehe unter Absatz 5.8 PROGRAMMIERUNG DER HYD-RAULISCHEN PARAMETER → 46.Die anderen Menüs sind für den Benutzer nicht zugänglich: Die Informationen über diese Menüs werden eventuell in den entsprechenden Sektionen der Installateure und/oder des Robur-Kundendienstes besprochen.

 $\mathbf i$  ) Mit dem Spezialschlüssel kann der Drehknopf an der Schaltplatine betätigt werden, ohne dass der Deckel vom der Schalttafel abgenommen werden muss. Auf diese Weise kann sicher und geschützt vor unter Spannung stehenden Bauteilen gearbeitet werden. Sind die benötigten Einstellungen beendet, den Spezialschlüssel für weitere Verwendung aufbewahren. Den Deckel wieder an der Schalttafel anbringen und die Frontplatte am Gerät befestigen.

### **4.3 RESET-VERFAHREN**

Das Gerät kann in einen Fehlerstatus treten und sich aus verschiedenen Gründen ausschalten. Die Fehlermeldung entspricht nicht unbedingt einer Beschädigung oder einer Betriebsstörung des Geräts. Die Ursache, die Fehlermeldung erzeugt hat, kann vorübergehend sein: z. B. Luft in der Gasleitung oder ein vorübergehender Stromausfall. Das Reset-Verfahren des Geräts kann über das Menü 2 der Hauptplatine oder über die CCP (soweit vorgesehen) oder über die DDC (soweit vorgesehen) vorgenommen werden. In diesen beiden letzten Fällen siehe die entsprechende Dokumentation.

#### **Das Reset-Verfahren über Schaltplatine**

Die Tabelle 4.3 Menü 2  $\rightarrow$  24 enthält die im Menü 2 verfügbaren Vorgänge.

Aus normativen Gründen ist dem Reset der Steuerelektronik für Flammüberwachung eine spezifische Menüoption vorbehalten.

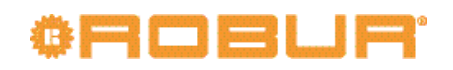

#### **Tabelle 4.3** – Menü 2

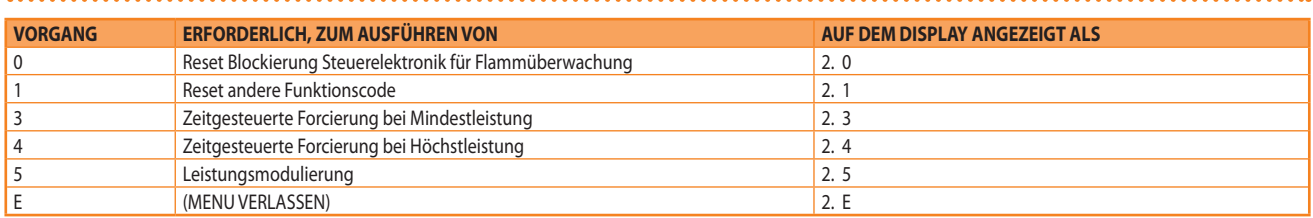

Die Reset-Operationen der von der im Gerät eingebauten Schaltplatine erzeugten Betriebscodes können ausgeführt werden durch die Aktionen "0" und "1".

Die Aktionen "3", "4" und "5" dienen zur Regelung der Verbrennungsparameter oder für die Gasumrüstung, sie fallen also unter die Zuständigkeit des Installateurs oder des Robur Kundendienstes (weitere Hinweise siehe Abschnitt 7.1 VERFAHREN FÜR DAS ERST-MALIGE EINSCHALTEN/ERSTZÜNDUNG  $\rightarrow$  78).

**Reset Abschaltung Steuerelektronik für Flammenüberwachung (Vorgang "0"):** Reset Blockierung Steuerelektronik für Flammenüberwachung; kann beim ersten Einschalten des Geräts nützlich sein, siehe Absatz 4.1 INBETRIEBSETZUNG (UND AUSSCHAL-TEN) → 18, bei einer Störabschaltung des Gerätes oder nach einer langen Stillstandzeit (siehe Absatz 4.5 LÄNGERES STILLLEGEN  $\rightarrow$  25).

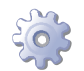

**Voraussetzung:** Zugänglichkeit zur Schalttafel, siehe Absatz "Display und Drehknopf".

Für das Reset der Steuerelektronik für Flammüberwachung das Menu 2 wählen, siehe Absatz "Zugang zu den Menüs", dann:

- 1. Das Display zeigt an: "2." Drehknopf drücken, um das Menü aufzurufen. Das Display zeigt als erste Aktion "2.0".
- 2. Den Drehknopf drücken, um die Reset-Anfrage blinkend anzuzeigen: "reS1".
- 3. Für das Reset der Steuerelektronik für Flammüberwachung den Drehknopf erneut drücken. Die Reset-Anfrage hört auf zu blinken, anschließend wird am Display erneut 2.0 angezeigt. Das Reset-Verfahren ist ausgeführt worden.
- 4. Zum Verlassen des Menüs den Drehknopf im Uhrzeigersinn drehen, bis "2. E"angezeigt wird, anschließend drücken, um zur Menüauswahl zurück zu kehren: "2.".
- 5. Zum Verlassen der Menüauswahl und Rückstellung auf die normale Geräte-Parameteranzeige den Drehknopf solange im Uhrzeigersinn drehen, bis "E" angezeigt wird, anschließend zum Beenden drücken.

Wenn jetzt am Display keine weiteren Betriebs-Code angezeigt werden, muss der Spezialschlüssel wieder an seinem Aufbewahrungsort angebracht werden. Den Deckel an der Öffnung der Schalttafel und die Frontplatte der Einheit wieder anbringen.

#### **Rücksetzung anderer Betriebs-Code (Vorgang "1"):**

Reset andere Gerätefehler; dient zur Rücksetzung (Reset) eventueller Fehler, die während des Gerätebetriebs auftreten können.

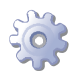

**Voraussetzung:** Zugänglichkeit zur Schalttafel, siehe Absatz "Display und Drehknopf".

Für Rückstellung von Fehlern der Schaltplatine das Menu 2 wählen, siehe Absatz "Zugang zu den Menüs";

- 1. Das Display zeigt an: "2." Drehknopf drücken, um das Menü aufzurufen. Das Display zeigt als erste Aktion "2.0".
- 2. Drehknopf im Uhrzeigersinn drehen, um die Aktion "2. 1" anzuzeigen.
- 3. Den Drehknopf drücken, um die Reset-Anfrage blinkend anzuzeigen: "rEr1".
- 4. Für das Reset der Schaltplatinen-Fehler den Drehknopf erneut drücken. Die Reset-Anfrage hört auf zu blinken, anschließend wird am Display erneut 2.1 angezeigt. Das Reset-Verfahren ist ausgeführt worden.
- 5. Zum Verlassen des Menüs den Drehknopf im Uhrzeigersinn drehen, bis "2. E"angezeigt wird, anschließend drücken, um zur Menüauswahl zurück zu kehren: "2.".
- 6. Zum Verlassen der Menüauswahl und Rückstellung auf die normale Geräte-Parameteranzeige den Drehknopf solange im Uhrzeigersinn drehen, bis "E" angezeigt wird, anschließend zum Beenden drücken.

Wenn jetzt am Display keine weiteren Betriebs-Code angezeigt werden, muss der Spezialschlüssel wieder an seinem Aufbewahrungsort angebracht werden. Den Deckel an der Öffnung der Schalttafel und die Frontplatte der Einheit wieder anbringen.

# **4.4 BETRIEBSEINSTELLUNGEN**

Die beschriebenen Arbeitsschritte erfordern eine grundlegende Kenntnis der Anlage und der installierten Schaltplatine S61 des Geräts; Bevor man fortfährt, muss man die unter Absatz 4.2 BORDELEKTRONIK DES GERÄTS → 20 angegebenen Informationen kennen.

Während der Installation wird das Gerät vom Installateur auf die besten Betriebsleistungen für die installierte Anlage voreingestellt. Eine spätere Änderung der Parameter ist möglich, es wird allerdings von einer Änderung abgeraten, wenn nicht die nötige Kenntnis oder Erfahrung für diese Arbeit gegeben ist. Sollen trotzdem neue Betriebsparameter für das Gerät eingegeben werden, siehe Absatz 5.8 PROGRAMMIERUNG DER HYDRAULI-SCHEN PARAMETER  $\rightarrow$  46

# **4.5 LÄNGERES STILLLEGEN**

Soll das Gerät für längere Zeit nicht genutzt werden, muss es vor dem Stilllegen getrennt und vor erneuter Inbetriebnahme wieder angeschlossen werden. Beauftragen Sie für diese Arbeiten einen Hydraulik-Installateur Ihres Vertrauens.

#### **Abtrennen des Geräts**

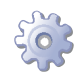

**Voraussetzungen:** Das Gerät muss am Strom-/Gasnetz angeschlossen sein. Erforderliche Ausrüstung und Materialien.

- 1. Wenn das Gerät in Betrieb ist, die Freigabe für den Betrieb über die CCP (soweit vorgesehen) oder über die DDC (soweit vorgesehen) oder den Freigabeschalter unterbrechen und abwarten, bis der Ausschaltzyklus beendet ist (etwa 7 Minuten).
- 2. Das Gerät vom Stromnetz trennen, den Hauptschalter auf der Schalttafel OFF stellen (siehe Detail GS in der Abbildung 6.6 Schaltplan  $\rightarrow$  54).
- 3. Den Gashahn schließen.

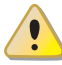

Wenn das Gerät längere Zeit nicht genutzt werden soll, dafür sorgen, dass es nicht unnötig lange am Strom-/ Gasnetz angeschlossen bleibt.

Soll das Gerät auch im Winter stillgelegt werden, muss zumindest eine dieser zwei Bedingungen erfüllt sein:

# **心日口目山日**

- 1. Sicherstellen, dass ein ausreichender Anteil Glykol-Frostschutzmittel im Gerät vorhanden ist (siehe Absatz 5.6 FÜLLUNG WASSERKREISLAUF  $\rightarrow$  38 und Tabelle 5.3 Technische Angaben zum Füllen des Wasserkreislaufs  $\rightarrow$  40);
- 2. Die Frostschutzfunktion aktivieren, die die Umlaufpumpe/n und/oder das Gerät bei einer Temperatur unter 4° C oder in dem Fall, wo die Umgebungstemperatur niedriger als 2 ° C ist, in Betrieb setzt. Beauftragen Sie für diese Arbeiten einen Heizungsinstallateur Ihres Vertrauens. Diese Funktion erfordert die STÄNDIGE Versorgung des Geräts (Stromversorgung und Gas) auch im Fall von Stromausfällen. **Der hersteller schließt andernfalls jegliche vertragliche und außerver tragliche haftung für eventuelle schäden aus.**

#### **Das Gerät vor erneuter Inbetriebnahme wieder anschließen (durch den Installateur)**

Vor einem erneuten Anschließen muss vom Installateur Folgendes kontrolliert und ausgeführt werden:

- t Prüfen, ob Wartungsarbeiten am Gerät erforderlich sind (beim Robur-Kundendienst nachfragen oder unter Absatz 7.2 WARTUNG  $\rightarrow$  82 nachschlagen);
- t sollte der Anlagenkreislauf nicht entleert worden sein, den richtigen Wassergehalt in der Anlage prüfen; falls erforderlich, Wasser nachfüllen (siehe Absatz 5.6 FÜL-LUNG WASSERKREISLAUF  $\rightarrow$  38);
- Dem Anlagenwasser (ohne Verunreinigung) eventuell Monoäthylenglykol proportional zur am Installationsort vorherrschenden minimalen Wintertemperatur hinzufügen (siehe Tabelle 5.3 Technische Angaben zum Füllen des Wasserkreislaufs  $\rightarrow$  40);
- t Die Anlage unter Druck setzen und sicherstellen, dass der Wasserdruck nicht unter 1 bar und nicht über 2 bar liegt.

Im Falle einer längeren Abschaltung des Heizsystems im Winter, wird empfohlen, das hydraulische System nicht zu entleeren. Es könnte dadurch zu Schädigungen durch Oxidation beim Heizsystem oder den Robur Einheiten kommen. Das System ist auf Undichtigkeiten zu prüfen, die eine Teilentleerung verursachen können.Beim Befüllen der Anlage mit Frostschutzmittel empfiehlt Robur den Einsatzt von inhibiertem Glykol. Hierbei ist jedoch vom Einsatz von verzinkten Materialien im Wasserkreislauf abzuraten, da diese nicht für Glykol geeignet sind.

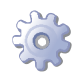

**Voraussetzung:** Das Gerät muss vom Strom-/Gasnetz getrennt sein

1. Den Hahn an der Gasversorgungsanlage öffnen und prüfen, dass kein Gasgeruch festzustellen ist (Hinweis auf eventuelles Austreten von Gas);

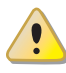

Wird Gasgeruch wahrgenommen, sofort wieder den Hahn schließen, ohne dabei elektrische Geräte zu betätigen. Von einem sicheren Ort aus qualifiziertes Fachpersonal anfordern.

- 2. Wird kein Gasgeruch festgestellt, kann das Gerät über den externen Trennschalter, der vom Elektriker an einer entsprechenden Schalttafel installiert wurde, eingeschaltet werden (den Hauptschalter auf "ON" stellen, siehe Teil GS in der Abbildung 6.6 Schaltplan  $\rightarrow$  54);
- 3. die CCP (soweit vorhanden) oder die DDC (soweit vorhanden) unter Spannung setzen;
- 4. prüfen, ob die Wasseranlage gefüllt ist;
- 5. sicherstellen, dass der Kondenswassersiphon NICHT leer oder verstopft ist (siehe Absatz 5.5 AUSLASSLEITUNG FÜR KONDENSWASSER → 34);
- 6. prüfen, dass die Absaug-/Auslaufleitungen richtig angeschlossen und nicht verstopft sind.
- 7. das Gerät über die Freigabesteuerung für den Betrieb (oder über DDC, wenn angeschlossen und im Controller-Modus; oder über CCP, wenn angeschlossen) einschalten.

# **5 HYDRAULIK-INSTALLATEUR**

In diesem Abschnitt finden Sie alle notwendigen Informationen für die Geräte-Installation unter hydraulischen Gesichtspunkten. Der Hydraulik-Installateur muss sich mit dem Elektrik-Installateur bezüglich der Abfolge der auszuführenden Arbeiten absprechen.

Das mit der Ausführung des Hydraulikanschlusses des Geräts beauftragte Fachpersonal wird aufgefordert, den folgenden Absatz aufmerksam zu lesen 3.1 ALLGEMEINES  $\rightarrow$  8: Er enthält wichtige Hinweise für eine sichere Installation und die entsprechenden Normbezugsangaben.

# **5.1 ALLGEMEINE INSTALLATIONSVORSCHRIFTEN**

 $(i)$  Vor der Installation sollten die Innenseiten von Rohren und allen anderen für die Hydraulikanlage und die Brennstoffzufuhranlage vorgesehenen Bauteile einer sorgfältigen Reinigung unterzogen werden, um möglicherweise vorhandene Rückstände zu entfernen, die andernfalls die Gerätefunktion beeinträchtigen könnten.

Die Geräte-Installation muss in Übereinstimmung mit den geltenden Richtlinien zur Entwicklung, Installation und Wartung von Heiz-/Kälteanlagen erfolgen. Die Geräte-Installation muss von qualifiziertem Fachpersonal entsprechend der Herstelleranweisungen erfolgen.

Bei der Installation müssen folgende Anweisungen befolgt werden:

- t Anhand der Herstellerangaben prüfen, dass ein ausreichende Gas-Versorgungsnetz vorhanden ist; in der Tabelle 5.2 Gasnetzdruck → 34 sind die korrekten Versorgungsdrücke angegeben.
- Das Gerät muss in dem Gebäude in einem geeigneten Raum installiert werden (siehe EN378). Der Installationsraum des Geräts muss vor Frost geschützt sein.
- t **Die Installation des Geräts im Freien ist nicht vorgesehen. Das Gerät muss vor Regen geschützt an einem gut gelüfteten Ort unter Einhaltung der geltenden Installations- und Sicherheitsvorschriften für diese Art von Gerät aufgestellt werden.**
- NUR die Version für Außenaufstellung (siehe Abb.3.2 Abmessungen Einheiten für Außenaufstellung  $\rightarrow$  17) darf außerhalb des Gebäudes installiert werden und benötigt keine besonderen Schutzvorrichtungen gegen Frost oder Witterungseinflüsse.
- t An der Frontseite des Geräts muss ein Abstand von mindestens 80 cm von Wänden oder anderen festen Bauteilen eingehalten werden; an der rechten und linken Seite 45 cm Mindestabstand einhalten; an der Rückseite 20 cm Mindestabstand von Wänden einhalten (siehe Abbildung 5.2 Mindestabstände  $\rightarrow$  30).
- Das Gerät muss so installiert werden, dass sich der Rauchgasabzug nicht in unmittelbarer Nähe von Außenlufteinlässen eines Gebäudes befindet. Für den Rauchgasabzug müssen die geltenden Gesetzesvorschriften beachtet werden.
- Einen Absperrhahn an der Gasversorgung vorsehen.
- An den Hydraulikanschlüssen müssen Schwingungsentkopplungen vorgesehen werden.

# **5.2 GERÄTEAUFSTELLUNG**

#### **Anheben des Gerätes und Aufstellung**

Beim Transport des Geräts am Bauplatz muss der beim Verlassen des Werks bestehende Verpackungszustand beibehalten werden.

Die Verpackung darf erst zum Zeitpunkt der endgültigen Installation entfernt werden.

Muss das Gerät angehoben werden, die Abspannseile an den vorgesehenen Öffnungen an der Basis anbringen. Tragbalken und Abstandhalter verwenden, damit die Gerätepaneele während des Transports nicht von den Abspannseilen beschädigt werden (siehe Abb. 5.1 Heben GS/WS  $\rightarrow$  29).

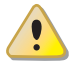

Der Kran und alle zusätzlich verwendeten Hebevorrichtungen müssen für die anzuhebende Last ausreichend ausgelegt sein. Für die Angaben zum Gerätegewicht siehe Tabelle 3.1 Technische Daten GS HT/LT  $\rightarrow$  12 und Tabelle 3.2 Technische Daten WS  $\rightarrow$  14.

#### **Der Hersteller haftet nicht für Transportschäden während des Aufstellens und der Inbetriebnahme des Gerätes.**

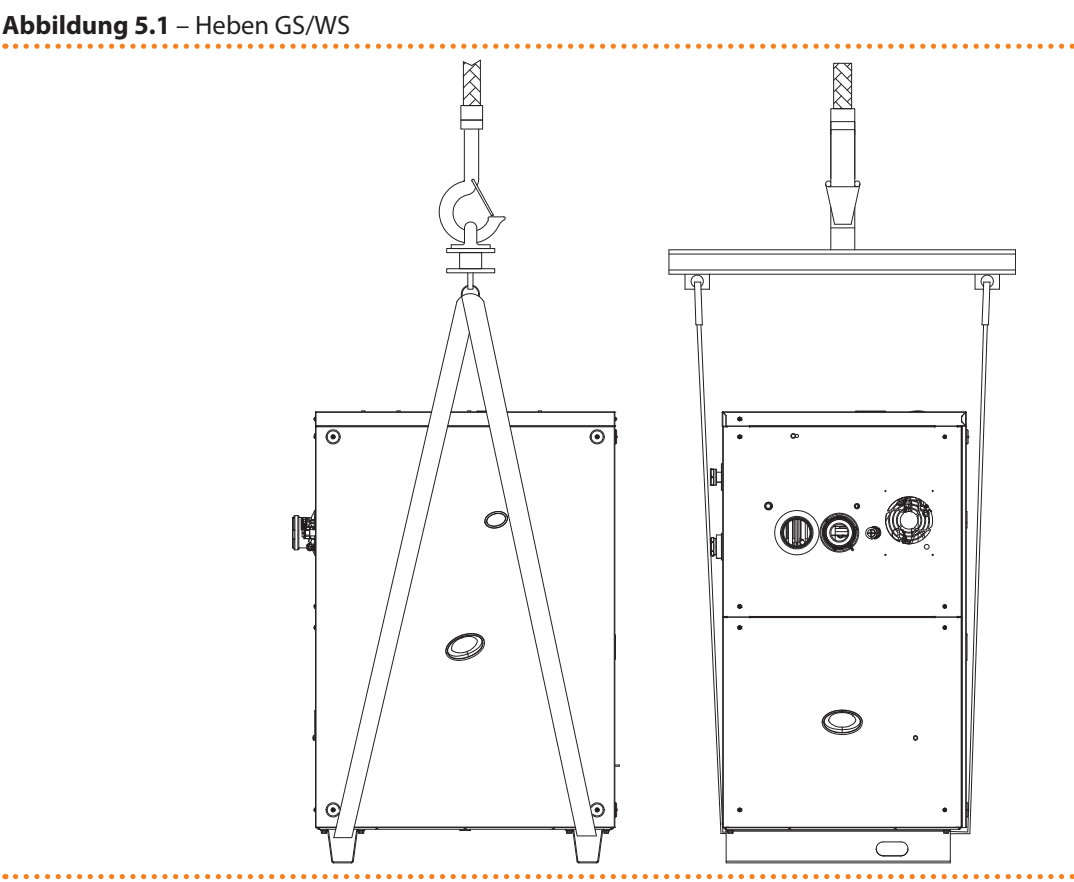

#### **AUFSTELLSOCKEL**

Das Gerät muss immer auf einer ebenen, nivellierten Fläche aus feuerbeständigem Material aufgestellt werden, das in der Lage sein, muss das Gerätegewicht zu tragen.

Sollte keine horizontale Aufstellfläche zur Verfügung stehen (siehe auch nachstehend "AUFLAGEN UND NIVELLIERUNG"), muss ein planebener Betonsockel angefertigt werden, der etwas größer als die Aufstellfläche des Gerätes ist: mindestens 100-150 mm pro Seite.

Für die Abmessungen des Geräts siehe Tabelle 3.1 Technische Daten GS HT/LT → 12 und Tabelle 3.2 Technische Daten WS  $\rightarrow$  14

Auch wenn das Gerät nur sehr geringe Schwingungen verursacht, sollten Schwingungsentkopplungen verwendet werden (als Zubehör erhältlich, siehe ABSCHNITT 8 ZUBE- $HOR \rightarrow 86$ ). Dies gilt besonders bei Installationen, bei denen Resonanzerscheinungen auftreten können.

# 30 E I

Außerdem sollten ebenfalls Schwingungsentkopplungen (elastische Verbindungsstücke) zwischen dem Gerät und den Hydraulik- und Gas-Anschlüssen vorgesehen werden.

#### **AUFLAGEN UND NIVELLIERUNG**

Die Nivellierung kann durch eine auf die Geräteoberseite aufgelegte Wasserwaage kontrolliert werden.

Gegebenenfalls kann das Gerät durch Zwischenlegen von Metall-Unterlegscheiben unter die Auflagen nivelliert werden. Keine Holzstücke verwenden, da diese rasch verwittern. **MINDESTABSTÄNDE UND VORSCHRIFTEN**

Das Gerät so aufstellen, dass stets die **Mindestabstände** zu brennbaren Oberflächen, Wänden oder anderen Geräten eingehalten werden, siehe Abbildung 5.2 Mindestabstände  $\rightarrow$  30.

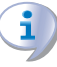

Die Mindestabstände sind auch für die Ausführung der normalen Wartungsarbeiten erforderlich.

Die Abgasleitungs-Endstücke müssen stets installiert werden, um keine potenziellen Stau- oder Kurzschlusszonen der Abgase im Installationsbereich der Einheit zu erzeugen. Die Position des Abgasleitungs-Endstücks muss entsprechend der anwendbaren Bezugsnormen ausgeführt werden.

#### **Abbildung 5.2** – Mindestabstände

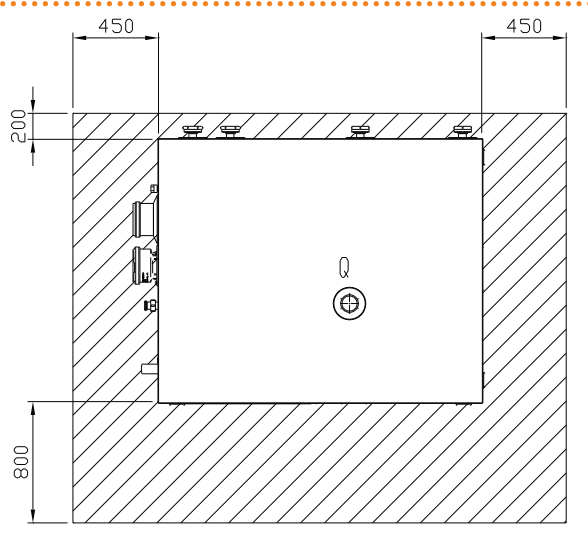

Das Gerät möglichst so aufstellen, dass es sich nicht in ummittelbarer Nähe zu Schlafzimmern, Konferenzräumen oder anderen Räumen befindet, in denen große Ruhe gewünscht wird.

Die Geräuschbelastung durch das Gerät in Bezug auf den Aufstellungsort abschätzen: Die Aufstellung des Geräts in Positionen vermeiden, die die Geräusche verstärken könnten (Halleffekt).

# **5.3 HYDRAULISCHE ANSCHLÜSSE**

#### **Allgemeine Anleitungen**

t Die Hydraulikanlage kann aus Rohren aus Edelstahl, schwarzem Eisen oder für Heiz-/Kälteanlagen geeignetem vernetztem Polyäthylen hergestellt werden. Alle Wasserrohre und Anschlüsse müssen zur Vermeidung von Wärmeverlust und Kondenswasserbildung entsprechend der geltenden Vorschriften auf angemessene Weise isoliert werden.

- Damit das Wasser im Hauptkreislauf im Winter nicht gefriert, ist das Gerät mit einer Frostschutz-Vorrichtung ausgerüstet, die die externe Wasserumlaufpumpe des Hauptkreislaufs und den Brenner des Geräts aktiviert (wenn erforderlich). Aus diesem Grund muss während des gesamten Winters die Strom- und Gasversorgung zur Gerät sichergestellt werden. Kann die Kontinuität der Strom- und Gasversorgung zum Gerät nicht sichergestellt werden, muss Glykol-Frostschutzmittel mit gehemmtem Monoäthylenglykol verwendet werden.
- Falls der Gebrauch von Glykol-Frostschutzmittel vorgesehen ist (siehe Absatz 5.6 FÜLLUNG WASSERKREISLAUF → 38), dürfen KEINE verzinkten Rohre VERWENDET werden, da Glykole korrosionsauslösend wirken können.
- Bei der Verwendung von starren Leitungen, um die Übertragung von Vibrationen zu vermeiden, wird die Verwendung von Schwingungsentkopplungen an den Wasser- und Gasanschlüssen auf der Diensteplatte des Geräts empfohlen.

Wie auch andere Wasser- führende Anlagenbauteile werden Robur Heiz- und Kühlsysteme mit Anlagenwasser betrieben, welches bestimmte Anforderungen erfüllen muss. Um jeglichen Problemen im Anlagenbetrieb vorzubeugen, halten Sie sich bitte an die gültigen Normen und Standards für die Behandlung von Anlagenwasser für Heizungsanlagen in Wohn- und Industrieanlagen. Die Parameter in Tabelle 5.1 Chemische und physikalische Wasserparameter  $\rightarrow$  31 müssen eingehalten werden.

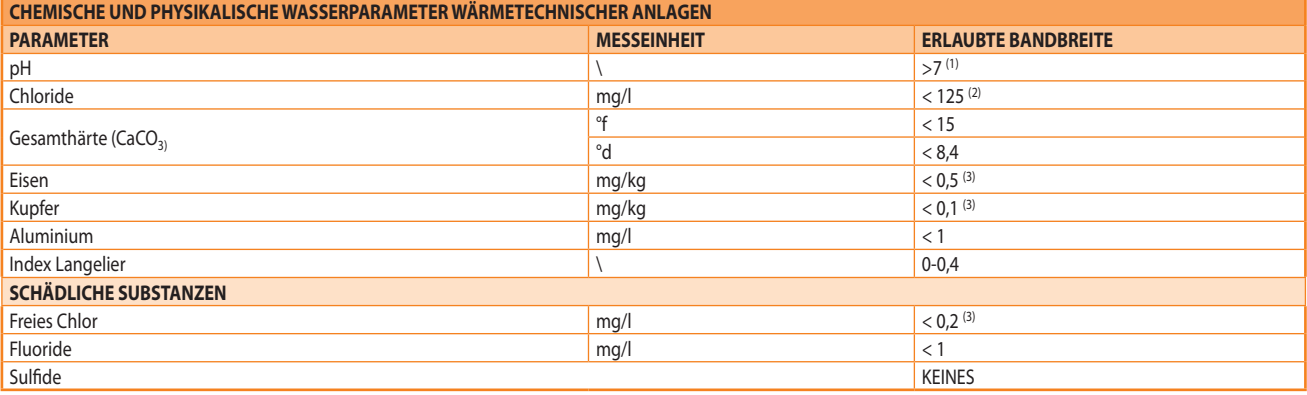

#### **Tabelle 5.1** – Chemische und physikalische Wasserparameter

1 bei Radiatoren mit Elementen aus Aluminium oder Leichtmetalllegierungen muss der pH-Wert auch kleiner als 8 sein (gemäß den geltenden einschlägigen Normen)

2 Wert bezieht sich auf die max. Wassertemperatur von 80°C 3 gemäß den geltenden einschlägigen Normen

> Die Wasserqualität kann anhand verschiedener Parameter gemessen werden, wie Säuregehalt, Härte, Leitfähigkeit, Chloridgehalt, Chlorgehalt, Eisengehalt, usw.

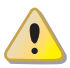

Freies Chlor im Wasser kann unter Umständen Anlagenteile und die Robur Geräte beschädigen. Deshalb muss sichergestellt sein, dass die Werte an freiem Chlor und die Gesamthärte innerhalb der Toleranzen aus Tabelle 5.1 Chemische und physikalische Wasserparameter  $\rightarrow$  31 eingehalten werden.

Die Art des Anlagenbetriebs kann die Ursache für eine mögliche Verschlechterung der Wasserqualität sein.

Des Weiteren kann ungewöhnlich häufiges nachfüllen oder wiederauffüllen einen Wechsel der chemischen oder physikalischen Parametern des Anlagenwassers verursachen. Es sollten nicht mehr als 5% des Anlagenvolumens pro Jahr nachgefüllt werden. Es wird empfohlen die Wasserqualität regelmäßig zu überprüfen, besonders bei automatischen oder zyklischen Nachfüllsystemen.

# **GROBUR**

Ist eine Wasserbehandlung notwendig, sollte diese von einem Fachmann oder einer fachkundigen Person durchgeführt werden. Es müssen unbedingt die Angaben des Herstellers oder Lieferanten des chemischen Behandlungszusatzes eingehalten werden, da ansonsten Gefahren für die Gesundheit, die Umwelt und für die Robur Anlage bestehen können.

Es sind verschieden Produkte für die Behandlung von Wasser auf dem Markt erhältlich. Robur empfiehlt spezialisierte Unternehmen in der Wasseraufbereitung zu kontaktieren, die in der Lage sind, die geeignete Behandlung und Produkte je nach den Bedingungen der Service und die Nutzung der Anlage vorschlagen.

Ist das Spülen von Leitungen notwendig, sollte dies von einem Fachmann oder einer fachkundigen Person durchgeführt werden. Es müssen unbedingt die Angaben des Hertellers oder Lieferanten des chemischen Behandlungszusatzes eingehalten werden. Aggressive Substanzen, die Edelstahl angreifen oder freies Chlor beinhalten/freisetzen dürfen nicht verwendet werden.

Bitte sicherstellen, dass die Leitungen ordentlich gespült werden um jegliche Rückstände der chemischen Substanzen aus den Leitungen zu entfernen.

Robur ist nicht haftbar dafür, wenn die Wasserqualität nicht den Anforderungen in Tabelle 5.1 Chemische und physikalische Wasserparameter  $\rightarrow$  31 entspricht. Die Nichteinhaltung der oben dargestellten Grenzwerte kann den störungsfreien Anlagenbetrieb gefährden, die Zuverlässigkeit der Robur Anlage beein+ussen, sowie zu einer Aufhebung der Gewährleistung führen.

Für weitere Informationen, kontaktieren Sie bitte direkt Robur SpA (Tel: +39 035 888.111).

Die nachstehend beschriebenen Bauteile müssen STETS in Gerätenähe vorgesehen:

- t SCHWINGUNGSENTKOPPLUNGEN (elastische Verbindungsstücke) an den Wasserund Gasanschlüssen des Geräts.
- MANOMETER an den Wasserrohren am Eingang und Ausgang.
- · DURCHFLUSS-EINSTELLVENTIL mit Absperr- oder Ausgleichschieber am Wasserrohr am Eingang zum Gerät (NUR vorzusehen bei Gerätesteuerung über CCP/DDC).
- t ENTSCHLAMMUNGSFILTER am Wasserrohr am Eingang zum Gerät.
- KUGELVENTIL zum Absperren der Wasser- und Gas-Rohrleitungen der Anlage.
- SICHERHEITSVENTIL 3 bar am Wasserrohr am Ausgang vom Gerät.
- t AUSDEHNUNGSGEFÄSS DER ANLAGE am Wasserrohr am Ausgang vom Gerät.
- t AUSDEHNUNGSGEFÄSS für einzelnes Gerät am Wasserrohr am Ausgang vom Gerät (Hauptseite). In jedem Fall ein Anlagen-Ausdehnungsgefäß (Nebenseite) am Wasserrohr am Ausgang vom Gerät vorsehen.

Das Gerät verfügt über kein Ausdehnungsgefäß: die Installation eines geeigneten und entsprechend der max. Temperaturschwankung und dem max. Wasserbetriebsdruck der Anlage bemessenen Ausdehnungsgefäßes ist daher erforderlich.

- t WASSERUMLAUF-Verstellpumpe, FÜR ANLAGEN MIT EINEM GERÄT, positioniert an Wasserleitung im Geräteeingang mit Druckrichtung zum Gerät.
- t WASSERUMLAUF-Verstellpumpe, FÜR ANLAGEN MIT MEHREREN GERÄTEN mit unabhängiger Umlaufpumpe (jedes Gerät hat seine eigene Pumpe), mit Druckrichtung zur Anlage.
- t ANLAGENFÜLLSYSTEM: Bei Verwendung von automatischen Füllsystemen sollte ein Mal pro Saison der in der Anlage enthaltene Monoäthylenglykolgehalt geprüft werden.

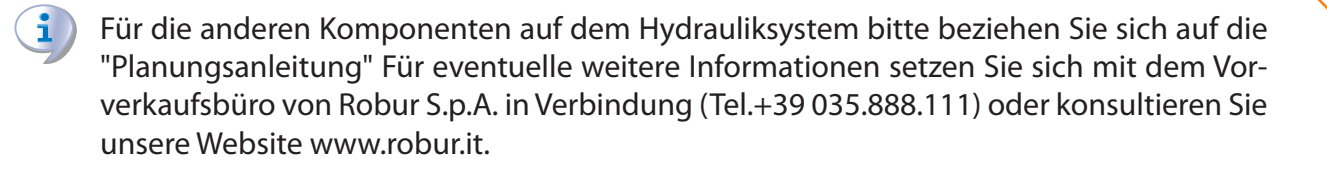

Die zur Erstinbetriebnahme bzw. Einstellung des Geräts erforderlichen Arbeiten dürfen ausschließlich von einem technischen Kundendienst ROBUR durchgeführt werden. Diese Arbeiten sind im Abschnitt 7 ERSTE INBETRIEBNAHME UND WARTUNG  $\rightarrow$  78.

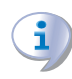

Die Garantieansprüche verfallen, wenn die Erstinbetriebnahme nicht von einem Robur-Kundendienst ausgeführt wird.

# **5.4 GASZUFÜHRUNGSANLAGE**

Die Installation der Rohrleitungen für die Gasversorgung muss gemäß der Normen UNI CIG und der anderen geltenden Gesetzesvorschriften erfolgen. Der Versorgungsdruck des Gasverteilungsnetzes muss den Angaben der Tabelle 5.2 Gasnetzdruck → 34 entsprechen.

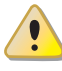

Eine Zuführung an das Gerät von Gas mit einem über den Angaben liegendem Druck kann die Beschädigung des Gasventils zur Folge haben und somit eine Gefahrensituation auslösen.

Um bei Flüssiggas-Systemen einen Gasdruck von 1,5 bar zu erhalten, muss ein primärer Gasdruckminder nahe des Flüssiggas-Speichers installiert sein. Um den Gasdruck von 1,5 bar auf den national Bestimmungsdruck (Siehe Tabelle 5.2 Gasnetzdruck → 34 zu reduzieren, ist ein sekundärer Gasdruckminderer nahe der Wärmepumpe nötig.

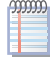

Beispiele für den italienischen Markt, für das G30 Gas, von 1,5 bar bis 0,030 bar (30 mbar), für das G31 Gas, von 1,5 bar bis 0,031 bar (37 mbar)

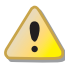

Flüssiggas kann Korrosionserscheinungen verursachen. Die Leitungsverbindungen müssen gegen diese Korrosionserscheinungen widerstandsfähig sein.

Die vertikal verlegten Gasleitungen benötigen ein Siphon und einen Abfluss für das möglicherweise in der kalten Jahreszeit im Rohr entstehende Kondenswasser. Um einer sehr starken Kondenswasserbildung zuvorzukommen, ist möglicherweise eine Rohrisolierung erforderlich.

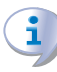

In der Gaszuführungsanlage muss ein Sperrhahn vorgesehen werden, mit dem das Gerät im Notfall abgesperrt werden kann.

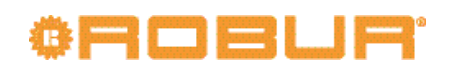

#### **Tabelle 5.2** – Gasnetzdruck

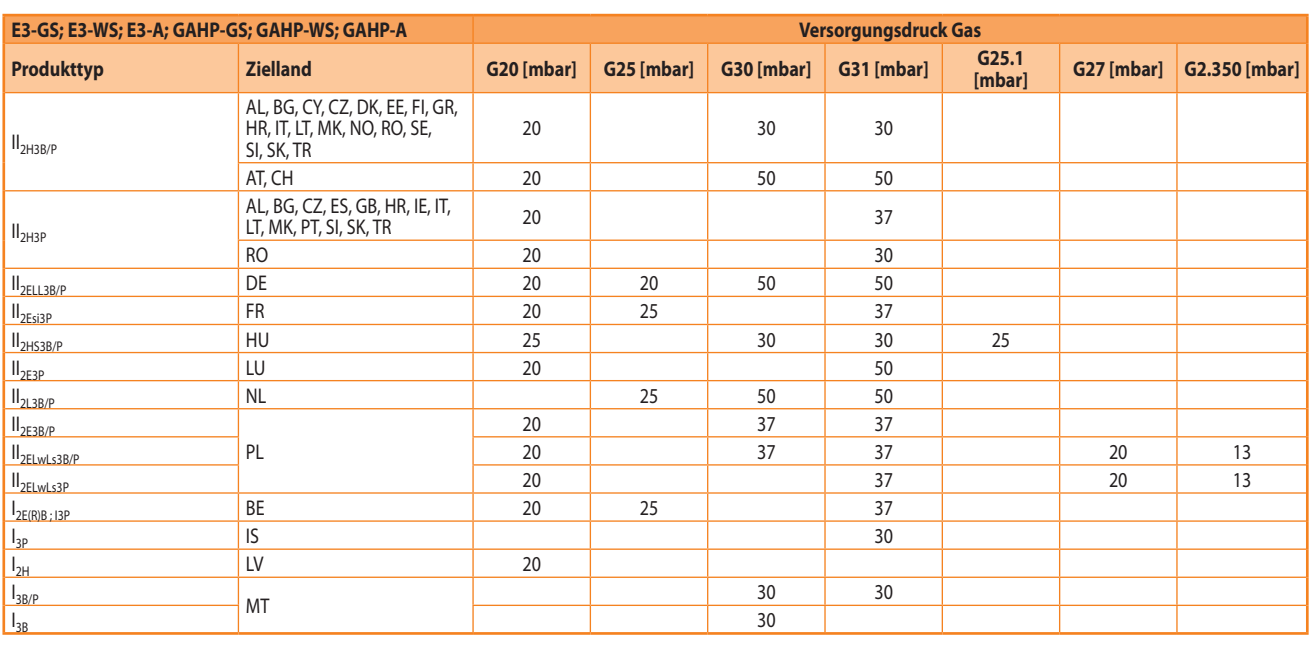

Der stündliche Brennstoffverbrauch des Geräts kann der Tabelle 3.1 Technische Daten GS HT/LT → 12 und der Tabelle 3.2 Technische Daten WS → 14entnommen werden.

## **5.5 AUSLASSLEITUNG FÜR KONDENSWASSER**

#### **EINHEIT FÜR INNENAUFSTELLUNG**

Die Auslaufstelle des Rauchkondensats befindet sich links an der Einheit. Die Einheit wird mit einem Siphon geliefert, an den ein Rohrabschnitt angeschlossen ist. Soll das beigelieferte Rohr verwendet werden, folgendermaßen vorgehen:

- 1. Den Kondenswasserauslass aus geeignetem Kunststoff und mit angemessener Länge an das Rohr anschließen.
- 2. Der Anschluss zwischen Rohr und Kondenswassersammler muss in sichtbarer Position verlegt werden.

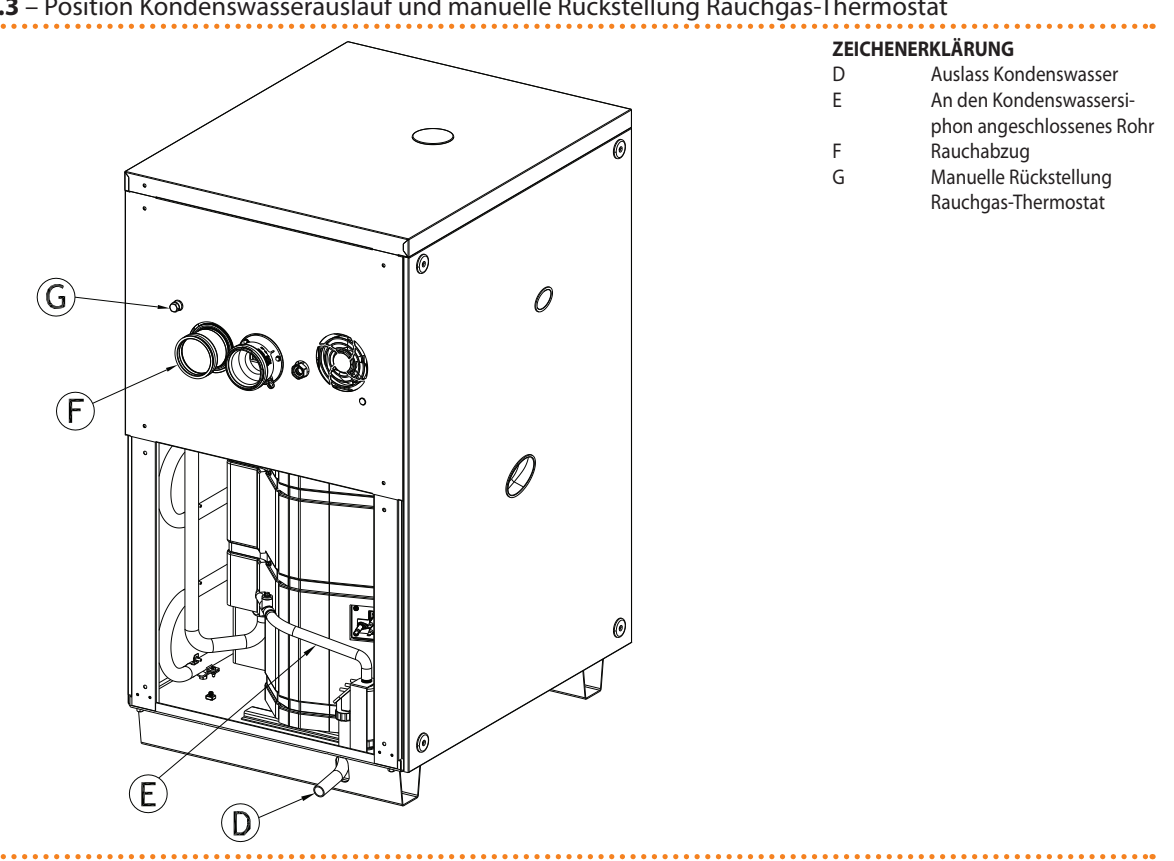

#### **Abbildung 5.3** – Position Kondenswasserauslauf und manuelle Rückstellung Rauchgas-Thermostat

Position Kondenswasserauslauf und manuelle Rückstellung Rauchgas-Thermostat

Das Auslassen des Kondenswassers in den Abwasserkanal muss:

- so bemessen sein, dass der maximale Kondenswasserdurchsatz abgeführt werden kann (siehe die entsprechenden Punkte der Tabelle 3.1 Technische Daten GS HT/  $LT \rightarrow 12$  und Tabelle 3.2 Technische Daten WS  $\rightarrow 14$ );
- unter Verwendung geeigneter Kunststoffmaterialien mit einer Säurebeständigkeit von 3 - 5 pH;
- so dimensioniert sein, dass eine Neigung von 10 mm pro Meter Leitungslänge gewährleistet ist; sollte die genannte Neigung nicht gewährleistet werden können, ist in der Nähe des Auslasses eine Zwischenpumpe für das Kondenswasser zu installieren;
- sie muss so ausgeführt werden, dass das Gefrieren des Kondenswasser unter den vorgesehenen Betriebsbedingungen nicht möglich ist;
- t es kann z. B. mit Hausabwässern (Waschmaschinen-/Geschirrautomatenabwässer, usw.), die vorwiegend ein basisches pH aufweisen, vermischt werden, um eine Pufferlösung zu bilden, die in die Abwasserleitung eingeführt wird.

Es wird davon abgeraten, das Kondenswasser durch die Regenwasserkanäle abzuführen, da das Wasser gefrieren kann und die normalerweise für die Herstellung von Regenkanälen verwendeten Materialien korrodiert werden können.

#### **FÜLLEN DES SIPHONS**

Zum Füllen des Siphons folgendermaßen vorgehen:

- 1. Das Auslassrohr des Kondenswassers der Einheit an einen geeigneten Auslass anschließen.
- 2. Die seitliche untere Platte herausnehmen, um Zugang zu dem Siphon zu erhalten.

# ₿AOBUF

- 3. **Wenn der Kaminbau für den Rauchabzug nicht installiert worden ist**: 0,2 Liter Wasser direkt in das Rauchabzugsrohr aus Plastik gießen (Teil F in der Abbildung 5.3 Position Kondenswasserauslauf und manuelle Rückstellung Rauchgas-Thermostat  $\rightarrow$  35) und prüfen, ob der Siphon gefüllt ist. Zu Punkt 6 übergehen.
- 4. **Wenn der Kaminbau für den Rauchabzug bereits installiert ist**: Die Rohrschelle des Plastikrohrs E am Siphon abnehmen (siehe Abbildung 5.3 Position Kondenswasserauslauf und manuelle Rückstellung Rauchgas-Thermostat → 35), das Plastikrohr E vom Siphon abtrennen und den Siphon mit 0,2 l Wasser füllen.
- 5. Das Plastikrohr E wieder an den Siphon anschließen und mit der Schelle befestigen.
- 6. Die untere linke Seitenplatte installieren.

Wird das Gerät mit leerem Siphon in Betrieb gesetzt, besteht die Gefahr, dass Verbrennungsgase aus dem Siphon austreten.

### **EINHEIT FÜR AUSSENAUFSTELLUNG**

Die Auslaufstelle des Rauchkondensats befindet sich links an der Einheit.

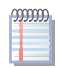

Der Abstand L zwischen der Muffe und dem Sockel darf 110 mm nicht überschreiten.

- 1. Das Kondensatablass Wellrohr aus dem Omega auf der Linksseite der Maschine soll an einem geeigneten Kondensatablass-Kollektor verbunden werden.
- 2. Der Anschluss zwischen Rohr und Kondenswassersammler muss in sichtbarer Position verlegt werden.
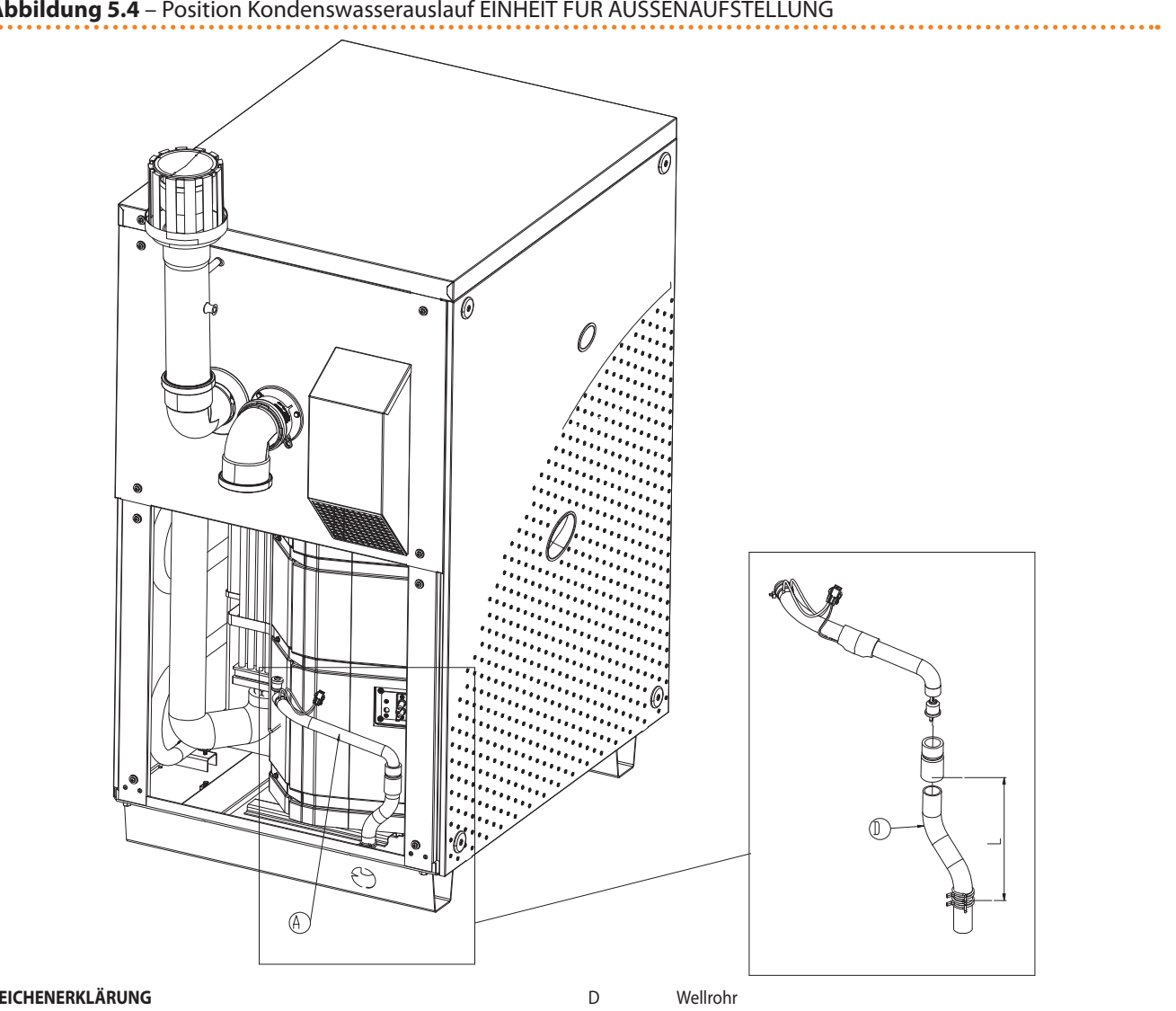

#### **Abbildung 5.4** – Position Kondenswasserauslauf EINHEIT FÜR AUSSENAUFSTELLUNG

#### **ZEICHENERKLÄRUNG**

A Kondensatablassleitung

Position Kondenswasserauslauf EINHEIT FÜR AUSSENAUFSTELLUNG

Das Auslassen des Kondenswassers in den Abwasserkanal muss:

- so bemessen sein, dass der maximale Kondenswasserdurchsatz abgeführt werden kann (siehe die entsprechenden Punkte der Tabelle 3.1 Technische Daten GS HT/ LT  $\rightarrow$  12 und Tabelle 3.2 Technische Daten WS  $\rightarrow$  14);
- unter Verwendung geeigneter Kunststoffmaterialien mit einer Säurebeständigkeit von 3 - 5 pH;
- so dimensioniert sein, dass eine Neigung von 10 mm pro Meter Leitungslänge gewährleistet ist; sollte die genannte Neigung nicht gewährleistet werden können, ist in der Nähe des Auslasses eine Zwischenpumpe für das Kondenswasser zu installieren;
- sie muss so ausgeführt werden, dass das Gefrieren des Kondenswasser unter den vorgesehenen Betriebsbedingungen nicht möglich ist;
- es kann z. B. mit Hausabwässern (Waschmaschinen-/Geschirrautomatenabwässer, usw.), die vorwiegend ein basisches pH aufweisen, vermischt werden, um eine Pufferlösung zu bilden, die in die Abwasserleitung eingeführt wird.

Es wird davon abgeraten, das Kondenswasser durch die Regenwasserkanäle abzuführen, da das Wasser gefrieren kann und die normalerweise für die Herstellung von Regenkanälen verwendeten Materialien korrodiert werden können.

# **5.6 FÜLLUNG WASSERKREISLAUF**

Nachdem alle Anschlüsse an der Hydraulikanlage, der Gasversorgung und Stromversorgung ausgeführt worden sind, kann der Hydraulik-Installateur den Wasserkreislauf füllen. Dabei wie folgt vorgehen:

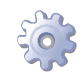

**Voraussetzung:** Das Gerät muss hydraulisch und elektrisch angeschlossen sein.

#### **KALTER KREISLAUF GAHP-GS**

- 1. Sicherstellen, dass die Druckleitung und die Rücklaufleitung der Anlage richtig an die jeweiligen Anschlüsse des Geräts angeschlossen sind (siehe Abbildung 3.1 Abmessungen  $\rightarrow$  16).
- 2. Die automatischen Lüftungsventile der Anlage aktivieren und alle Thermostatventile der Anlage öffnen.
- 3. Den Wasserkreislauf mit der Mindestmenge Wasser füllen und gehemmtes Monoäthylenglykol bis zu einem Volumenanteil von 25 % (**absoluter Mindestanteil für die korrekte Funktionsweise der Einheit**) oder eine größere Menge je nach Wintertiefsttemperatur im Installationsgebiet einfüllen (siehe Tabelle 5.3 Technische Angaben zum Füllen des Wasserkreislaufs  $\rightarrow$  40). Robur empfiehlt die Verwendung von gehemmtem nicht korrosivem Monoäthylenglykol.
- 4. Kontrollieren, dass im Filter der Rückflussleitung zum Gerät keine Unreinheiten vorhanden sind, andernfalls reinigen.
- 5. prüfen, dass der Siphon am Kondenswasserauslauf gemäß den Angaben im entsprechenden Absatz mit Wasser gefüllt ist.
- 6. Die Anlage unter Druck setzen, sicherstellen, dass der relative Wasserdruck zwischen 1 und 2 bar liegt und die Umlaufpumpe mindestens 30 Minuten lang in Betrieb lassen. Die Reinigung des Wasserfilters erneut prüfen und bei Bedarf reinigen.

Die technischen Daten (siehe Tabelle 3.1 Technische Daten GS HT/LT → 12 und Tabelle 3.2 Technische Daten WS → 14) bez. des kalten Kreislaufs beruhen auf einer Wasser-/Glykolmischung von 25 % und brauchen somit nicht in der Tabelle 5.3 Technische Angaben zum Füllen des Wasserkreislaufs  $\rightarrow$  40 korrigiert werden.

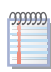

Um die Entlüftung des Wasserkreises zu erleichtern, ist das Gerät mit einem Hand-Entlüftungsventil ausgestattet.

#### **KALTER KREISLAUF GAHP-WS**

- 1. Sicherstellen, dass die Druckleitung und die Rücklaufleitung der Anlage richtig an die jeweiligen Anschlüsse des Geräts angeschlossen sind (siehe Abbildung 3.1 Abmessungen  $\rightarrow$  16).
- 2. Die automatischen Lüftungsventile der Anlage aktivieren und alle Thermostatventile der Anlage öffnen.
- 3. Den Wasserkreislauf mit der Mindestmenge Wasser füllen und gehemmtes Monoäthylenglykol bis zu einem Volumenanteil im Verhältnis zur Wintertiefsttemperatur im Installationsgebiet einfüllen (siehe Tabelle 5.3 Technische Angaben zum Füllen des Wasserkreislaufs  $\rightarrow$  40). Robur empfiehlt die Verwendung von gehemmtem nicht korrosivem Monoäthylenglykol.

Es ist möglich, die Verwendung von Glykol-Frostschutzmittel in der Wasseranlage durch die Aktivierung über CCI/DDC der Frostschutzfunktion, die die Umwälzpumpen in Betrieb setzt. Zur Ausführung dieser Funktion muss das Gerät STÄNDIG versorgt sein (Strom und Gas) und es dürfen keine Stromausfälle eintreten **, da der Hersteller andernfalls jegliche vertragliche und außervertragliche Haftung für eventuell verursachte Schäden ausschließt.**

- 4. Kontrollieren, dass im Filter der Rückflussleitung zum Gerät keine Unreinheiten vorhanden sind, andernfalls reinigen.
- 5. Die Anlage unter Druck setzen, sicherstellen, dass der relative Wasserdruck zwischen 1 und 2 bar liegt und die Umlaufpumpe mindestens 30 Minuten lang in Betrieb lassen. Die Reinigung des Wasserfilters erneut prüfen und bei Bedarf reinigen.

Die technischen Daten (siehe Tabelle 3.1 Technische Daten GS HT/LT → 12 und Tabelle 3.2 Technische Daten WS → 14) bez. des kalten Kreislaufs beruhen auf einer Wasser-/Glykolmischung von 25 % und brauchen somit nicht in der Tabelle 5.3 Technische Angaben zum Füllen des Wasserkreislaufs  $\rightarrow$  40 korrigiert werden.

Um die Entlüftung des Wasserkreises zu erleichtern, ist das Gerät mit einem Hand-Entlüftungsventil ausgestattet.

#### **WARMER KREISLAUF (Heizung, Sanitärwarmwasser)**

- 1. Sicherstellen, dass die Druckleitung und die Rücklaufleitung der Anlage richtig an die jeweiligen Anschlüsse des Geräts angeschlossen sind (siehe Abbildung 3.1 Abmessungen  $\rightarrow$  16).
- 2. Die automatischen Lüftungsventile der Anlage aktivieren und alle Thermostatventile der Anlage öffnen.
- 3. Den Wasserkreislauf mit der Mindestmenge Wasser füllen und gehemmtes Monoäthylenglykol bis zu einem Volumenanteil im Verhältnis zur Wintertiefsttemperatur im Installationsgebiet einfüllen (siehe Tabelle 5.3 Technische Angaben zum Füllen des Wasserkreislaufs  $\rightarrow$  40). Robur empfiehlt die Verwendung von gehemmtem nicht korrosivem Monoäthylenglykol.

Es ist möglich, die Verwendung von Glykol-Frostschutzmittel in der Wasseranlage durch die Aktivierung über CCI/DDC der Frostschutzfunktion, die die Umwälzpumpen in Betrieb setzt, zu vermeiden. Zur Ausführung dieser Funktion muss das Gerät STÄNDIG versorgt sein (Strom und Gas) und es dürfen keine Stromausfälle **eintreten, da der Hersteller andernfalls jegliche vertragliche und außervertragliche Haftung für eventuell verursachte Schäden ausschließt.**

- 4. Kontrollieren, dass im Filter der Rückflussleitung zum Gerät keine Unreinheiten vorhanden sind, andernfalls reinigen.
- 5. prüfen, dass der Siphon ma Kondenswasserauslauf gemäß Absatz 5.5 AUSLASSLEI-TUNG FÜR KONDENSWASSER  $\rightarrow$  34 "FÜLLEN DES SIPHONS" mit Wasser gefüllt ist.
- 6. Die Anlage unter Druck setzen und sich vergewissern, dass der relative Druck der Wasser-/Glykolmischung zwischen 1 und 2 bar liegt; die Umwälzpumpe muss mindestens 30 Minuten lang nachlaufen. Die Reinigung des Wasserfilters prüfen und gegebenenfalls reinigen.

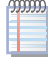

 $-000000$ 

 $\sim$ 

Um die Entlüftung des Wasserkreises zu erleichtern, ist das Gerät mit einem Hand-Entlüftungsventil ausgestattet.

i.

#### **Eventueller Einsatz von Glykol-Frostschutzmittel**

Bei den üblicherweise zur Senkung des Wassergefrierpunkts verwendeten Glykolen handelt es sich um Substanzen mit einem mittleren Oxidationszustand, die sich im Beisein von Oxidationsmitteln, wie dem Sauerstoff, in die entsprechenden Säuren verwandeln. Die Umwandlung in Säuren steigert das Korrosionsvermögen der im Kreislauf enthaltenen Flüssigkeit. Aus diesem Grund sind in den handelsüblichen Lösungen fast immer Hemmstoffe enthalten, die in der Lage sind den pH-Wert der Lösung zu kontrollieren. Damit die Glykoloxidation und folglich dessen Abbau erfolgt, ist die Präsenz eines Oxidationsmittels, wie der Sauerstoff, unerlässlich. In den geschlossenen Kreisläufen, in denen im Verlauf der Zeit keine Reintegration des Wassers und somit des Sauerstoffs erfolgt, wird, nach der Reaktion des anfänglich im Wasser enthaltenen Sauerstoffs, das Degenerationsphänomen des Glykols enorm gehemmt.

Der größte Teil der Kreisläufe ist jedoch nicht versiegelt und ist somit einer mehr oder weniger dauerhaften Sauerstoffzuführung ausgesetzt.

Aus besagten Gründen ist es unabhängig vom gewählten Glykoltyp unerlässlich, zu prüfen, dass dieser ausreichend gehemmt ist. Des weiteren müssen über den gesamten Benutzungszeitraum regelmäßig die erforderlichen Kontrollen durchgeführt werden.

Die Auto-Frostschutzmittel, die außer dem Äthylenglykol keine weiteren Hemmstoffe enthalten, sind für Heiz-/ Kühlanlagen nicht geeignet.

#### **Der Hersteller ist von jeder vertraglichen und außervertraglichen Haftung für Schäden entbunden, die auf eine unsachgemäße Benutzung bzw. Entsorgung von Glykol-Frostschutzmitteln zurückzuführen sind.**

In diesem Zusammenhang muss außerdem darauf hingewiesen werden, dass durch die Verwendung von Monoäthylenglykolen die thermo-physikalischen Merkmale des in der Anlage enthaltenen Wassers verändert werden. Dies betrifft vor allem die Dichte, die Viskosität und die spezifische Durchschnittswärme. Zusammen mit dem Glykollieferanten auch das Verfall- bzw. Produkt-Abbaudatum prüfen.

Die technischen Daten (siehe Tabelle 3.1 Technische Daten GS HT/LT → 12 und Tabelle 3.2 Technische Daten WS  $\rightarrow$  14) bez. des warmen Kreislaufs beruhen auf Wasser ohne Glykolbeigabe. Es ist somit erforderlich, die Korrekturfaktoren der Tabelle 5.3 Technische Angaben zum Füllen des Wasserkreislaufs  $\rightarrow$  40 anzuwenden, um eine Steigerung des Lastverlustes der Anlage und eine Einbuße der Geräteeffizienz in Abhängigkeit von dem Anteil des verwendeten Monoäthylenglykols zu erhalten.

Die Tabelle 5.3 Technische Angaben zum Füllen des Wasserkreislaufs → 40 muss für die Dimensionierung der Leitungen und der Umwälzpumpe in Betracht gezogen werden (für die Berechnung des internen Lastverlustes des Gerätes siehe Tabelle 3.1 Technische Daten GS HT/LT  $\rightarrow$  12 und Tabelle 3.2 Technische Daten WS  $\rightarrow$  14).

Dennoch sollten die technischen Angaben zu dem verwendeten Monoäthylenglykol berücksichtigt werden. Bei Verwendung von automatischen Füllsystemen muss die in der Anlage vorhandene Glykolmenge einmal pro Saison geprüft werden.

#### **Tabelle 5.3** – Technische Angaben zum Füllen des Wasserkreislaufs

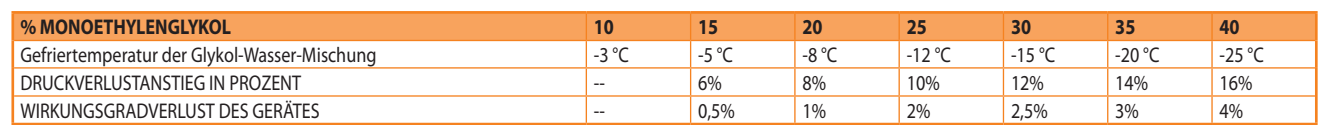

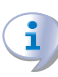

Wenn der Anteil an Glykol ≥ 30% (für Ethylenglykol) oder ≥ 20% (Propylenglykol):

ist, muss der Installateur den Parameter 182 in Menü 4 auf "1" setzen.

## **5.7 RAUCHABLEITUNG**

Das Gerät ist für Installationen vom Typ C und B zugelassen. Mögliche Installationen sind: C13, C33, C43, C53, C63, C83, B23P und B33.

Das Gerät wird in der Konfiguration C63 geliefert.

Hier unten sind die verschiedenen Installationstypen und die jeweilig vorzusehenden Zubehörteile angegeben.

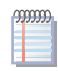

Für die Bemaßung des Rauchabzugs und der Verbrennungsluftleitung siehe Tabelle 5.9 Temperatur und Rauchgasdurchsatz  $\rightarrow$  45.

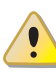

Im Fall von Installation mehrerer GS/WS Einheiten auf einem einzigen Rauchabsaugung verbunden sind, müssen für jedes Gerät eine Klappe eingegeben werden, um den Rück fluss von Gas in das Gerät beim Ausschalten zu verhindern.

#### **Abbildung 5.5** – Installation Typ C13

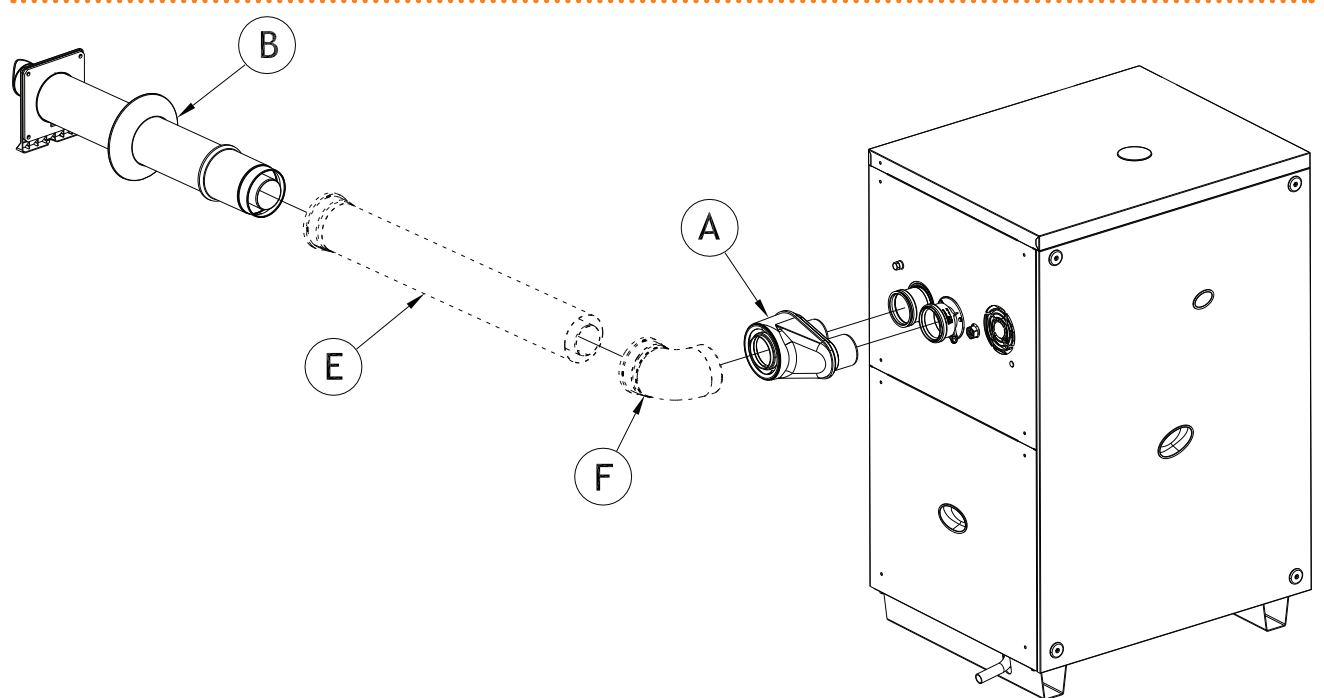

#### **ZEICHENERKLÄRUNG**

Siehe Tabelle hiernach

Koaxialer Wandauslass DN80/125 oder DN60/100

Die Tabelle hier unten gibt die zu verwendenden Zubehörteile an, die für die Installation in der Abbildung erforderlich sind. 5.5 Installation Typ C13  $\rightarrow$  41

**Tabelle 5.4** – Installation Typ C13: koaxialer Wandauslass

| <b>DN</b> | Bez. | Beschreibung                    |
|-----------|------|---------------------------------|
| 80/125    | A    | Splitter DN80/125 2xDN80        |
|           | B    | Koaxiales Wandendstück DN80/120 |
|           |      | Koaxiales Rohr 80/125 L=1 m     |
|           |      | Koaxiales Rohr 80/125 L=2 m     |
|           |      | Rohrbogen koaxial 90° 80/125    |
|           |      | Rohrbogen koaxial 45° 80/125    |

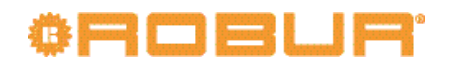

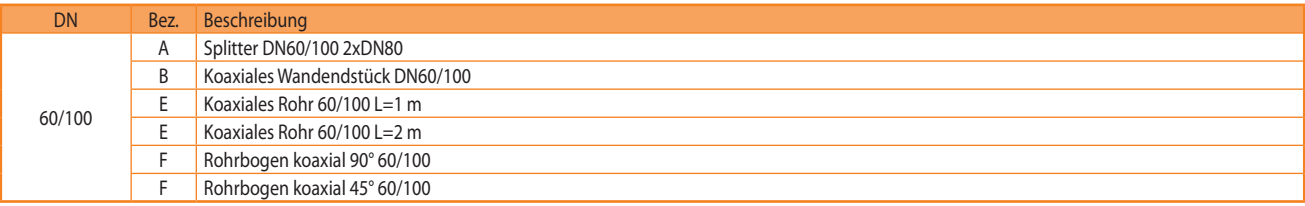

#### **Abbildung 5.6** – Installation Typ C33

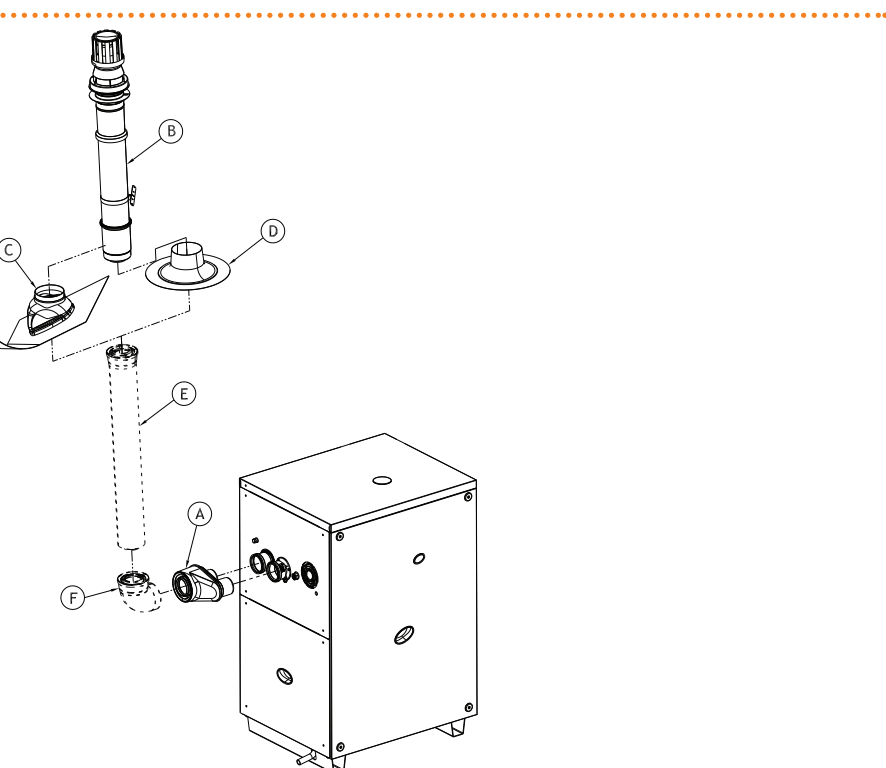

#### **ZEICHENERKLÄRUNG**

Siehe Tabelle hiernach

#### Koaxialer Auslass am Dach DN80/125 oder DN60/100

Die Tabelle hier unten gibt die zu verwendenden Zubehörteile an, die für die Installation in der Abbildung 5.6 Installation Typ C33  $\rightarrow$  42 erforderlich sind.

## **Tabelle 5.5** – Installation Typ C33: koaxialer Auslass am Dach

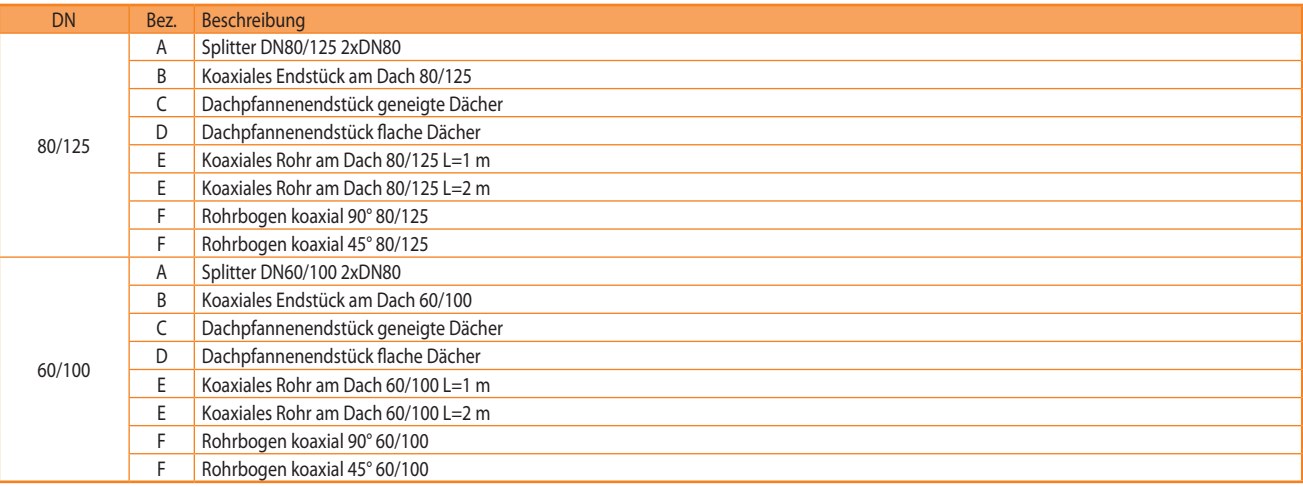

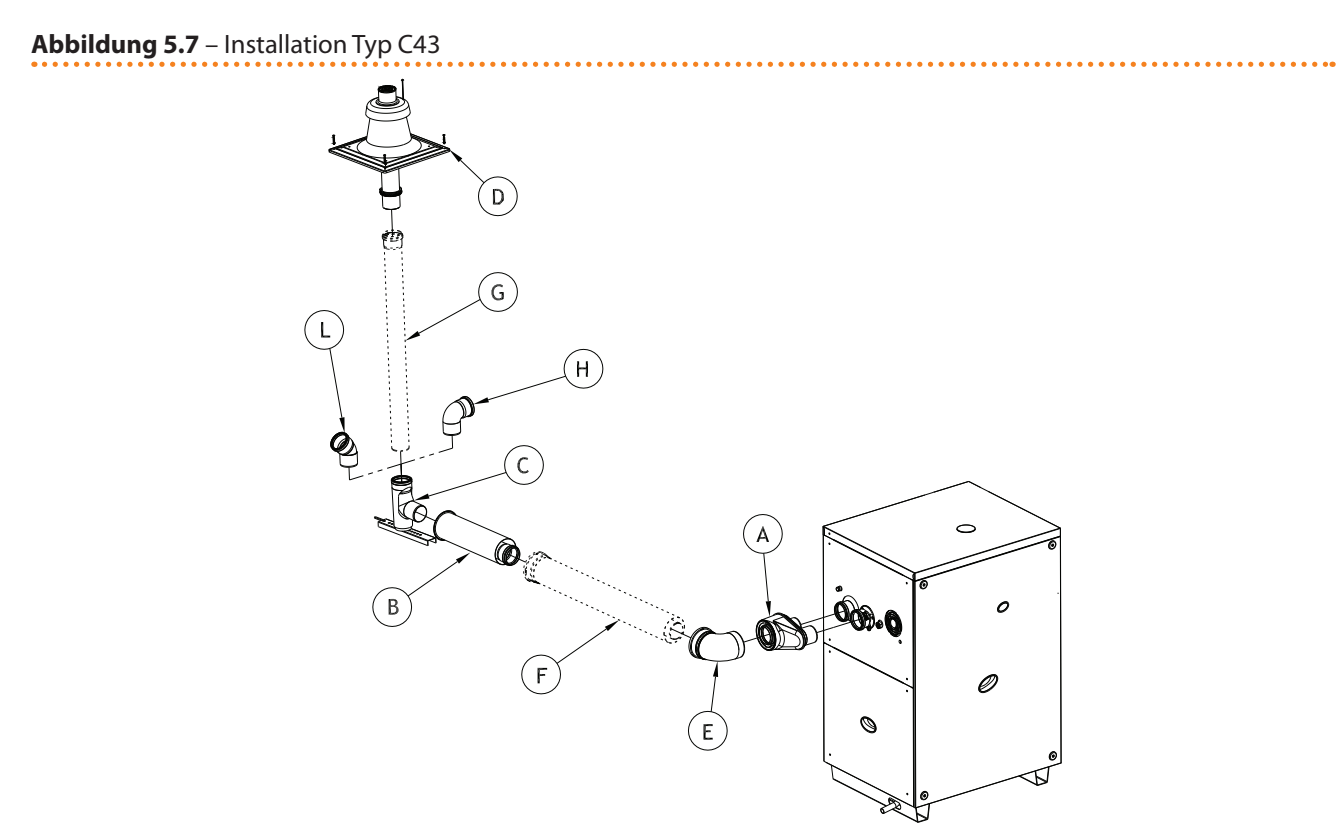

#### **ZEICHENERKLÄRUNG**

Siehe Tabelle hiernach

Rauchabzug /Verbrennungsluft in Sammelleitungen

Die Tabelle hier unten gibt die zu verwendenden Zubehörteile an, die für die Installation in der Abbildung erforderlich sind. 5.7 Installation Typ C43  $\rightarrow$  43

#### **Tabelle 5.6** – Installation C43.

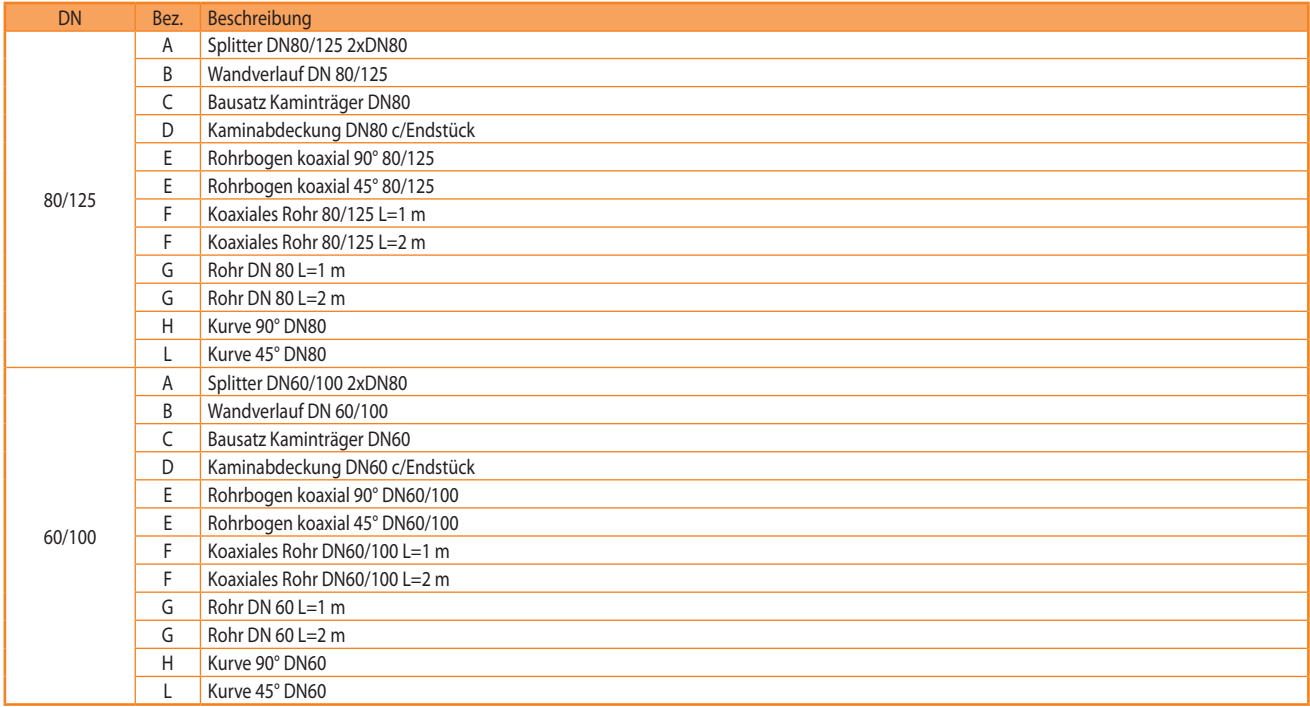

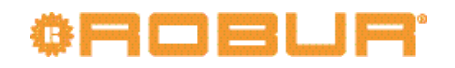

#### **Abbildung 5.8** – Installation Typ C53

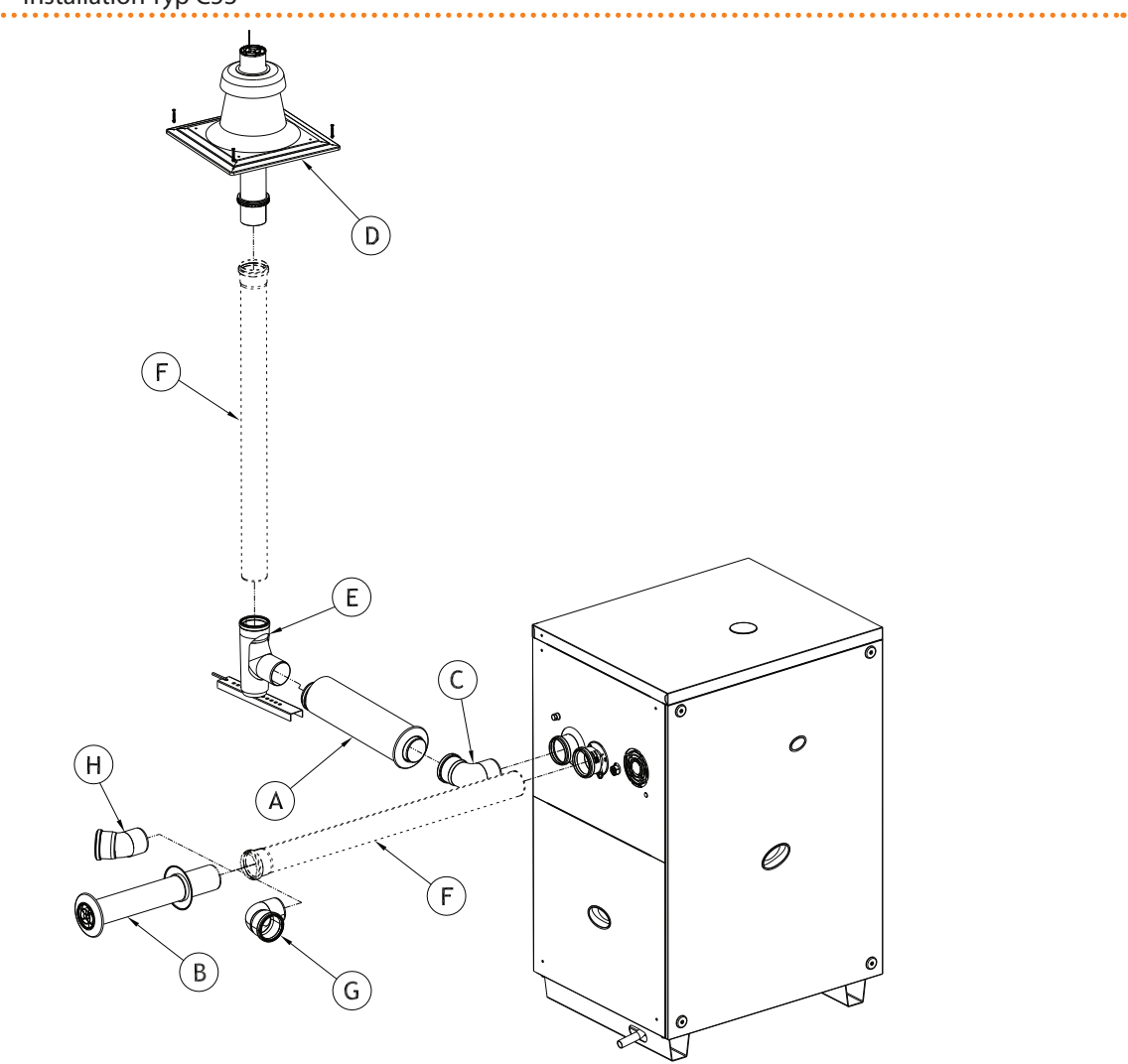

#### **ZEICHENERKLÄRUNG**

Siehe Tabelle hiernach

Rauchabzug am Dach Verbrennungslufteinlass an Wand

Die Tabelle hier unten gibt die zu verwendenden Zubehörteile an, die für die Installation in der Abbildung erforderlich sind. 5.8 Installation Typ C53  $\rightarrow$  44

### **Tabelle 5.7** – Installation Typ C53: Rauchabzug am Dach Verbrennungslufteinlass an Wand

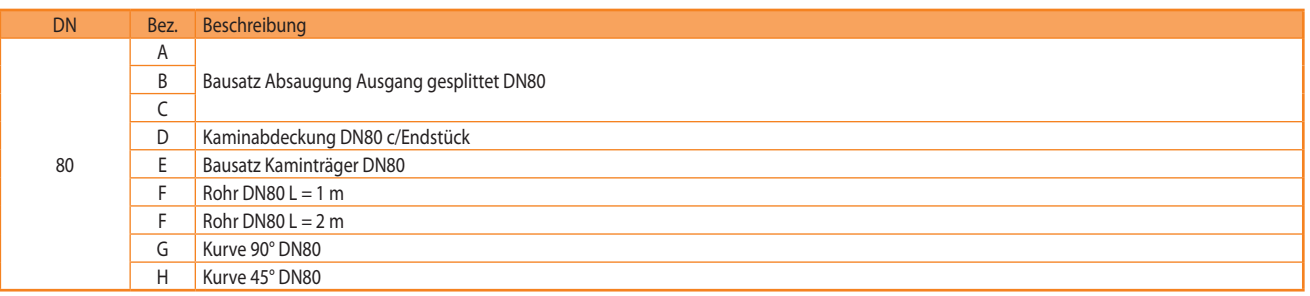

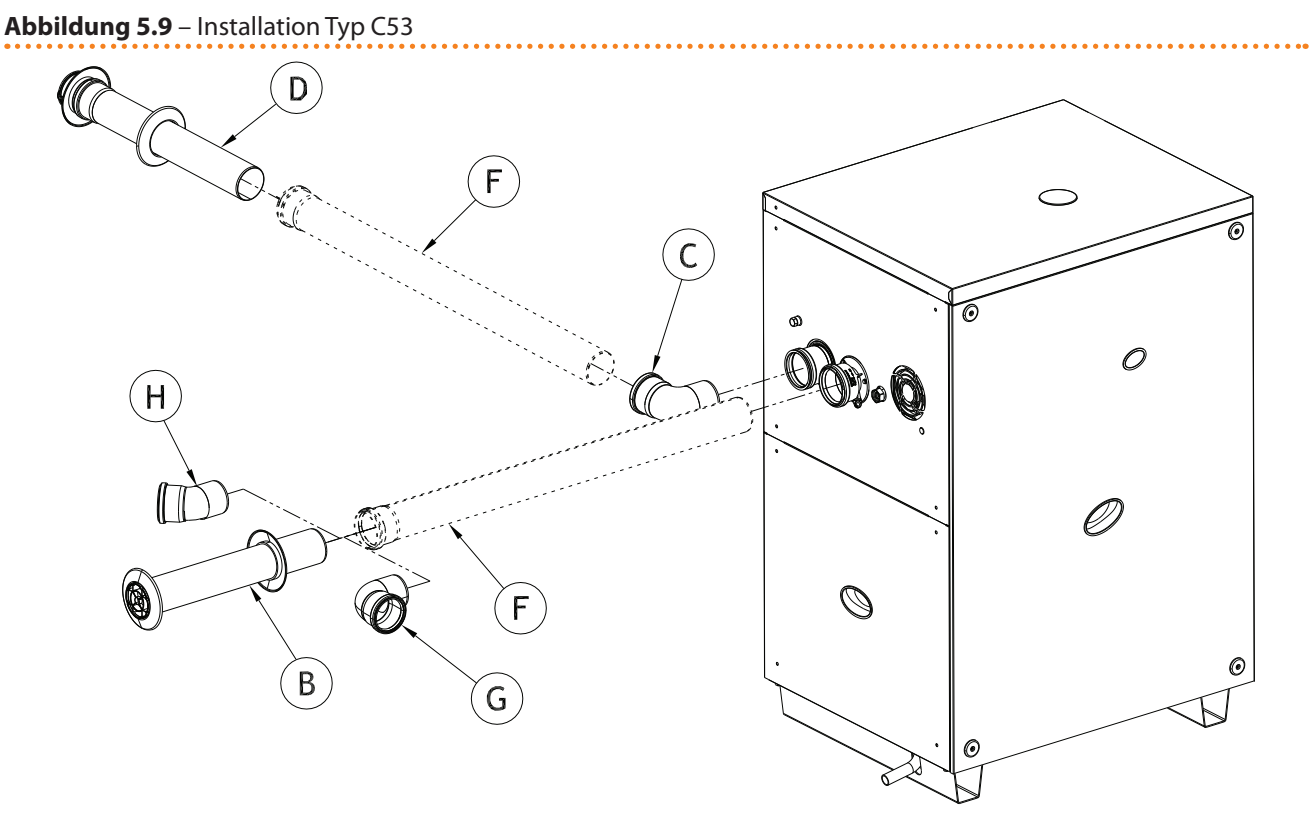

#### **ZEICHENERKLÄRUNG**

Siehe Tabelle hiernach

Gesplitteter Wandauslass

Die Tabelle hier unten gibt die zu verwendenden Zubehörteile an, die für die Installation in der Abbildung erforderlich sind. 5.9 Installation Typ C53  $\rightarrow$  45 erforderlich sind. 5.9 Installation Typ C53  $\rightarrow$  45

#### **Tabelle 5.8** – Installation Typ C53

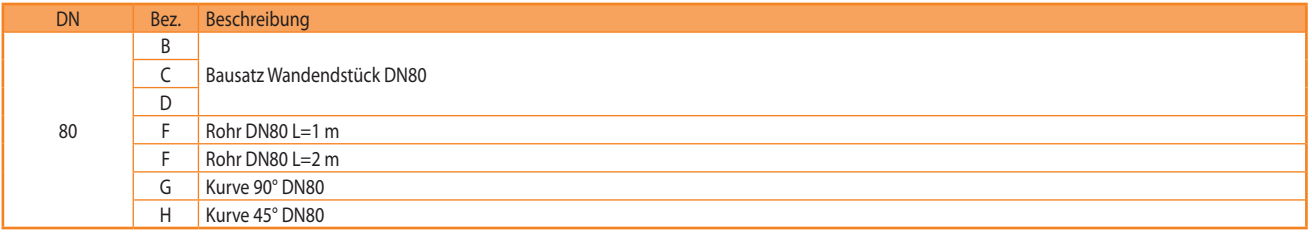

Gesplitteter Wandauslass

#### **Tabelle 5.9** – Temperatur und Rauchgasdurchsatz

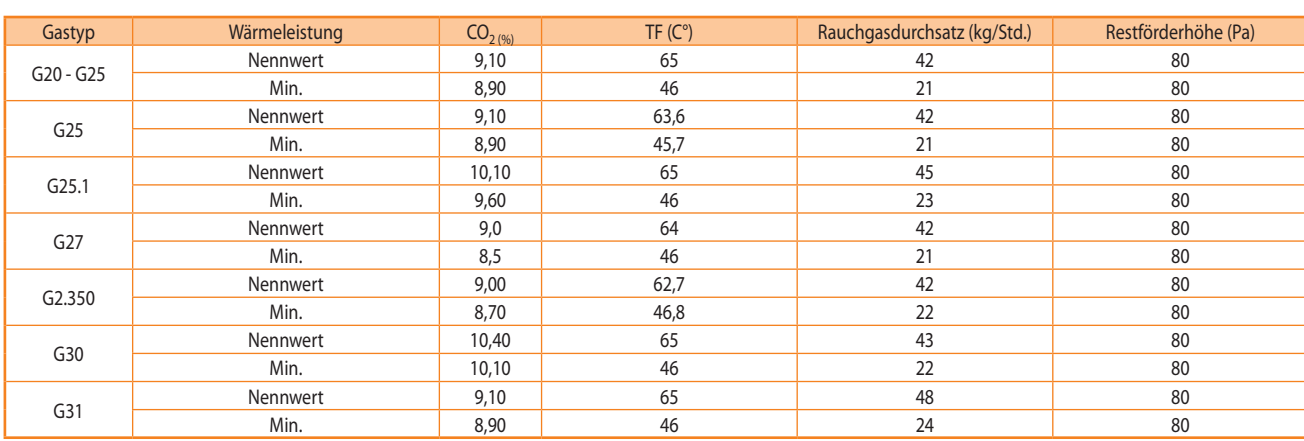

# **GROBLIA**

## **5.8 PROGRAMMIERUNG DER HYDRAULISCHEN PARAMETER**

Die in diesem Absatz beschriebenen Arbeitsschritte brauchen nur ausgeführt zu werden, wenn das Gerät nicht an eine DDC oder an eine CCP angeschlossen ist.

Ist das Gerät an eine digitale Steuertafel (CCP/DDC) angeschlossen, siehe die mit der CCP/ DDC mitgelieferte Anleitung.

In diesem Absatz werden die Einstellungen der hydraulischen Parameter an der Schaltplatine des Gerätes beschrieben. Wenn keine Grundkenntnisse zur Verwendung der Schaltplatine vorliegen, siehe Absatz 4.2 BORDELEKTRONIK DES GERÄTS → 20. Für die Geräte-Konfiguration das Menü 3 der Schaltplatine öffnen.

Zur hydraulischen Konfiguration können sechs Parameter eingestellt werden; durch Eingabe des Buchstabens E kehrt man zum vorherigen Menü zurück.

#### **Tabelle 5.10** – Hydraulische Parameter für die ordentliche Führung

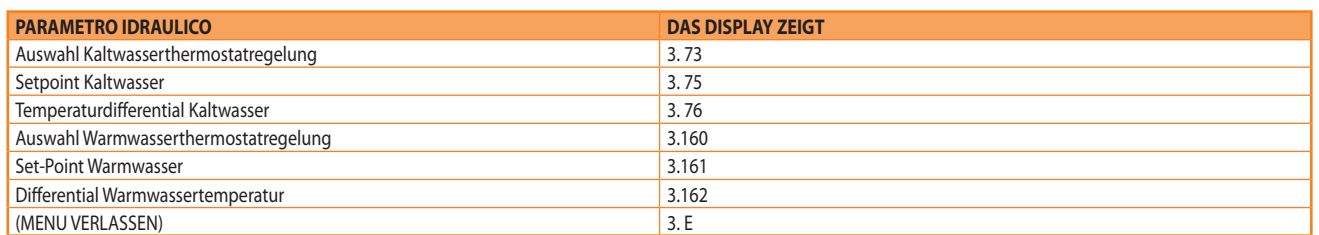

Parameter von Menü 3.

#### **Beschreibung der Parameter:**

- t Auswahl Wasserthermostatregelung, Parameter 73 und 160. Dieser Parameter kann zwei Werte annehmen: "0" und "1". Der Wert "0" gibt an, dass die "Ein-/Ausschalttemperatur" des Geräts von der Sonde am WasserEINLAUF des Geräts gemessen wird. Der Wert "1" gibt an, dass die "Ein-/Ausschalttemperatur" des Geräts von der Sonde am WasserAUSLAUF des Geräts gemessen wird.
- Wasser-Setpoint, Parameter 75 und 161: In diesen Parametern wird die Wassertemperatur eingestellt, die, wenn sie erreicht wird, zum Ausschalten des Geräts führt (dies erfolgt, wenn die Modulation der Leistung nicht aktiv ist - Parameter 181).
- Wasserdifferential, Parameter 76 und 162: Diese Parameter stellen einen Intervall in Grad dar, der zum Setpoint addiert die Wiedereinschalttemperatur des Geräts angibt. Diese Parameter werden NUR verwendet, wenn die Leistungsmodulation NICHT aktiv ist (Parameter 181).

Das Gerät erhitzt/kühlt das Wasser solange, bis dies die Setpoint-Temperatur erreicht. Wenn die Leistungsmodulation nicht aktiv ist (Parameter 181), schaltet es sich nun ab. Die Wassertemperatur sinkt wieder bis zur Temperatur des Setpoint+Differential ab; wenn diese erreicht wird, schaltet sich das Gerät wieder ein.

Beispiel (Heizungsanlage).

Temperaturregelung: Ablesen Eingangsfühler.

Parameter 181: 0 (Leistungsmodulation NICHT aktiv)

Sollwert: +40.0°C

Schaltdifferenz: - 2.0 $^{\circ}$  C

- Das Gerät ist in Betrieb: Das Anlagenwasser erwärmt sich bis auf die Sollwerttemperatur  $= +40^{\circ}$ C.
- t Das Gerät schaltet sich aus: das Anlagenwasser im Rücklauf vom Verbraucher kühlt sich immer mehr ab, bis auf  $38^{\circ}C = 40^{\circ}C - 2^{\circ}$ .
- Das Gerät schaltet sich wieder ein: Das Anlagenwasser wird erneut erwärmt.

• Der Zyklus wiederholt sich.

Das folgende Verfahren zeigt im Detail, wie die Parameter an der Schaltplatine am Gerät konfiguriert werden müssen.

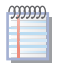

Wenn Sie nicht wissen, wie Sie auf den Drehknopf und die Menüs zugreifen, siehe die Absätze "Display und Drehknopf" und "Zugang zu den Menüs" und Folgende.

Zur Parametereingabe im Menü 3:

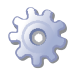

**Voraussetzungen:** Gerät eingeschaltet und Zugang zur Schalttafel, siehe "Display und Drehknopf".

Menü 3 aufrufen. Das Display zeigt den ersten Parameter des Menüs, 73.

- 1. Drehknopf im Uhrzeigersinn drehen, um durch die Parameter zu scrollen: 3.73, 3.75, 3.76, 3.160, 3.161, 3.162; zuletzt wird der Buchstabe E angezeigt.
- 2. Zur Auswahl den Drehknopf an einem bestimmten Parameter drücken, oder E drücken, um das Menü zu verlassen.
- 3. Zum Einstellen des Parameters 161: Sollwert Warmwasser z. B. wie folgt vorgehen:
- · Parameter wählen: Drehknopf drehen, bis 3.161 angezeigt wird;

· Den Knopf drücken, um Zugang zum Parameterwert zu erhalten; Auf dem Display wird der vorher eingestellte Wert blinkend angezeigt, z. B. 40.0;

· Zum Ändern des Parameterwertes den Drehknopf drehen;

· Den Drehknopf drücken, um den gewählten Wert zu bestätigen; auf dem Display wird erneut der aktuelle Parameter, 3.161 angezeigt; der neue Einstellwert für diesen Parameter wurde übernommen.

4. Sollen noch andere Menüparameter geändert werden, wie oben beschrieben vorgehen und anschließend bei Anzeige des Buchstabens E den Drehknopf zum Verlassen des Menüs drücken.

Zum Verlassen der Menüs den Drehknopf im Uhrzeigersinn drehen, bis E angezeigt wird, dann den Knopf zur Bestätigung drücken. Für Einzelheiten zu den Codes, die während des Gerätebetriebs angezeigt werden, siehe Absatz 9.1 ALLGEMEINE ANGABEN UND  $BETRIERS-CODE \rightarrow 87.$ 

# **5.9 KANALISIERUNG SICHERHEITSVENTILAUSLASS**

Die Norm EN378-3 schreibt vor, dass eventuelle Kühlmittellecks aus dem Maschinenraum herausgeleitet werden müssen.

Gemäß der Norm hat das Gerät am oberen Deckel einen Auslass (siehe Teil Q in Abbildung 3.1 Abmessungen  $\rightarrow$  16), an den ein Rohr anzuschließen ist, um das Kühlmittel nach außen zu leiten, das eventuell beim Öffnen des Überdruckventils im hermetischen Kreislauf austreten sollte.

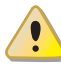

Keine Sperrorgane (Hähne, Ventile, ...) zwischen dem Auslass Q (siehe Abbildung 3.1 Abmessungen  $\rightarrow$  16) und der Auslassleitung zwischenschalten. Für eventuelle Schäden, die durch einen ungeeigneten Einsatz des Gerätes entstehen, ist jede vertragliche und außervertragliche Haftung des Herstellers ausgeschlossen.

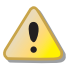

Die fehlende Installation der Abgasleitung des Sicherheitsventils könnte dazu führen, gefährlichen Bedingungen in den Aufstellraum. Das Gerät kann nur eingeschaltet werden, wenn Sie eine geeignete Leitung realisiert wird, wie unten gezeigt.

Zur Installation des Leitungsrohrs siehe folgende Anleitungen.

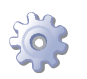

**Voraussetzung:** Das Gerät muss am endgültigen Aufstellungsort aufgestellt sein.

- 1. Den Kunststoffverschluss am Deckel entfernen (siehe Teil Q in Abbildung 3.1 Abmessungen  $\rightarrow$  16).
- 2. An Ausgang Q ein Rohr aus Kohlenstoffstahl anschließen, das mit einem geradlinigen Abschnitt von mindestens 30 cm beginnen muss. Die Maximallänge des Rohrs ist in Tabelle 5.11 Maximale Länge Kühlrohr  $→ 48$  angegeben).
- 3. Das Rohr mit der Randmutter am Auslass (5.10 Überdruckventils  $\rightarrow$  48) anschließen, wobei die beigelieferte Teflondichtung zu verwenden ist.

**Abbildung 5.10** – Überdruckventils

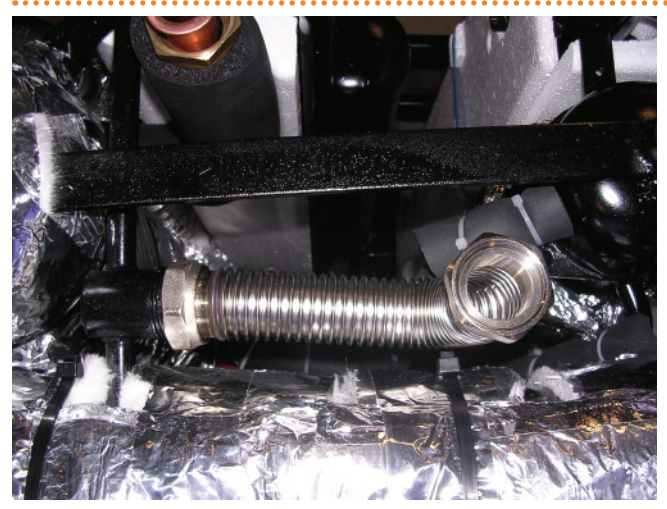

**ZEICHENERKLÄRUNG** Details des Schlauchs Kanalisierung des Kühlmittels

Position des Ventils

4. Das Auslassendstück muss sich außerhalb des Raums fern von Türen, Fenstern und Lüftungsöffnungen befinden. Die Höhe, in der das Auslassendstück positioniert werden muss, muss so gewählt werden, dass eventuell austretendes Kühlmittel niemals von Personen eingeatmet werden kann, die in der Nähe des Endstücks vorbeigehen.

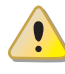

Das Rohr für die Kanalisierung des Kühlmittels muss aus C-Stahl sein. Die Verwendung von Materialien auf der Grundlage von Kupfer und Kupferlegierungen wie Messing ist verboten.

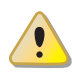

Die fehlende Installation der Abgasleitung des Sicherheitsventils könnte dazu führen, gefährlichen Bedingungen in den Aufstellraum.

#### **Tabelle 5.11** – Maximale Länge Kühlrohr

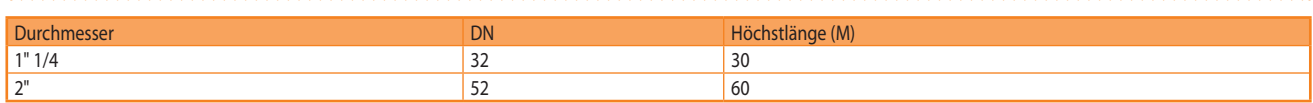

Maximale Länge Kühlrohr

# **6 ELEKTRIK-INSTALLATEUR**

In diesem Abschnitt werden die Arbeiten für die korrekte elektrische Installation des Gerätes beschrieben. Außerdem finden Sie hier einige, auch für Wartungsarbeiten nützliche Schaltpläne.

Die Geräteinstallation darf nur von einem, von der geltenden Gesetzgebung im Installationsland zugelassenen Unternehmen vorgenommen werden, d. h. durch qualifiziertes Fachpersonal.

Das mit der Ausführung des Stromanschlusses des Geräts beauftragte Fachpersonal wird aufgefordert, den folgenden Paragrafen 3.1 ALLGEMEINES  $\rightarrow$  8 aufmerksam zu lesen: Er enthält wichtige Hinweise für eine sichere Installation und die entsprechenden Normbezugsangaben.

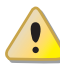

Eine falsche oder nicht vorschriftsmäßig ausgeführte Installation kann Schäden an Personen, Tieren und Sachen verursachen. Robur S.p.A. haftet nicht für Schäden, die durch eine falsche oder nicht vorschriftsmäßig ausgeführte Installation verursacht wurden.

Die Abbildung 6.1 Steuerplatine S61 → 50 und die entsprechende Tabelle 6.1 Zeichenerklärung Schaltplatine S61 + Mod10  $\rightarrow$  50 erläutern im Detail die Eingänge und Ausgänge der Schaltplatine S61. Die Details der Zusatzplatine Mod10 sind in der Abbildung 6.2 Schaltplatine Mod10  $\rightarrow$  51 dargestellt.

Die Steuerung der Funktionsweise des Geräts und die Regelung der Anlage müssen auf eine der folgenden Weisen je nach Anlagen- und Führungstyp ausgeführt werden:

- t **TYP A**: Steuerung über CCP (siehe Abbildung 6.4 Comfort Control Panel und Zubehörkomponenten  $\rightarrow$  52, detail CCP).
- **TYP B**: Steuerung über DDC (siehe Abbildung 6.3 CCI/DDC  $\rightarrow$  51).
- t **TYP C**: Die Steuerung erfolgt über eine Freigabesteuerung für den Betrieb (z. B. ON/OFF-Schalter, Raumthermostat, Programmieruhr, oder anderes).

Im Absatz 6.1 SCHALTPLAN DES GERÄTES  $\rightarrow$  53 befindet sich der Schaltplan des Gerätes.

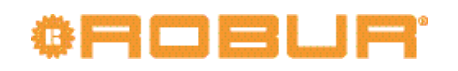

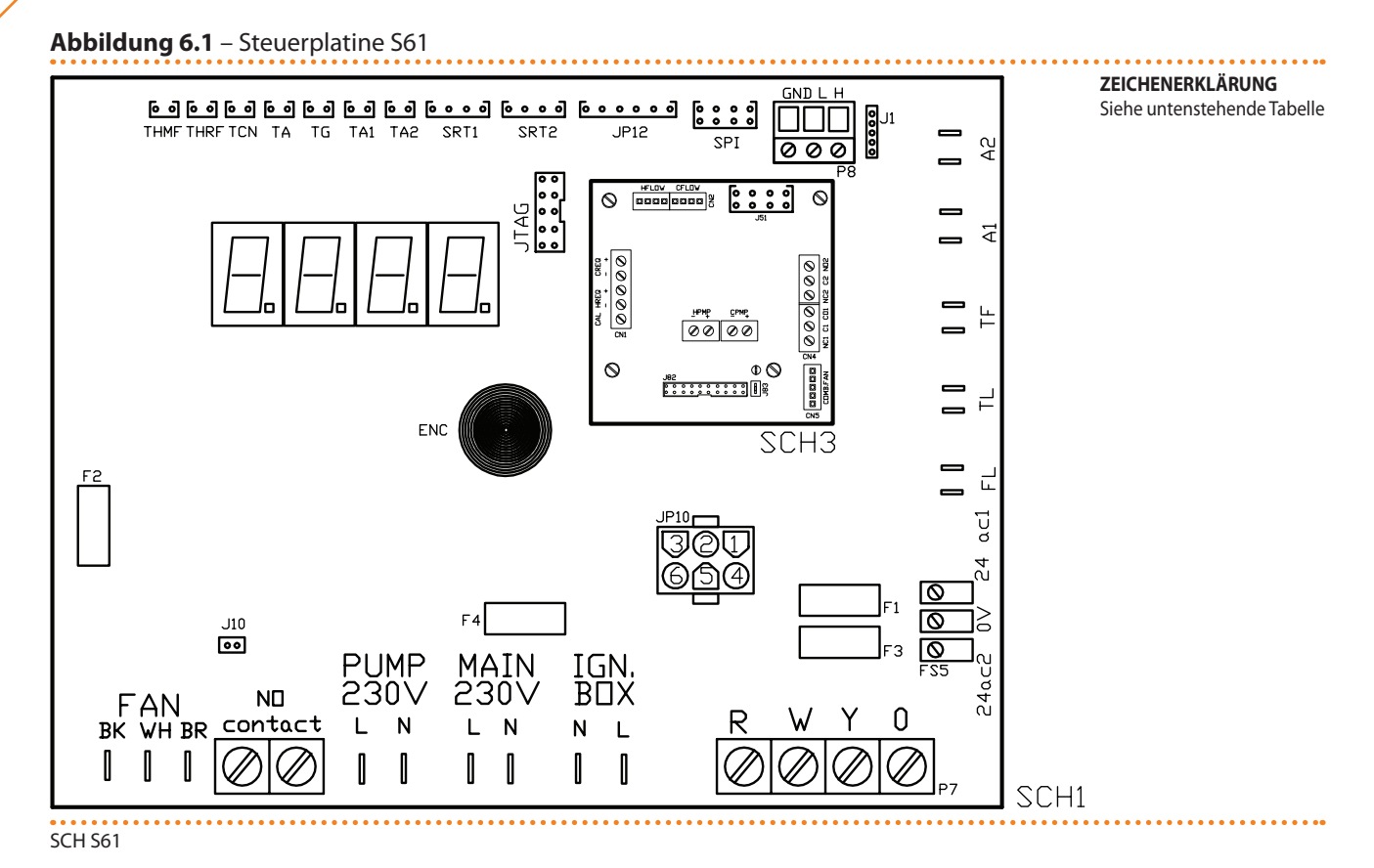

#### **Tabelle 6.1** – Zeichenerklärung Schaltplatine S61 + Mod10

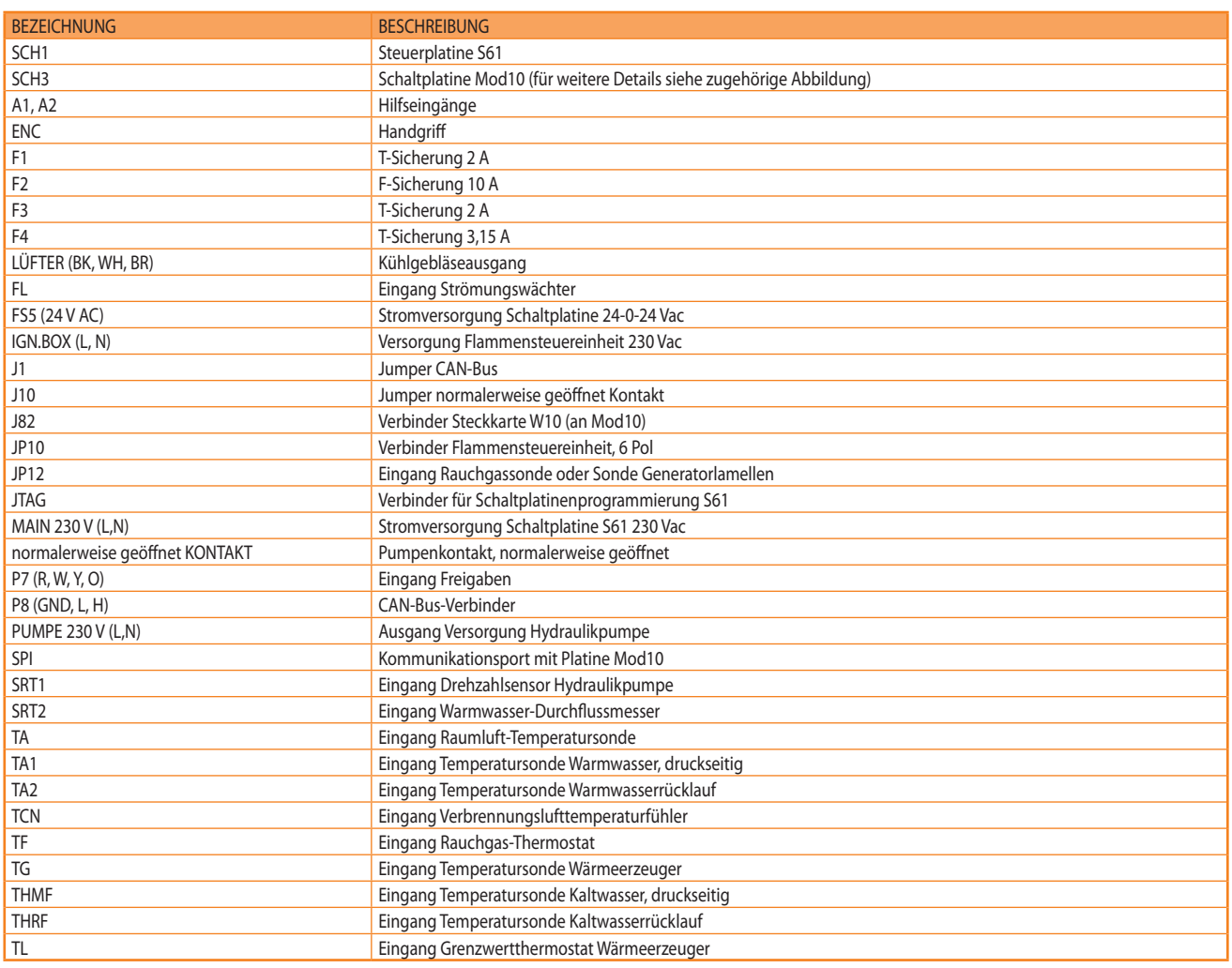

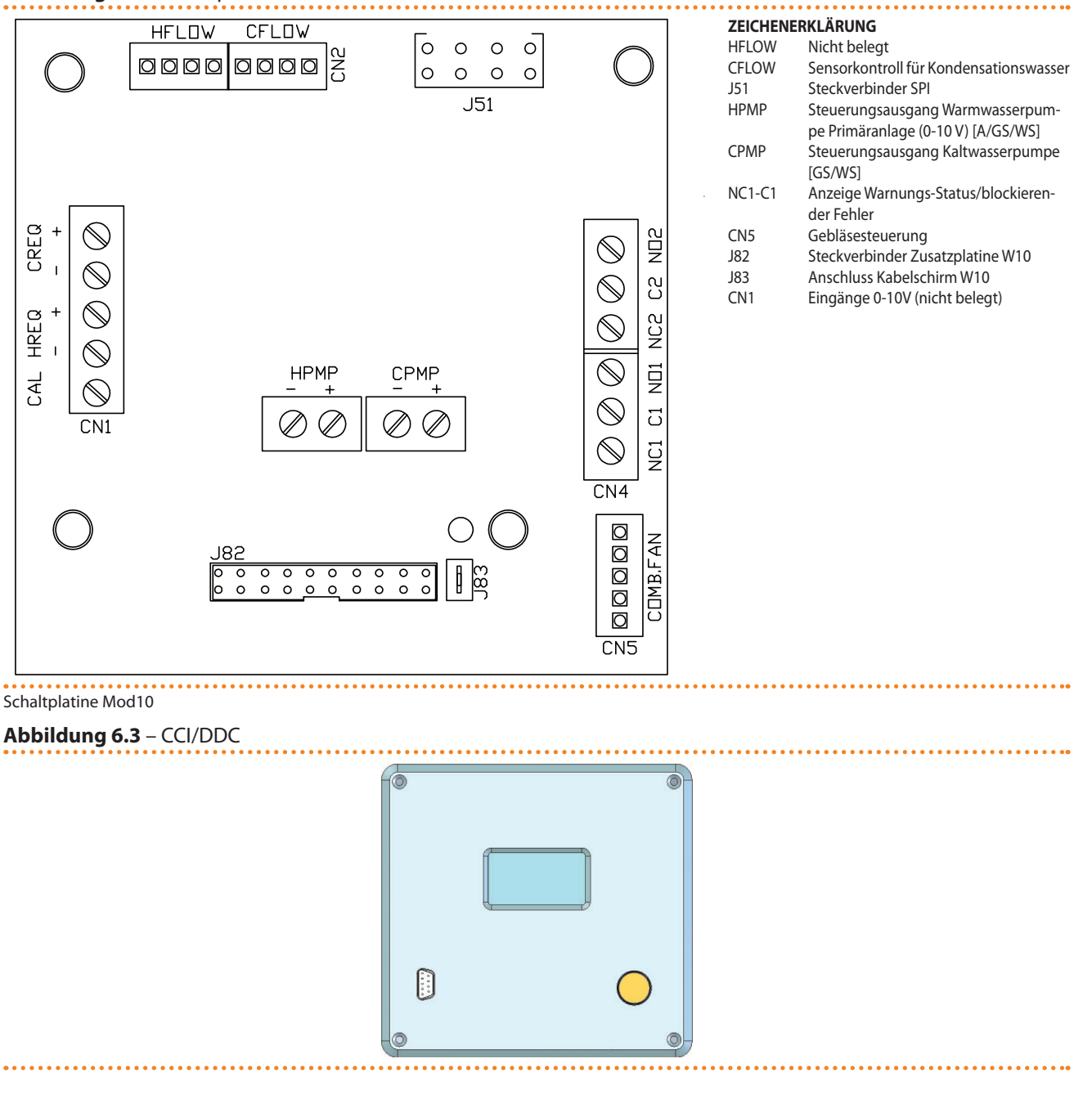

**Abbildung 6.2** – Schaltplatine Mod10

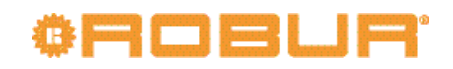

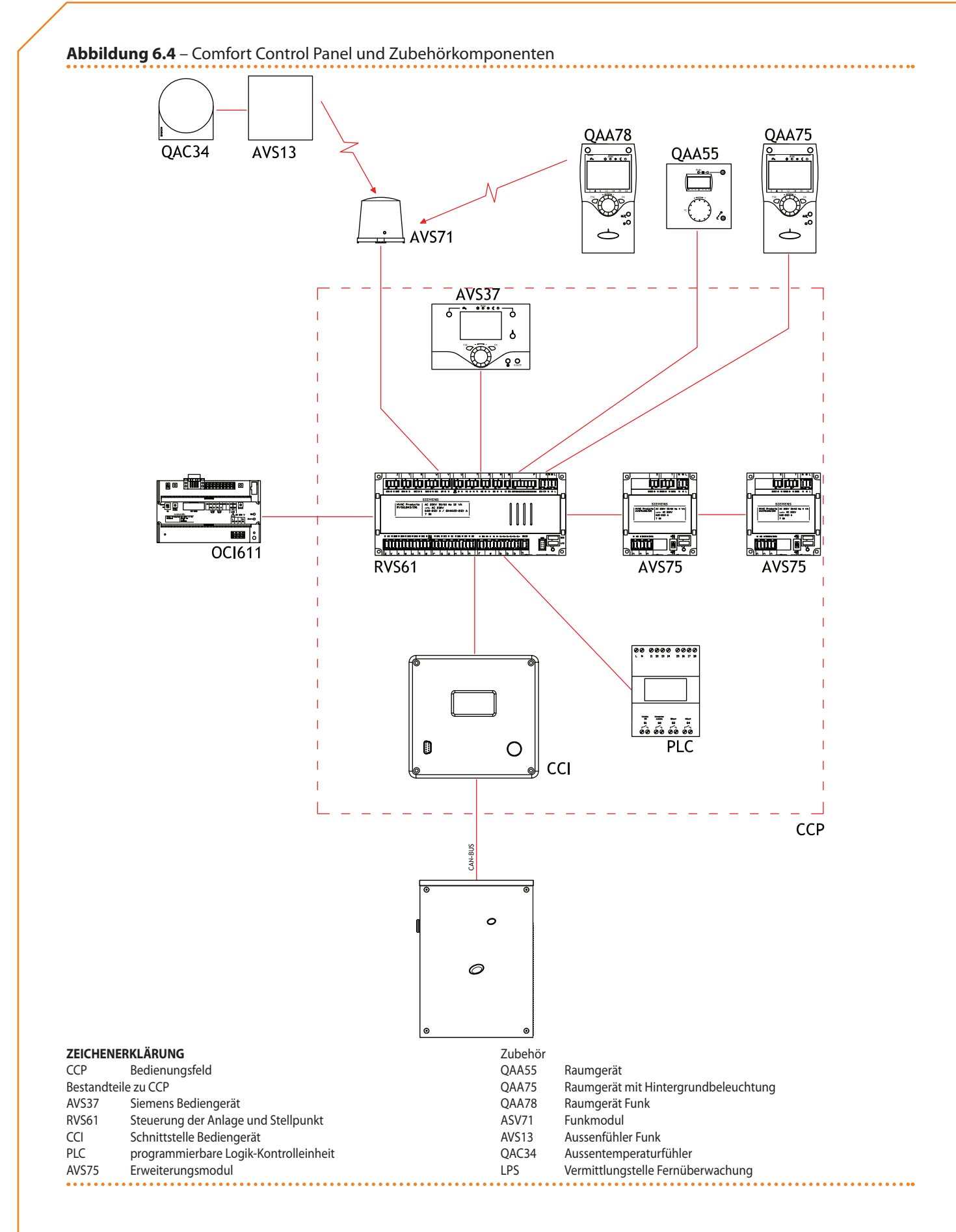

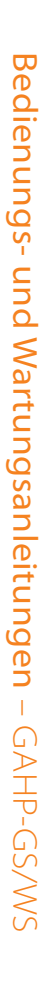

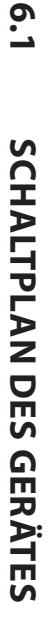

**Abbildung 6.5** – Inneres Schaltbild des Geräts

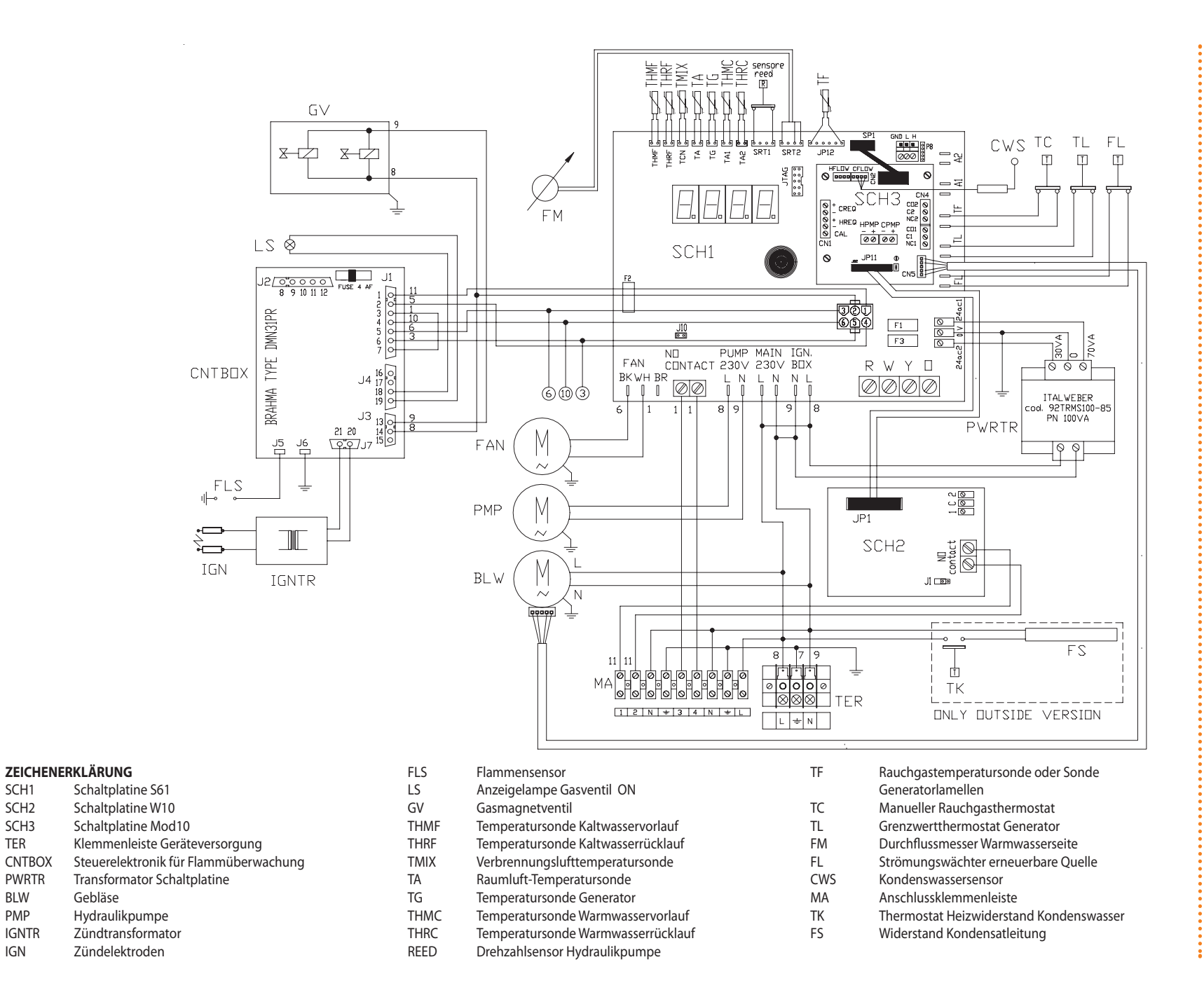

# **6.2 ELEKTRISCHER ANSCHLUSS DES GERÄTES**

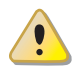

Vor der Ausführung von elektrischen Anschlüssen alle Bauteile spannungslos setzen.

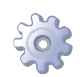

 $\mathbf{1}$ 

mm

**Voraussetzung:** Das Gerät muss am endgültigen Aufstellungsort aufgestellt sein.

- 1. Das für die Stromversorgung zu verwendende Kabel muss vom Typ FG7(O)R 3Gx10,5 sein.
- 2. Das Gerät an das Stromnetz anschließen (mit dem unter Punkt 1 angegebenen Kabel). Dabei müssen in der Nähe ein externer 2-poliger Hauptschalter (siehe Bauteil GS in Abbildung 6.6 Schaltplan  $\rightarrow$  54) mit 2 Sicherungen Typ T, 5 A, oder ein magnetthermischer Schutzschalter mit 10 A vorgesehen werden.
- 3. Die elektrischen Anschlüsse so herstellen, dass die Erdleitung länger als die unter Spannung stehenden Leitungen ist. Dadurch wird dafür gesorgt, dass es bei einem unachtsamen Herausziehen des Versorgungskabels als letztes abgerissen wird. Dies garantiert eine gute Erdung.

Die elektrische Sicherheit dieses Geräts ist nur dann gewährleistet, wenn das Gerät entsprechend der geltenden Sicherheitsvorschriften richtig an eine leistungsfähige Erdungsanlage angeschlossen worden ist. Keine Gasleitungen für die Erdung des Gerätes verwenden.

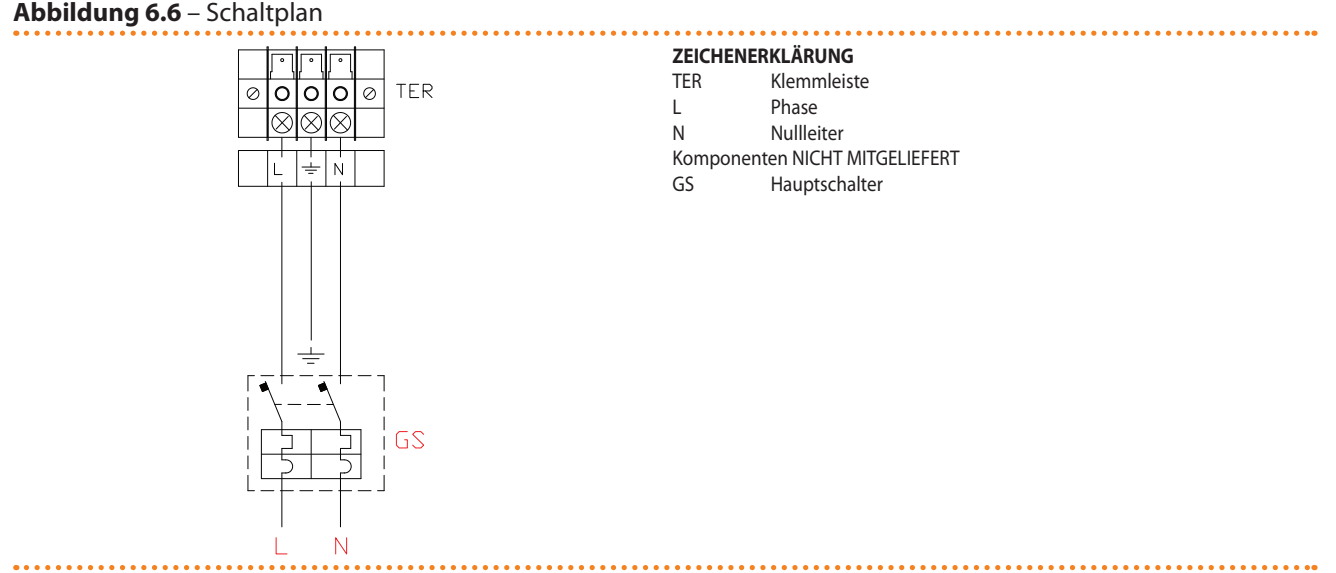

Elektrischer Anschluss des Gerätes an das Stromnetz (230 V 1 N - 50 Hz)

# **6.3 TYP A (KOMFORT-STEUERTAFEL)**

Dieser Absatz beschreibt die Arbeitsschritte für den Anschluss von einem oder mehreren Geräten an eine Komfort-Steuertafel. Insbesondere werden folgende Arbeitsschritte erläutert:

- 1. Was ist ein CAN-BUS-Kabel.
- 2. Anschluss des CAN-BUS-Kabels an die Schaltplatine des Geräts.
- 3. Anschluss des CAN-BUS-Kabels an die Komfort-Steuertafel.
- 4. Stromanschluss der Komfort-Steuertafel.
- 5. Stromanschluss der Anlagenwasser-Umwälzpumpen.

Für besondere Informationen über die Funktionsweise und die Programmierung der Komfort-Steuertafel, siehe die beiliegenden Handbücher.

Das Gerät und die Komfort-Steuertafel kommunizieren miteinander in einem CAN-BUS-Netz.

Das CAN-BUS-Netz zeichnet sich durch eine Reihe von Elementen aus (Geräte oder Komfort-Steuertafel), genannt Knoten, die untereinander durch ein dreiadriges Kabel verbunden sind. Bei den Knoten wird zwischen Endknoten und Zwischenknoten unterschieden.

- t Endknoten sind Geräte oder Komfort-Steuertafeln, die nur an ein weiteres Element angeschlossen sind.
- Zwischenknoten sind Geräte, die an zwei weitere Elemente angeschlossen sind.

Das Schema der Abbildung 6.7 Beispiel di CAN-Bus-Netz  $\rightarrow$  55 ist ein Beispiel für ein CAN-Bus-Netz: 3 Geräte sind untereinander und an 1 Komfort-Steuertafel angeschlossen. Das Gerät D und die Komfort-Steuertafel (A) sind Endknoten, während die Geräte C und B Zwischenknoten sind, da sie an 2 Elemente angeschlossen sind.

Eine Komfort-Steuertafel steuert bis zu 3 Geräte vom selben Typ.

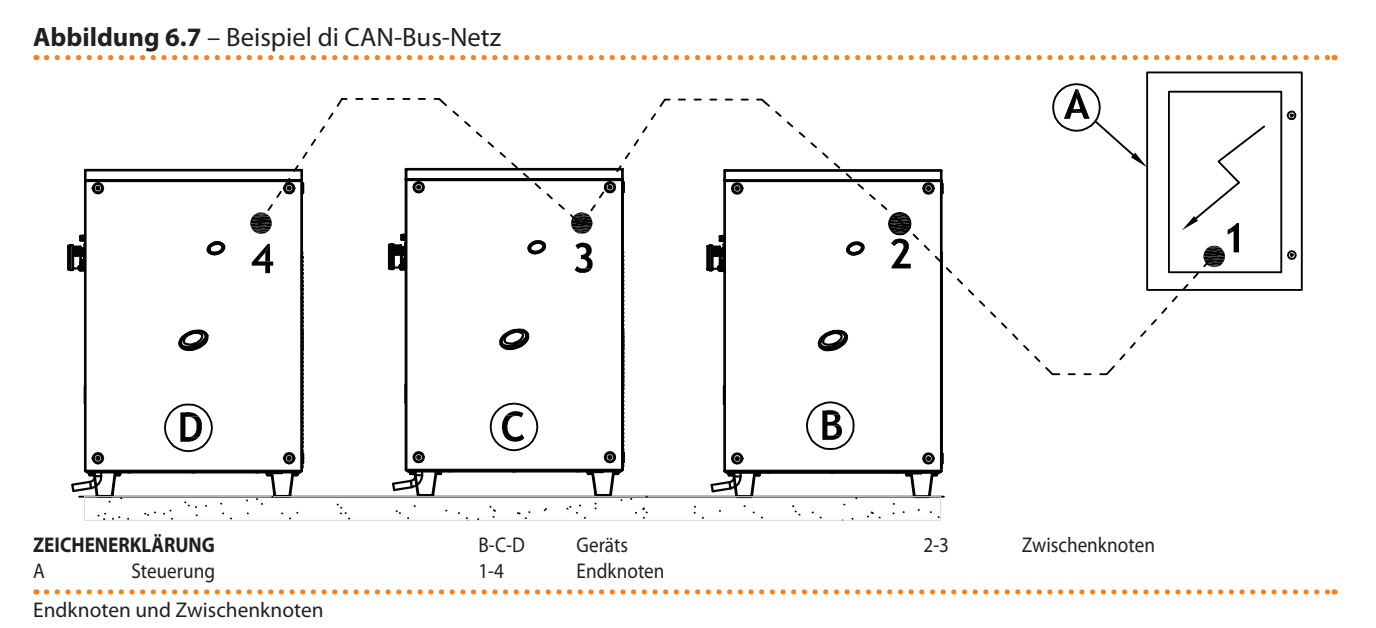

#### **Was ist ein CAN-BUS-Kabel**

Das eingesetzte Kabel muss für CAN-BUS-Anwendungen geeignet sein.

In der nachstehende Tabelle sind einige Typen für CAN-BUS-Kabel aufgeführt. Sie sind abhängig von der maximalen Distanz, die von dem Kabel abgedeckt werden kann, zusammengefasst.

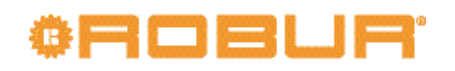

#### **Tabelle 6.2** – CAN Bus-Kabeltypen

mm

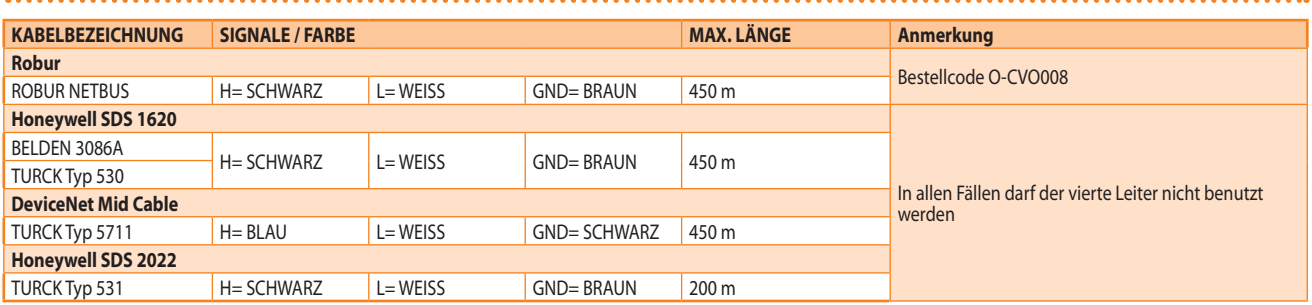

Beispiel der Kabeltypen, die für den Anschluss des CAN-Netzes verwendbar sind.

Für einen insgesamt abzudeckenden Abstand von ≤200 m und einem Netz mit maximal 4 Knoten (typisches Beispiel: bis zu 3 GAHP + 1 Komfort-Steuertafel) kann ein einfaches abgeschirmtes Kabel 3x0,75 mm verwendet werden.

Wie in der Tabelle 6.2 CAN Bus-Kabeltypen  $\rightarrow$  56 gezeigt, benötigt ein CAN-Anschluss ein CAN-BUS-Kabel mit 3 Adern. Hat das verfügbare Kabel mehr als drei farbige Adern, Adern mit den in 6.2 CAN Bus-Kabeltypen  $\rightarrow$  56 angegebenen Farben verwenden und die nicht verwendeten abtrennen.

Das ROBUR NETBUS-Kabel ist als Zubehör erhältlich, siehe Abschnitt 8 ZUBEHÖR → 86.

#### **Anschluss des CAN-BUS-Kabels an die Schaltplatine des Geräts**

Das CAN-BUS-Kabel wird wie nachstehend am entsprechenden Kabelstecker der Schaltplatine am Gerät angeschlossen (siehe Abbildung 6.8 Kabelanschluss CAN-Bus  $\rightarrow$  56).

#### **Abbildung 6.8** – Kabelanschluss CAN-Bus

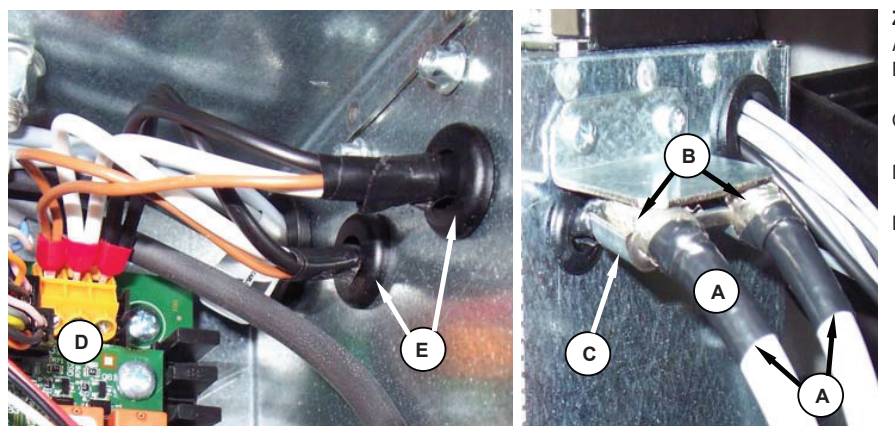

#### **ZEICHENERKLÄRUNG**

- A Isolierband
- B CAN-Bus Kabelschirm (vorverkabelt an der letzten Einheit)
- C Kabelhalterung (vorhanden sind die
- CAN-BUS-Kabel eines Zwischenknotens) D Steckverbinder des CAN-BUS-Kabels an
	- Schaltplatine
	- Leiter (Anz. 6) des CAN-BUS-Kabels
	- (Zwischenknoten)

Anschluss des CAN-Bus-Kabels an die Steuerplatine der letzten Einheit des Gerätes.

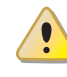

Vor Arbeiten an der Schalttafel des Gerätes sicherstellen, dass die Stromversorgung getrennt wurde.

- 1. Einen Kabelabschnitt so zuschneiden, dass der Anschluss an den Verbinder ohne Knicken des Kabels möglich ist.
- 2. Den Kabelmantel über eine Länge von 70-80 mm entfernen. Darauf achten, dass dabei die Abschirmung (Metallgeflecht bzw. Aluminiumfolie, und falls vorhanden, den blanken Leiter in Kontakt mit dem Geflecht) und die innenliegenden Adern nicht eingeschnitten werden.
- 3. Hat das Kabel keinen ausreichenden Durchmesser, um in der Kabelhalterung blockiert zu werden (Detail C in Abbildung6.8 Kabelanschluss CAN-Bus  $\rightarrow$  56), den Durchmesser mit einigen Wicklungen Isolierband vergrößern. Das Isolierband muss in der Nähe des abisolierten Teils angebracht werden (annähernder Durchmesser: 12-13 mm).
- 4. Die Abschirmung über den Kabelmantel stülpen; Das Isolierband am Ende des umgestülpten Teils der Abschirmung anbringen (Detail A der Abbildung 6.8 Kabelanschluss CAN-Bus  $\rightarrow$  56).
- 5. Ist das Gerät ein **Endknoten** im Netz, die drei farbigen Adern an den orangefarbenen Verbinder anschließen, siehe Detail "A" in Abb. 6.9 Schaltplan → 57. Die richtigen Angaben L, H, GND der Tabelle 6.2 CAN Bus-Kabeltypen → 56, der Abbildung und auf der Schaltplatine am Fuß des Verbinders beachten.
- 6. Ist das Gerät ein **Zwischenknoten** , die Schritte von Punkt 2 bis Punkt 5 auch für den anderen Kabelabschnitt wiederholen (bei dieser Vorgehensweise sind zwei Kabelenden ohne Kabelmantel vorhanden). Die gleichfarbigen Adern verflechten und am orangefarbenen Verbinder anschließen, siehe Detail "B" in Abb. 6.9 Schaltplan  $\rightarrow$  57.
- 7. Das CAN-BUS-Kabel (oder die zwei Kabel, je nach Art des Knotens, der angeschlossen werden soll) in der Kabelhalterung oben in der Schalttafel befestigen, sodass die Abschirmung einen guten Kontakt mit dem Metallbügel hat. Zur Überprüfung leicht am Kabel ziehen. Die Kabel müssen richtig in der Kabelhalterung blockiert sein.

Zur Positionierung der Jumper an der Schaltplatine je nach zu konfigurierendem Knoten:

- t Ist das Gerät ein **Zwischenknoten** im Netz (im orangenen Kabelstecker, der in die Schaltplatine eingesetzt wurde, befinden sich 3 Leiter): die Jumper wie im Detail A der Abbildung 6.9 Schaltplan  $\rightarrow$  57 dargestellt positionieren.
- t Ist das Gerät ein **Zwischenknoten** im Netz (im orangenen Kabelstecker, der in die Schaltplatine eingesetzt wurde, befinden sich 6 Leiter): die Jumper wie im Detail "B" des Beispiels 6.9 Schaltplan  $\rightarrow$  57 dargestellt positionieren.

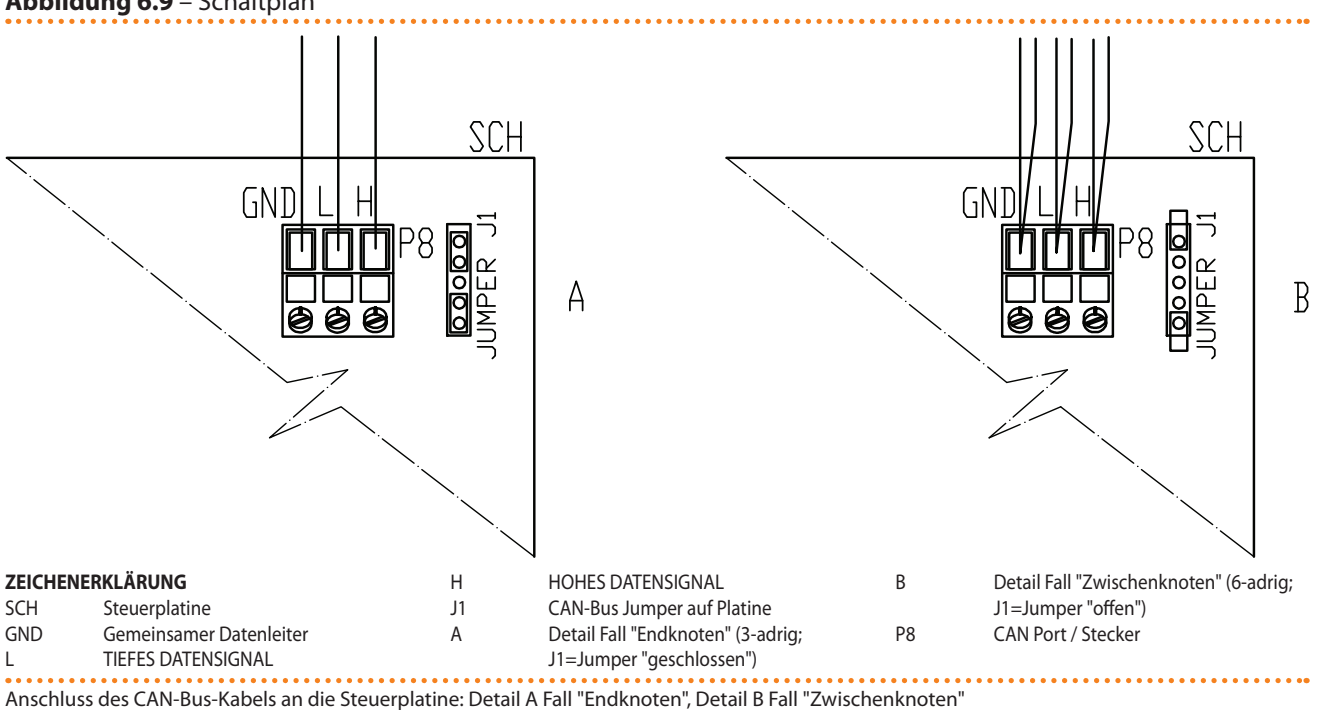

**Abbildung 6.9** – Schaltplan

# **GROBLIA**

8. Nach Beendigung aller Arbeitsschritte die Schalttafel wieder schließen und das Frontpaneel wieder am Gerät anbringen.

#### **Anschluss des CAN-BUS-Kabels an die Komfort-Steuertafel**

Das CAN-BUS-Kabel wird an den orangenen Kabelstecker (P8), der mit der Komfort-Steuertafel in einem Beutel mitgeliefert wird, angeschlossen.

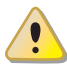

Vor Arbeiten an der DDC sicherstellen, dass diese stromlos ist.

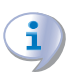

Die CCP hat, wie die Schaltplatine am Gerät, Jumper, die für die Konfiguration auf Zwischen- oder Endknoten verstellt werden müssen. An einer neuen CCP ist die Jumper-Position GESCHLOSSEN.

Zum Anschluss eines CAN-BUS-Kabels an eine CCP:

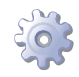

**Voraussetzung:** Die Komfort-Steuertafel ist nicht elektrisch versorgt.

- 1. Zugang zur Schalttafel der Komfort-Steuertafel über den Griff links.
- 2. Je nach Knotentyp, der konfiguriert wird, die Jumper J21 an der CCI gemäß Detail "A" oder Detail "B" in Abb. 6.11 CCI-Anschluss an das CAN-Bus-Netz  $\rightarrow$  59 positionieren. Gegebenenfalls die vier Schrauben abschrauben und die rückseitige Abdeckung der CCI öffnen. Nach der richtigen Positionierung der Jumper J21 die Abdeckung wieder schließen und die vier Schrauben festziehen.
- 3. Einen Kabelabschnitt so zuschneiden, dass der Anschluss an den Verbinder ohne Knicken des Kabels möglich ist.
- 4. Den Kabelmantel über eine Länge von 70-80 mm entfernen. Darauf achten, dass dabei die Abschirmung (Metallgeflecht bzw. Aluminiumfolie, und falls vorhanden, den blanken Leiter in Kontakt mit dem Geflecht) und die innenliegenden Adern nicht eingeschnitten werden.
- 5. Die Abschirmung aufrollen und an einen 4-mm-Ringkontakt anschließen, siehe in der Abbildung 6.10 CAN-Bus Anschluss an Stecker P8 → 59 die Details "C" und "D". Anschließend wie folgt vorgehen.
- 6. Ist die CCP ein **Endknoten**, die drei farbigen Adern an den orangefarbenen Verbinder "P8" anschließen, siehe Detail "A" in Abb. 6.11 CCI-Anschluss an das CAN-Bus-Netz → 59. Die korrekten Angaben der Klemmen L, H, GND einhalten (die auf der Schaltplatine der CCI am Fuß des Verbinders "P8" vorhanden sind), die sowohl in der Tabelle 6.2 CAN Bus-Kabeltypen  $\rightarrow$  56 als auch im Beispiel angegeben sind.
- 7. Ist die CCP ein **Zwischenknoten**, die Schritte von Punkt 2 bis Punkt 4 auch für den anderen Abschnitt des CAN-BUS-Kabels wiederholen. Die sechs farbigen Adern an den orangefarbenen Verbinder "P8", anschließen, siehe Detail "B" in Abb. 6.11 CCI-Anschluss an das CAN-Bus-Netz → 59. Die korrekten Angaben der Klemmen L, H, GND einhalten (die auf der Schaltplatine der CCI am Fuß des Verbinders "P8" vorhanden sind), die sowohl in der Tabelle 6.2 CAN Bus-Kabeltypen  $\rightarrow$  56 als auch im Beispiel angegeben sind.
- 8. Den orangefarbenen Verbinder "P8" mit den Adern zuerst in die entsprechende Öffnung am Deckel der CCI und dann in die Buchse an der CCI einsetzen. Darauf achten, dass der Verbinder richtig eingesetzt wird.
- 9. Die Befestigungsschraube der rückseitigen Abdeckung in der Nähe der CAN-BUS-Buchse zur Befestigung des 4-mm-Ringkontakts (oder der beiden Ringkontakte) verwenden (Detail D, 6.10 CAN-Bus Anschluss an Stecker P8 → 59). Das Kabel darf beim Ziehen daran nicht nachgeben.

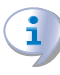

Die CCI hat Jumper J21: Die Position der Jumper muss je nachdem, ob die CCI ein Endknoten oder ein Zwischenknoten ist, wie in Abb. 6.11 CCI-Anschluss an das CAN-Bus-Netz  $\rightarrow$  59 dargestellt sein.

Die CCI ist mit einer Pufferbatterie für einen eventuellen Stromausfall ausgestattet, um die eingestellten Werte zu speichern; die Lebensdauer der Pufferbatterie beträgt et**wa 7 Jahre**, danach muss sie ausgewechselt werden (man wende sich an den technischen Kundendienst von Robur, CAT).

**Abbildung 6.10** – CAN-Bus Anschluss an Stecker P8

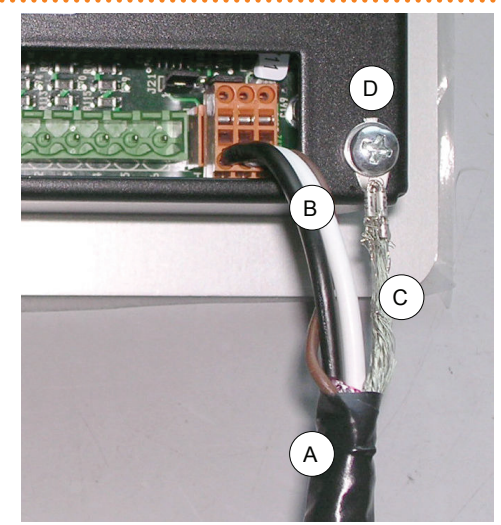

- A Isolierband zum Schutz des CAN-Bus-Kabelschirms
- B CAN-Bus Kabeladern

**ZEICHENERKLÄRUNG**

- C CAN-Bus Kabelschirm
- D Klemme und Befestigungsschraube

Detail CAN-Bus-Kabelanschluss.

**Abbildung 6.11** – CCI-Anschluss an das CAN-Bus-Netz

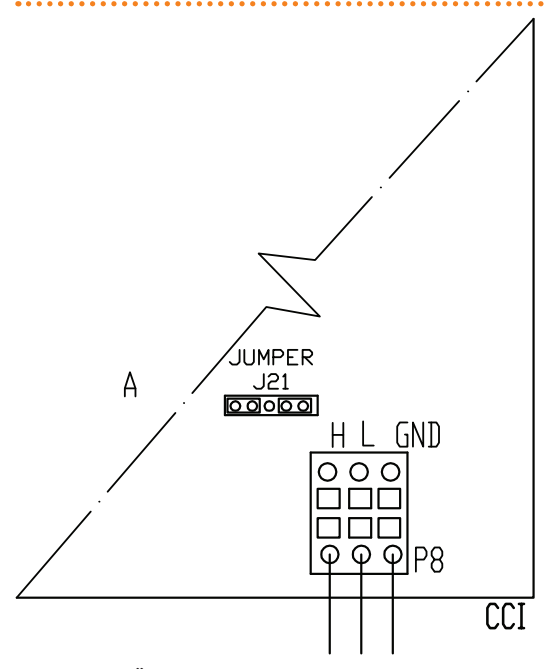

#### **ZEICHENERKLÄRUNG**

CCI Comfort Control Interface

P8 Orangefarbener Steckverbinder

J21 Jumpers CAN-BUS auf Platine CCI

Jumpers J21 geschlossen

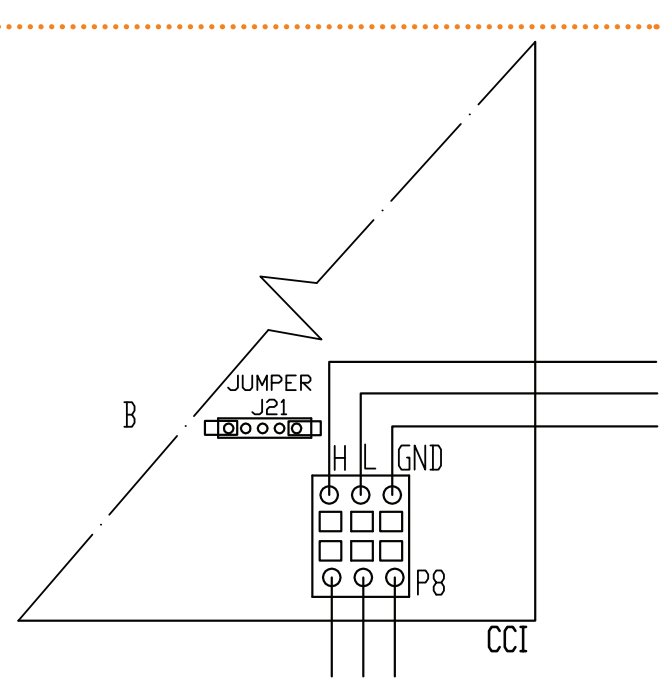

# 13

Die folgenden Schaltbilder zeigen die Verbindung der CCI an 1 Gerät (Abbildung 6.12 Anschluss des CCI an 1 Gerät → 60) und an 3 Geräte (Abbildung 6.13 Anschluss des CCI an 3 Geräte  $\rightarrow$  61).

**Abbildung 6.12** – Anschluss des CCI an 1 Gerät

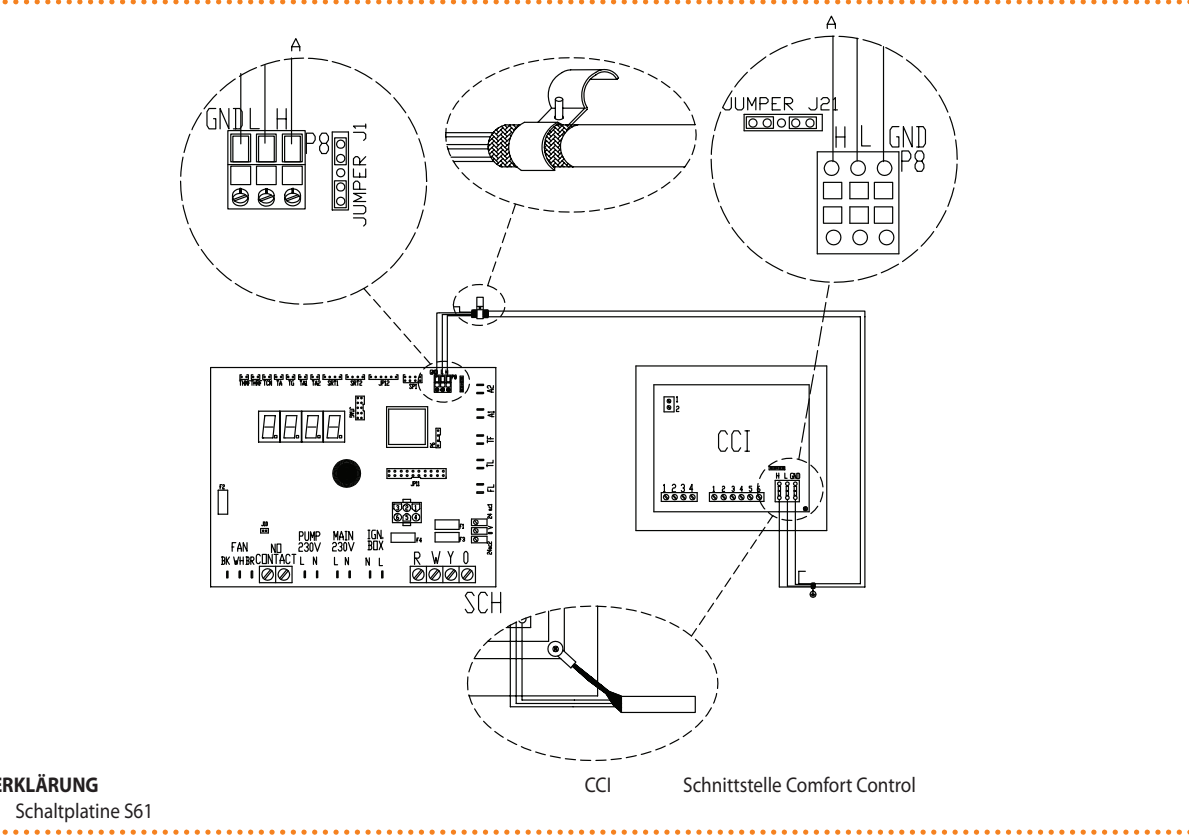

Anschluss des CCI an 1 Gerät

**ZEICHENERKLÄRUNG**<br>SCH Schaltplati

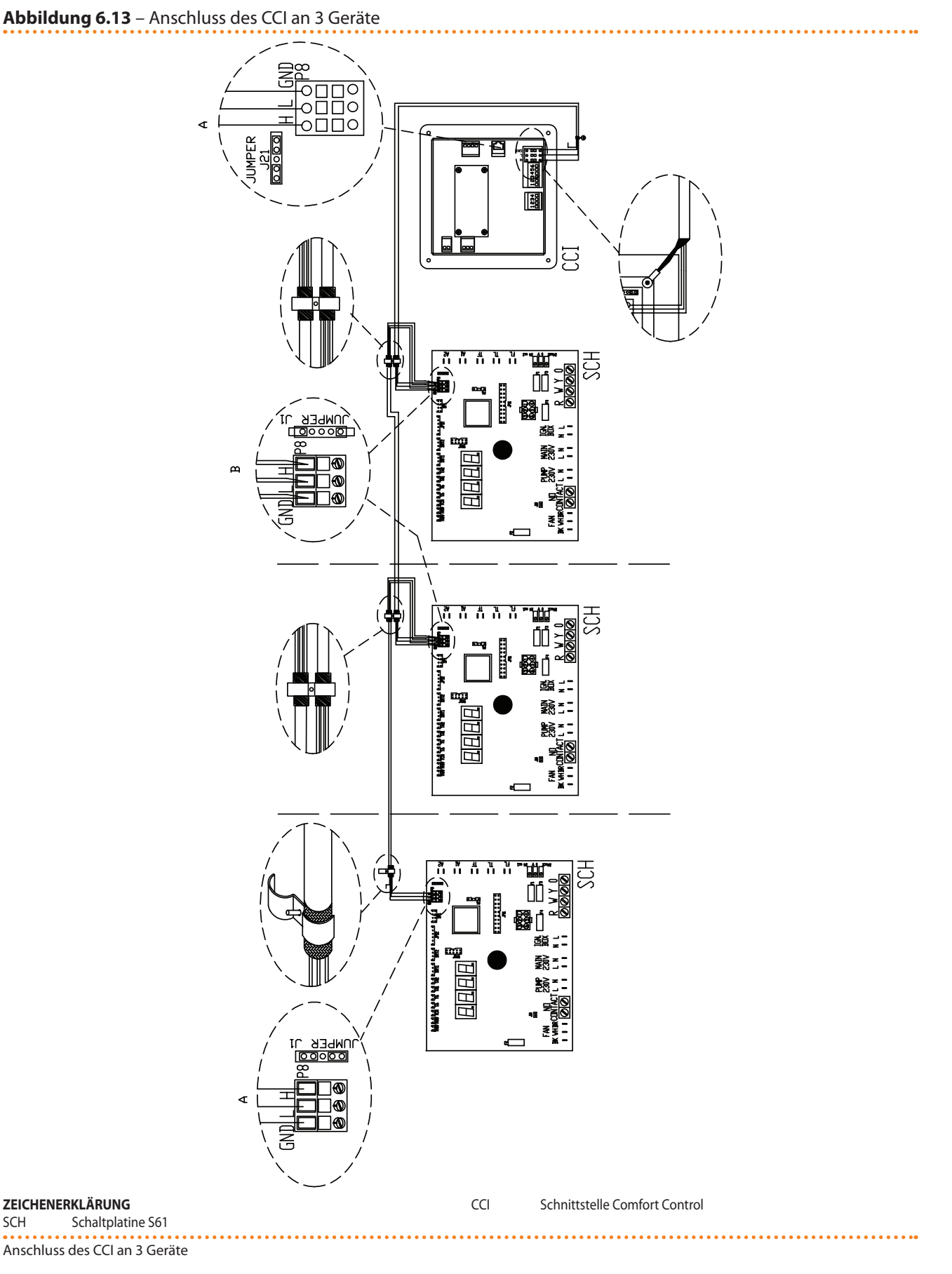

### **Stromanschluss der Komfort-Steuertafel**

**Voraussetzung:** vom Stromnetz getrenntes Gerät;

# **心日口目山日**

- 1. Das für die Stromversorgung der Komfort-Steuertafel erforderliche Kabel muss vom Typ FG7 3Gx2,5 mm<sup>2</sup> sein. Die Stromversorgung ist 230 Vac 1N 50 Hz.
- 2. Ein Kabel mit angemessener Länge vorsehen.
- 3. Das Kabel muss an die Klemmenleiste in der Komfort-Steuertafel unten rechts angeschlossen werden. Dazu muss ein Loch im Schaltkasten in der Nähe der Klemmenleiste gebohrt und das Kabel durchgeführt werden.
- 4. Das Kabel gemäß den Anleitungen in Abb. 6.6 Schaltplan  $\rightarrow$  54 an die Klemmenleiste anschließen und der CCP einen für die Last der CCP ausgelegten Schutzschalter vorschalten.

#### **Stromanschluss der Anlagenwasser-Umwälzpumpen**

Bevor an elektrischen Anschlüssen gearbeitet wird, sicherstellen, dass nicht an unter Spannung stehenden Bauteilen gearbeitet wird.

Zur Optimierung der Funktionsweise des Geräts, müssen an der Hauptanlage WILO STRA-TOS PARA-Verstellpumpen vorgesehen werden (siehe Abschnitt 8 ZUBEHÖR  $\rightarrow$  86) für die eigens Einstellungen und Steuerungen über die Mod10-Robur-Schaltplatine entwickelt worden sind.

Andere Pumpen werden nicht unterstützt.

Hier unten befinden sich die Angaben für den Anschluss der genannten Pumpen WILO STRATOS PARA (siehe Abschnitt 8 ZUBEHÖR  $\rightarrow$  86).

Jede WILO-Pumpe hat ein Netzkabel (Länge 1,5 Meter) und ein Kabel für die Verbindung mit der Schalttafel des Geräts (Länge 1,5 Meter). Für Überlängen ein abgeschirmtes Kabel, 2x0,75 mm<sup>2</sup> für Signal 0-10 V und ein Netzkabel FG7 3Gx2,5 mm<sup>2</sup> verwenden.

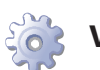

**Voraussetzung**: Das Gerät muss am endgültigen Aufstellungsort aufgestellt sein.

- 1. Sicherstellen, dass die Schalttafel spannungslos ist.
- 2. Das Frontpaneel am Gerät und den Deckel der Schalttafel abmontieren.
- 3. Die braune Ader der an der kalten Seite montierten WILO STRATOS PARA-Pumpe an die Klemmenleiste "-" des CPMP-Verbinders der Schaltplatine Mod10 anschließen. Die weiße Ader der an der kalten Seite montierten WILO STRATOS PARA-Pumpe an die Klemme "+" CPMP-Verbinder der Schaltplatine Mod10 anschließen. Die schwarze und blaue Ader isolieren (siehe Abb. 6.14 Schaltbild für den Anschluss der Wilo-Verstellpumpen  $\rightarrow$  63).
- 4. Die braune Ader der an der warmen Seite montierten WILO STRATOS PARA-Pumpe an die Klemmenleiste "-" des HPMP-Verbinders der Schaltplatine Mod10 anschließen. Die weiße Ader der an der warmen Seite montierten WILO STRATOS PARA-Pumpe an die Klemme "+" HPMP-Verbinder der Schaltplatine Mod10 anschließen. Die schwarze und blaue Ader isolieren (siehe Abb. 6.14 Schaltbild für den Anschluss der Wilo-Verstellpumpen  $\rightarrow$  63).
- 5. Die Pumpe an das Stromnetz anschließen und einen externen zweipoligen Schalter (siehe Detail IP in Abb. 6.14 Schaltbild für den Anschluss der Wilo-Verstellpumpen → 63) mit träger 2 A-Sicherung vorschalten oder sie an die Klemmen in der Schalttafel der Einheit anschließen (siehe Detail MA in Abb. 6.15 Elektrischer Anschlussplan der Wilo-Verstellpumpe, stromversorgt von Einheit  $\rightarrow$  64).
- 6. Nach Beendigung aller Arbeitsschritte die Schalttafel wieder schließen und die Frontplatte wieder am Gerät anbringen.

Das Ein- und Ausschalten der WILO STRATOS PARA-Pumpe über einen Trennschalter an der Stromversorgungslinie muss absolut vermieden werden.

**Abbildung 6.14** – Schaltbild für den Anschluss der Wilo-Verstellpumpen

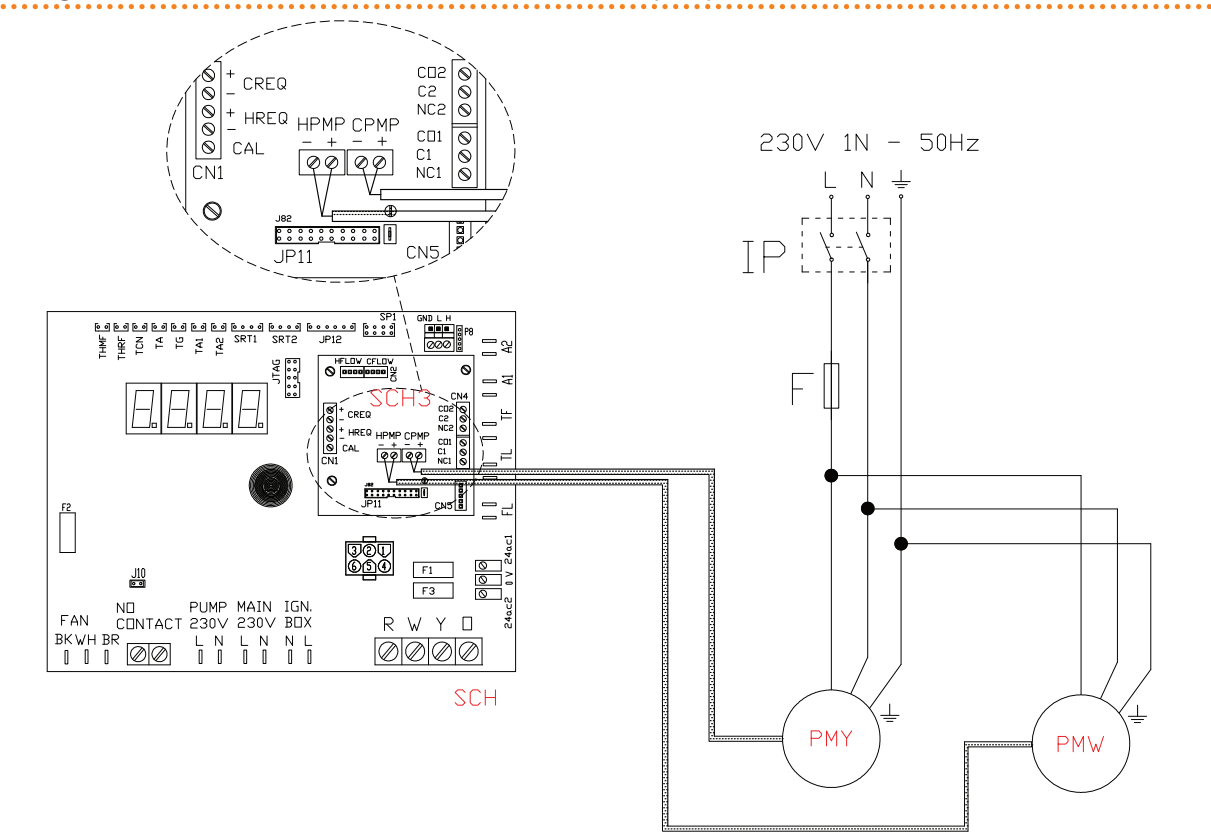

#### **ZEICHENERKLÄRUNG**

 $\bullet$ 

- IP Bipolarer Schalter für Pumpenversorgung
- Sicherung
- PMW Wasserumlaufpumpe Warmwasserseite (Primäranlage)
- PMY Wasserumlaufpumpe kalte Seite

Farbe Signaladern 0-10V Pumpe Braun Anschluss an Klemme - Weiß Anschluss an Klemme + Schwarz isolieren Blau isolieren

Schaltbild für den Anschluss der Wilo-Verstellpumpen

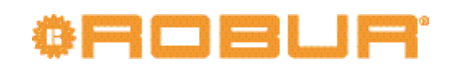

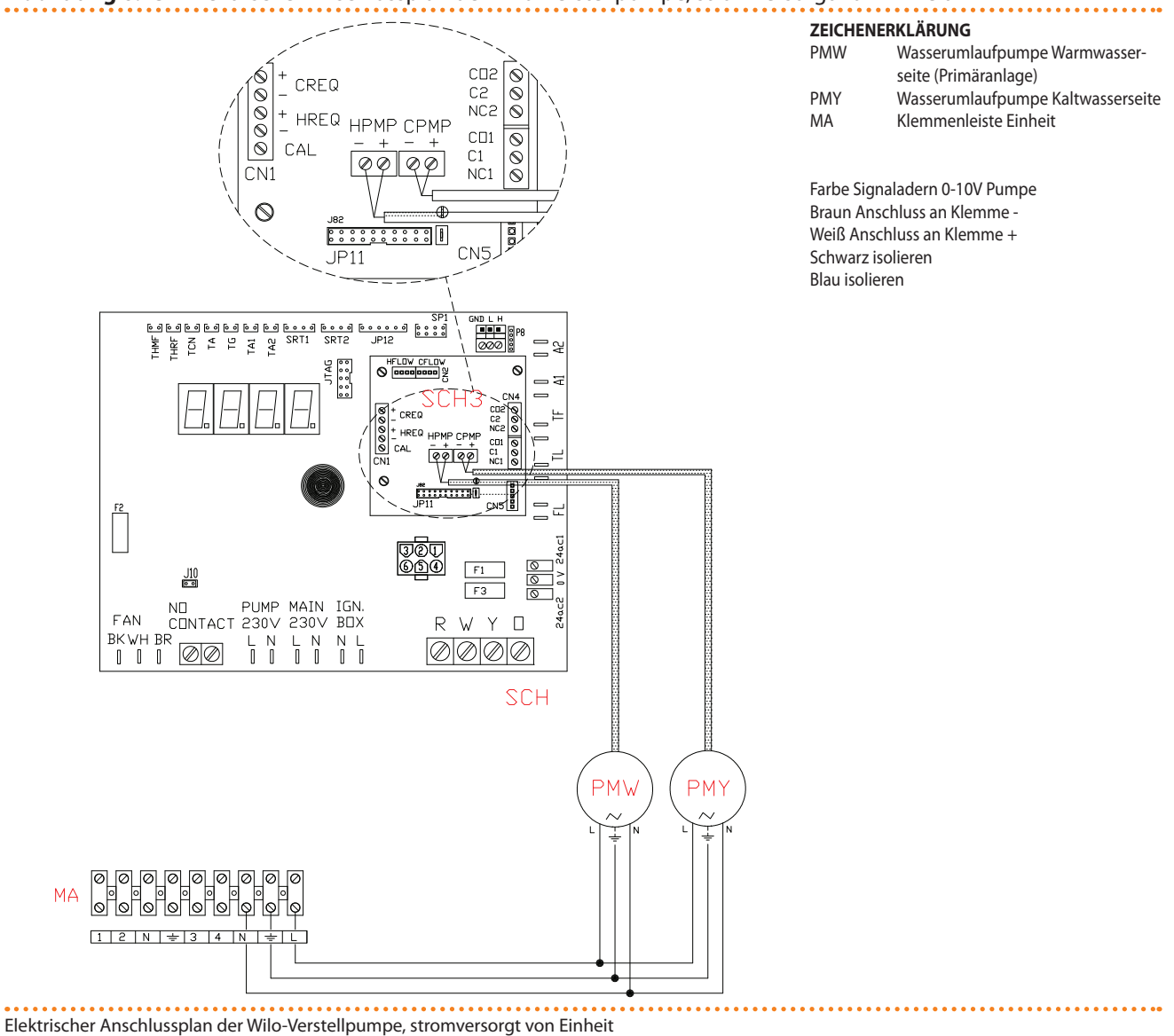

#### **Abbildung 6.15** – Elektrischer Anschlussplan der Wilo-Verstellpumpe, stromversorgt von Einheit

**6.4 TYP B (DDC)**

Dieser Absatz beschreibt die Arbeitsschritte für den Anschluss von einem oder mehreren Geräten an eine digitale Steuertafel (DDC). Insbesondere werden folgende Arbeitsschritte erläutert:

- 1. Was ist ein CAN-BUS-Kabel.
- 2. Anschluss des CAN-BUS-Kabels an die Schaltplatine des Geräts.
- 3. Anschluss des CAN-BUS-Kabels an die DDC.
- 4. Elektrischer Anschluss der DDC.
- 5. Anschluss der Umlaufpumpe für Anlagenwasser.

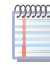

mm

Für genauere Angaben zum DDC siehe die mit der digitalen Steuertafel mitgelieferten Bedienungsanleitungen.

Das Gerät und die DDC kommunizieren miteinander in einem CAN BUS Netz. Das CAN BUS Netz zeichnet sich durch eine Reihe von Elementen aus (Geräte oder DDC), genannt Knoten, die untereinander mit einem dreiadrigen Kabel verbunden sind. Bei den Knoten wird zwischen Endknoten und Zwischenknoten unterschieden.

- Die Endknoten sind Geräte oder DDC, die nur an ein weiteres Element angeschlossen sind.
- Die Zwischenknoten sind Geräte oder DDC, die an zwei weitere Elemente angeschlossen sind.

Das Schema 6.7 Beispiel di CAN-Bus-Netz  $\rightarrow$  55 ist ein Beispiel für ein CAN-Bus-Netz: 3 Geräte sind untereinander und an 1 die DDC angeschlossen. Das Gerät D und die DDC (A) sind Endknoten, während die Geräte C und B Zwischenknoten sind, da sie an 2 Elemente angeschlossen sind.

Eine DDC kann an irgendeiner Stelle im CAN-Bus-Netz installiert werden: Gerät und DDC können sowohl Endknoten als auch Zwischenknoten sein. Eine DDC steuert und überwacht bis zu 16 Geräte. Sind im Netz mehr als 16 Geräte vorhanden, können mehrere - bis maximal 3 - DDC an das Netz angeschlossen werden.

#### **Was ist ein CAN-BUS-Kabel**

Das eingesetzte Kabel muss für CAN-BUS-Anwendungen geeignet sein.

In der nachstehende Tabelle sind einige 6.2 CAN Bus-Kabeltypen → 56 CAN-BUS-Kabeltypen aufgeführt, je nach der maximalen Distanz, die von dem Kabel abgedeckt werden kann, zusammengefasst.

Für einen insgesamt abzudeckenden Abstand von ≤200 m und einem Netz mit maximal 6 Knoten (typisches Beispiel: bis zu 5 GAHP + 1 DDC) kann ein einfaches abgeschirmtes Kabel 3x0,75 mm verwendet werden.

Wie in der Tabelle 6.2 CAN Bus-Kabeltypen  $\rightarrow$  56 gezeigt, benötigt ein CAN-Anschluss ein CAN-BUS-Kabel mit 3 Adern. Hat das verfügbare Kabel mehr als drei farbige Adern, Adern mit den in 6.2 CAN Bus-Kabeltypen  $\rightarrow$  56 angegebenen Farben verwenden und die nicht verwendeten abtrennen.

Das ROBUR NETBUS-Kabel ist als Zubehör erhältlich, siehe Abschnitt 8 ZUBEHÖR  $\rightarrow$  86.

### **Anschluss des CAN-BUS-Kabels an die Schaltplatine des Geräts**

Das CAN-BUS-Kabel wird wie nachstehend am entsprechenden Kabelstecker der Schaltplatine am Gerät angeschlossen (siehe Abbildung 6.8 Kabelanschluss CAN-Bus  $\rightarrow$  56).

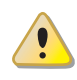

Vor Arbeiten an der Schalttafel des Gerätes sicherstellen, dass die Stromversorgung getrennt wurde.

- 1. Einen Kabelabschnitt so zuschneiden, dass der Anschluss an den Verbinder ohne Knicken des Kabels möglich ist.
- 2. Den Kabelmantel über eine Länge von 70-80 mm entfernen. Darauf achten, dass dabei die Abschirmung (Metallgeflecht bzw. Aluminiumfolie, und falls vorhanden, den blanken Leiter in Kontakt mit dem Geflecht) und die innenliegenden Adern nicht eingeschnitten werden.
- 3. Hat das Kabel keinen ausreichenden Durchmesser, um in der Kabelhalterung blockiert zu werden (Detail C in Abbildung6.8 Kabelanschluss CAN-Bus  $\rightarrow$  56), den Durchmesser mit einigen Wicklungen Isolierband vergrößern. Das Isolierband muss in der Nähe des abisolierten Teils angebracht werden (annähernder Durchmesser: 12-13 mm).

# **ORDBLA**

- 4. Die Abschirmung über den Kabelmantel stülpen; Das Isolierband am Ende des umgestülpten Teils der Abschirmung anbringen (Detail A der Abbildung 6.8 Kabelanschluss CAN-Bus  $\rightarrow$  56).
- 5. Ist das Gerät ein **Endknoten** im Netz, die drei farbigen Adern an den orangefarbenen Verbinder anschließen, siehe Detail "A" in Abb. 6.9 Schaltplan  $\rightarrow$  57. Die richtigen Angaben L, H, GND der Tabelle 6.2 CAN Bus-Kabeltypen → 56, der Abbildung und auf der Schaltplatine am Fuß des Verbinders beachten.
- 6. Ist das Gerät ein **Zwischenknoten** , die Schritte von Punkt 2 bis Punkt 5 auch für den anderen Kabelabschnitt wiederholen (bei dieser Vorgehensweise sind zwei Kabelenden ohne Kabelmantel vorhanden). Die gleichfarbigen Adern verflechten und am orangefarbenen Verbinder anschließen, siehe Detail "B" in Abb. 6.9 Schaltplan  $\rightarrow$  57.
- 7. Das CAN-BUS-Kabel (oder die zwei Kabel, je nach Art des Knotens, der angeschlossen werden soll) in der Kabelhalterung oben in der Schalttafel befestigen, sodass die Abschirmung einen guten Kontakt mit dem Metallbügel hat. Zur Überprüfung leicht am Kabel ziehen. Die Kabel müssen richtig in der Kabelhalterung blockiert sein.

Zur Positionierung der Jumper an der Schaltplatine je nach zu konfigurierendem Knoten:

- t Ist das Gerät ein **Zwischenknoten** im Netz (im orangenen Kabelstecker, der in die Schaltplatine eingesetzt wurde, befinden sich 3 Leiter): die Jumper wie im Detail A der Abbildung 6.9 Schaltplan  $\rightarrow$  57 dargestellt positionieren.
- t Ist das Gerät ein **Zwischenknoten** im Netz (im orangenen Kabelstecker, der in die Schaltplatine eingesetzt wurde, befinden sich 6 Leiter): die Jumper wie im Detail "B" des Beispiels 6.9 Schaltplan → 57 dargestellt positionieren.
- 8. Nach Beendigung aller Arbeitsschritte die Schalttafel wieder schließen und das Frontpaneel wieder am Gerät anbringen.

### **Anschluss des CAN-BUS-Kabels an die DDC**

Das CAN-BUS-Kabel wird an den orangenen Kabelstecker (P8), der mit der DDC in einem Beutel mitgeliefert wird, angeschlossen.

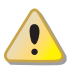

Vor Arbeiten an der DDC sicherstellen, dass diese stromlos ist.

Die DDC hat, wie die Schaltplatine am Gerät, Jumper, die für die Konfiguration auf Zwischen- oder Endknoten verstellt werden müssen. An einer neuen DDC ist die Jumper-Position GESCHLOSSEN.

Zum Anschluss eines CAN-BUS-Kabels an eine DDC

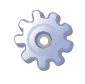

**Voraussetzung:** Das DDC darf nicht elektrisch versorgt sein.

- 1. Je nach Knotentyp, der konfiguriert wird, die Jumper J21 der DDC gemäß Detail "A" oder Detail "B" in Abb. 6.16 Detail Adern und Jumper J21 - End-/Zwischenknoten CCI/DDC → 68 positionieren. Gegebenenfalls die vier Schrauben abschrauben und die rückseitige Abdeckung der DDC öffnen. Nach der richtigen Positionierung der Jumper J21 die Abdeckung wieder schließen und die vier Schrauben festziehen.
- t Wenn die DDC ein **Zwischenknoten** des Netzes ist (6 Adern im orangenen Verbinder "P8"): die Jumper "J21" gemäß Detail "B" in Abb. 6.16 Detail Adern und Jumper J21 - End-/Zwischenknoten CCI/DDC → 68 positionieren: Jumper GEÖFFNET.
- t Wenn die DDC ein **Endknoten** des Netzes ist (3 Adern im orangenen Verbinder "P8"): die Jumper "J21" gemäß Detail "A" in Abb. 6.16 Detail Adern und Jumper J21 - End-/Zwischenknoten CCI/DDC → 68 positionieren: Jumper GESCHLOSSEN.
- 2. Den orangefarbenen CAN-BUS-Kabelstecker aus der Verpackung nehmen und vorbereiten.
- 3. Einen Kabelabschnitt so zuschneiden, dass der Anschluss an den Verbinder ohne Knicken des Kabels möglich ist.
- 4. Den Kabelmantel über eine Länge von 70-80 mm entfernen. Darauf achten, dass dabei die Abschirmung (Metallgeflecht bzw. Aluminiumfolie, und falls vorhanden, den blanken Leiter in Kontakt mit dem Geflecht) und die innenliegenden Adern nicht eingeschnitten werden.
- 5. Die Abschirmung aufrollen und an einen 4-mm-Ringkontakt anschließen, siehe in der Abbildung 6.10 CAN-Bus Anschluss an Stecker P8 → 59 die Details "C" und "D". Anschließend wie folgt vorgehen.
- 6. Ist die DDC ein **Zwischenknoten im Netz** im orangenen Kabelstecker "P8", befinden sich 3 Leiter, wie nach Detail "A" im Bild 6.16 Detail Adern und Jumper J21 - End-/Zwischenknoten CCI/DDC  $\rightarrow$  68. Die Jumper L, H, GND (an der DDC "P8") positionieren wie in Abbildung 6.2 CAN Bus-Kabeltypen  $\rightarrow$  56 und im Beispiel.
- 7. Ist die DDC ein **Zwischenknoten im Netz** bitte siehe Punkt 2 und 4. Im orangenen Kabelstecker "P8", befinden sich 3 Leiter, wie nach Detail "A" im Bild 6.16 Detail Adern und Jumper J21 - End-/Zwischenknoten CCI/DDC  $\rightarrow$  68. Die Jumper L, H, GND (an der DDC "P8") positionieren wie in Abbildung 6.2 CAN Bus-Kabelty $pen \rightarrow 56$  und im Beispiel.
- 8. Den orangefarbenen Kabelstecker "P8" mit den Leitern zuerst in die entsprechende Öffnung am Deckel der DDC und dann in die Buchse an der DDC einsetzen. Darauf achten, dass der Kabelstecker richtig eingesetzt wird.
- 9. Die Befestigungsschraube der rückseitigen Abdeckung in der Nähe der CAN-BUS-Buchse zur Befestigung des 4-mm-Ringkontakts (oder der beiden Ringkontakte) verwenden (Detail D in Abb. 6.10 CAN-Bus Anschluss an Stecker P8 → 59). Das Kabel darf beim Ziehen daran nicht nachgeben.

# 1 T E I

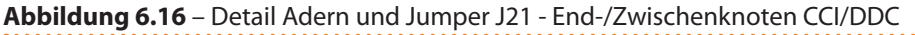

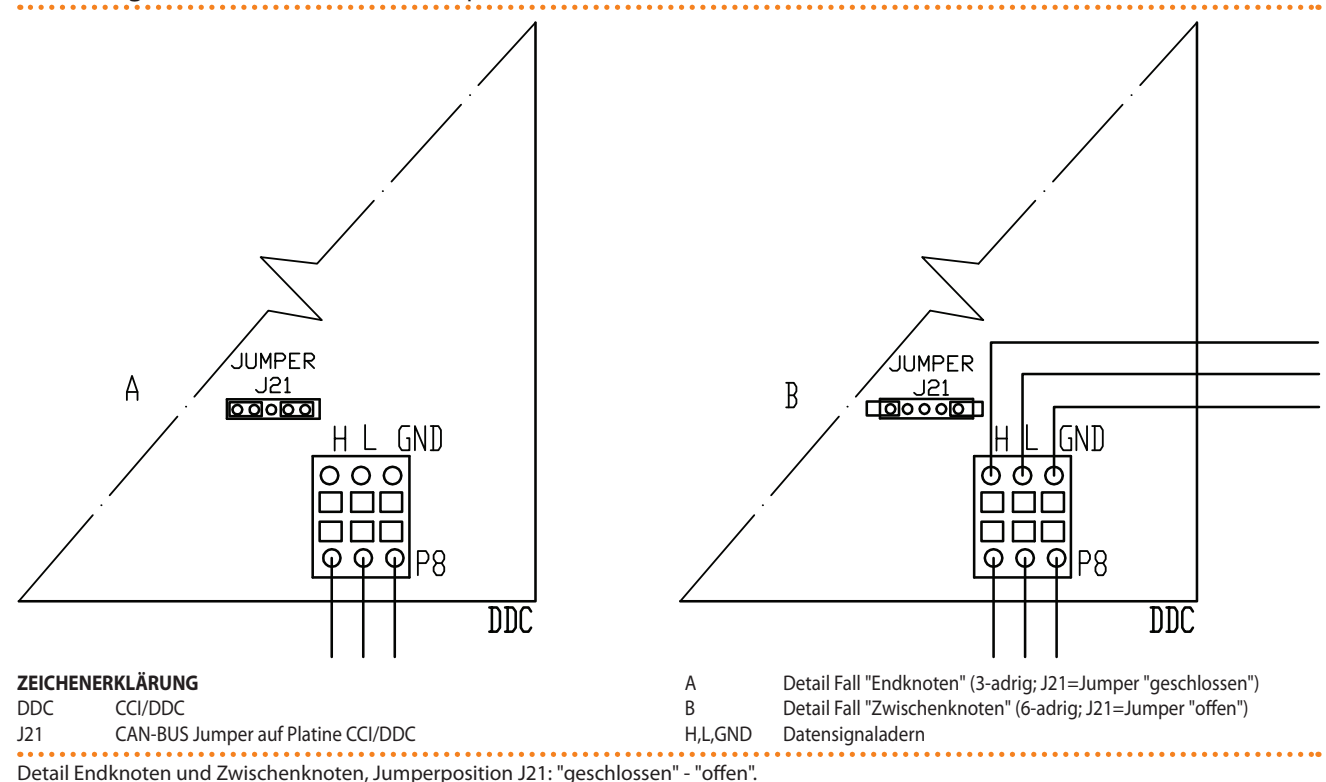

#### **Elektrischer Anschluss der DDC**

Die DDC benötigt eine Niederspannungs-Stromversorgung (24 V) mit Sicherheitstransformator 230/24 Vac, 50-60 Hz; die kleinste benötigte Leistung ist 20 VA; Für den Anschluss ein Kabel mit mindestens 2 x 0,75 mm<sup>2</sup>verwenden.

Die DDC mit dem vorgesehenen 4-poligen Verbinder gemäß Schaltplan in Abb. 6.17 CCI/ DDC - Elektrische Stromversorgung → 69 an den Transformator anschließen. Das Kabel zuerst durch die entsprechende Öffnung am Deckel ziehen, bevor die Leiter am Verbinder befestigt werden.

Um die DDC elektrisch zu versorgen, die Anleitungen hier unten befolgen.

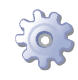

 $\mathbf{H}$ 

**Voraussetzung:** vom Stromnetz getrenntes Gerät;

- 1. Den hinteren Deckel der DDC durch Lösen der 4 Befestigungsschrauben abnehmen.
- 2. Ein geeignetes Stromkabel (mindestens 2x0,75 mm<sup>2</sup>) vorbereiten.
- 3. Das Versorgungskabel (DDC-seitig) durch die Öffnung im Deckel der DDC führen und den Anschluss wie im Beispiel angegeben unter Einhaltung der Polarität ausführen: Klemme 1 = 24 V; Klemme 2 = 0 V; Klemme 3 = Erde.

Die Erdung an der mit der Klemme 2 des 4-poligen Kabelsteckers (EP) der DDC verbundenen Klemme am Transformator ausführen. Die Anschlussklemme 2 ist innerhalb der Anschlussklemme 3 angeschlossen, der ihrerseits mit der Erde verbunden ist; falls der verwendete Transformator bereits einen Erdleiter hat, muss dieser unbedingt an diese Klemme angeschlossen werden. Die Klemme 3 des 4-poligen Kabelsteckers der DDC muss auf alle Fälle mit einer Schutzerdung verbunden sein (r ≤ 0,1Ω).

4. Nach Abschluss der Arbeiten, den hinteren Deckel der DDC schließen und mit den 4 Schrauben befestigen.

Das DDC ist mit einer Pufferbatterie für einen eventuellen Stromausfall ausgestattet, um die eingestellten Werte zu speichern; die Lebensdauer der Pufferbatterie beträgt etwa **7 Jahre**, danach muss sie ausgewechselt werden (man wende sich an den technischen Kundendienst von Robur, SCT).

**Abbildung 6.17** – CCI/DDC - Elektrische Stromversorgung

 $\mathbf{i}$ 

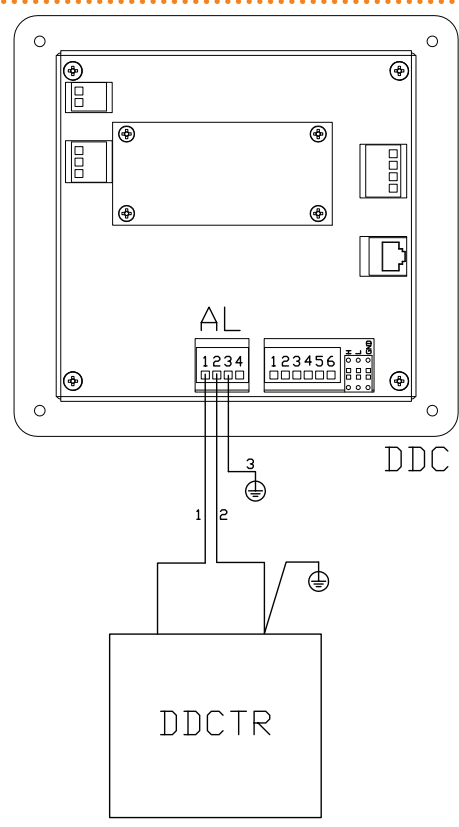

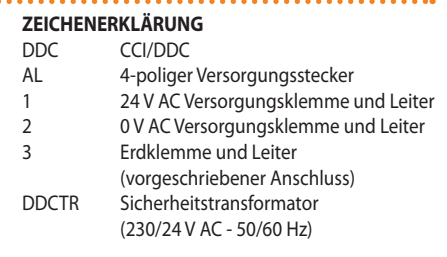

Elektrische Versorgung des CCI/DDC von externem Transformator.

Die folgenden Schaltbilder zeigen die Verbindung der DDC an 1 Gerät (Abbildung 6.18 Anschluss CAN-Bus für Anlagen mit einer Einheit  $\rightarrow$  70) und an 2 Geräte (Abbildung 6.19 Anschluss CAN-Bus für Anlagen mit mehreren Einheiten  $\rightarrow$  71).

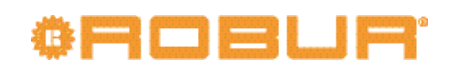

#### **Abbildung 6.18** – Anschluss CAN-Bus für Anlagen mit einer Einheit

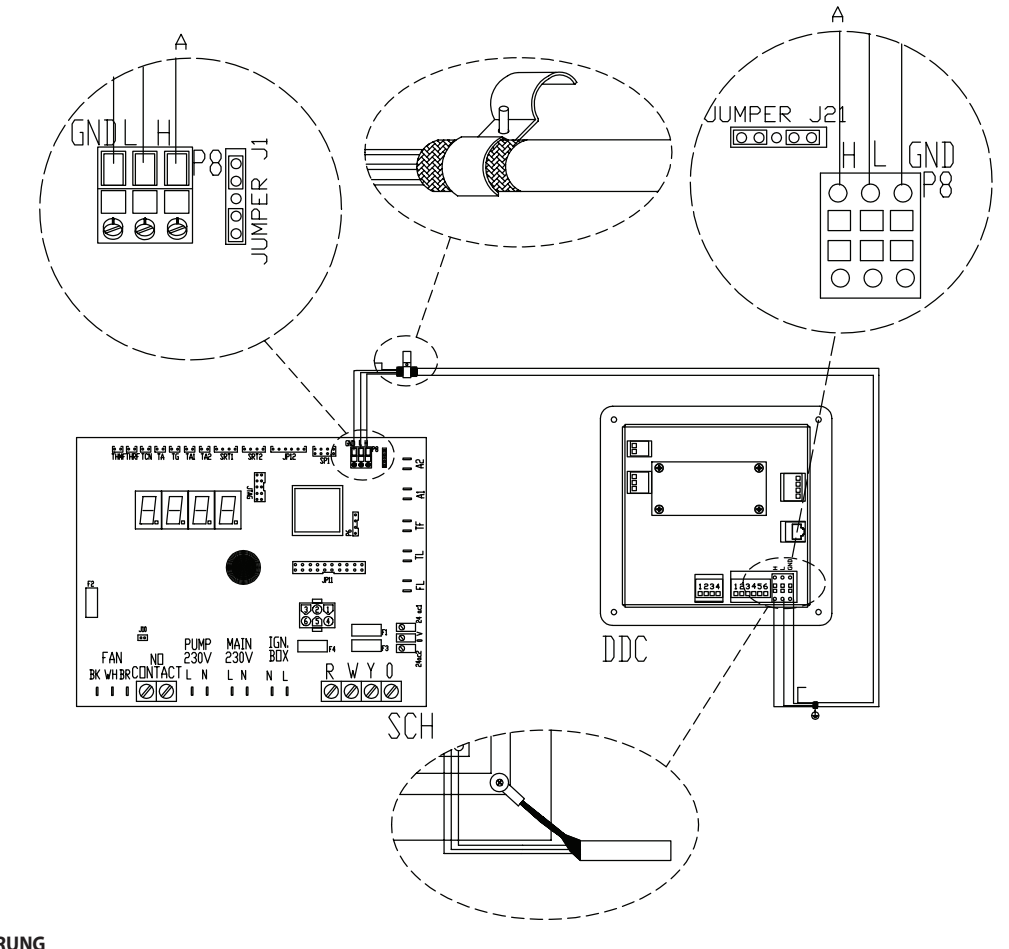

. . . . . . . . . . . . . . . .

# **ZEICHENERKLÄRUNG**<br>DDC digitale Ste

digitale Steuertafel

SCH Steuerplatine S61

J1 CAN-Bus Jumper auf Platine S61<br>121 CAN-Bus Jumper auf Platine DDC

J21 CAN-Bus Jumper auf Platine DDC

A Endknotenverbindung - (3-adrig; J1 und J21 = "geschlossen")

H,L,GND Datensignaladern (siehe Kabeltabelle)

Anschluss CAN-Bus-Kabel zwischen DDC und einer Einheit

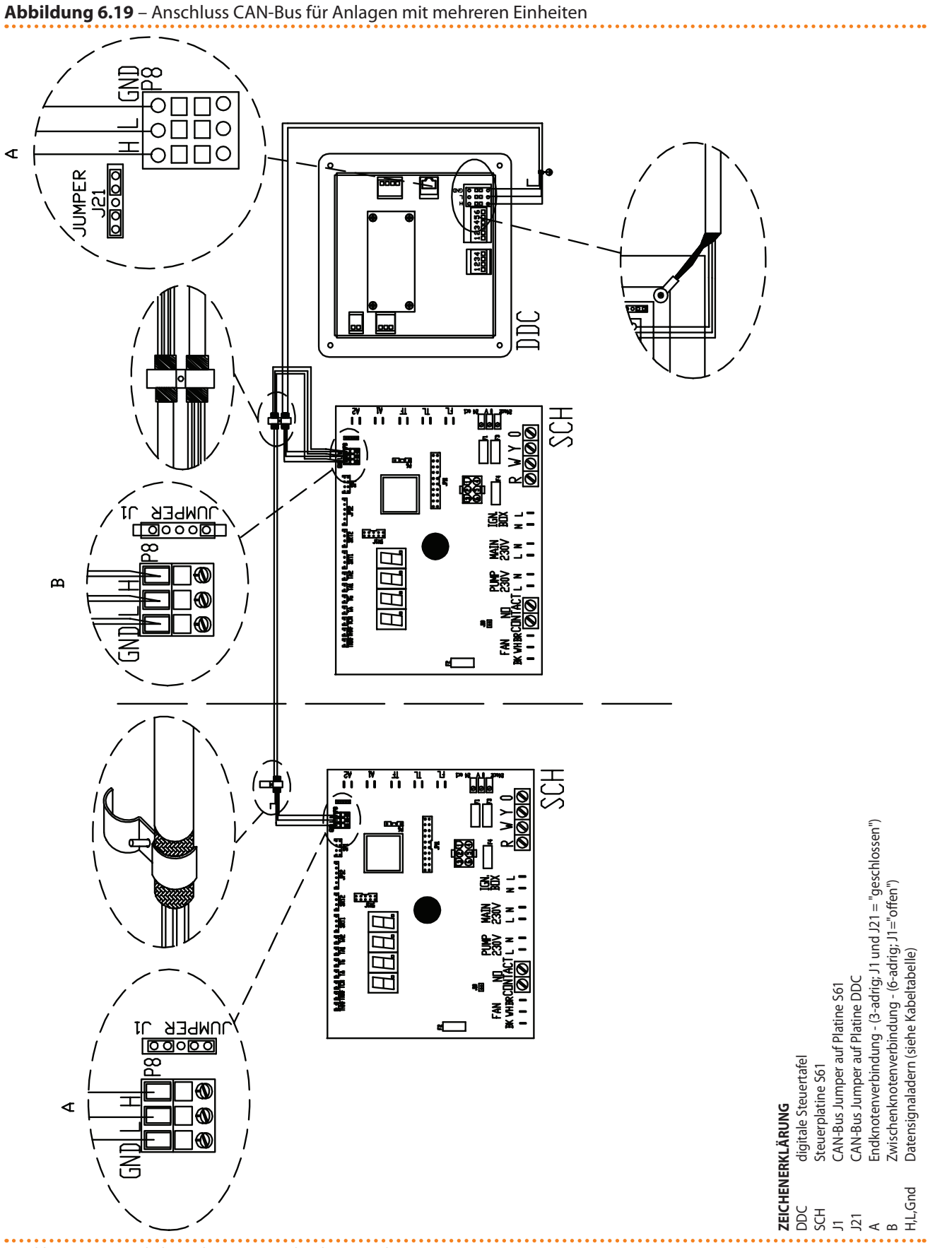

Anschluss CAN-Bus-Kabel zwischen 1 DDC und mehreren Einheiten

### **Stromanschluss der Anlagenwasser-Umwälzpumpen**

Die Steuerung der Anlagen-Wasserumwälzpumpe durch die Schaltplatine des Gerätes hängt von der Pumpenleistung ab. Es werden 2 Fälle unterschieden:

- t Direkte Steuerung über Schaltplatine bei Leistungsaufnahme der Pumpe unter 700 W. Sollte die Leistungsaufnahme der Pumpe unter 700 W betragen, Anschlüsse wie in Abbildung 6.20 Schaltplan  $\rightarrow$  72 gezeigt ausführen und prüfen, ob Jumper J10 und Jumper J1 GESCHLOSSEN sind, wie in Detail A gezeigt.
- Direkte Steuerung über Schaltplatine bei Leistungsaufnahme der Pumpe über 700 W. Sollte die Leistungsaufnahme der Pumpe größer oder gleich 700 W sein, Anschlüsse wie in Abbildung 6.21 Schaltplan  $\rightarrow$  73 gezeigt unter Verwendung von Steuerrelais ausführen. In diesem Fall müssen Jumper J1 und Jumper J10 GE-ÖFFNET werden, dazu sind sie wie in Detail A und B derselben Abbildung gezeigt anzuordnen.

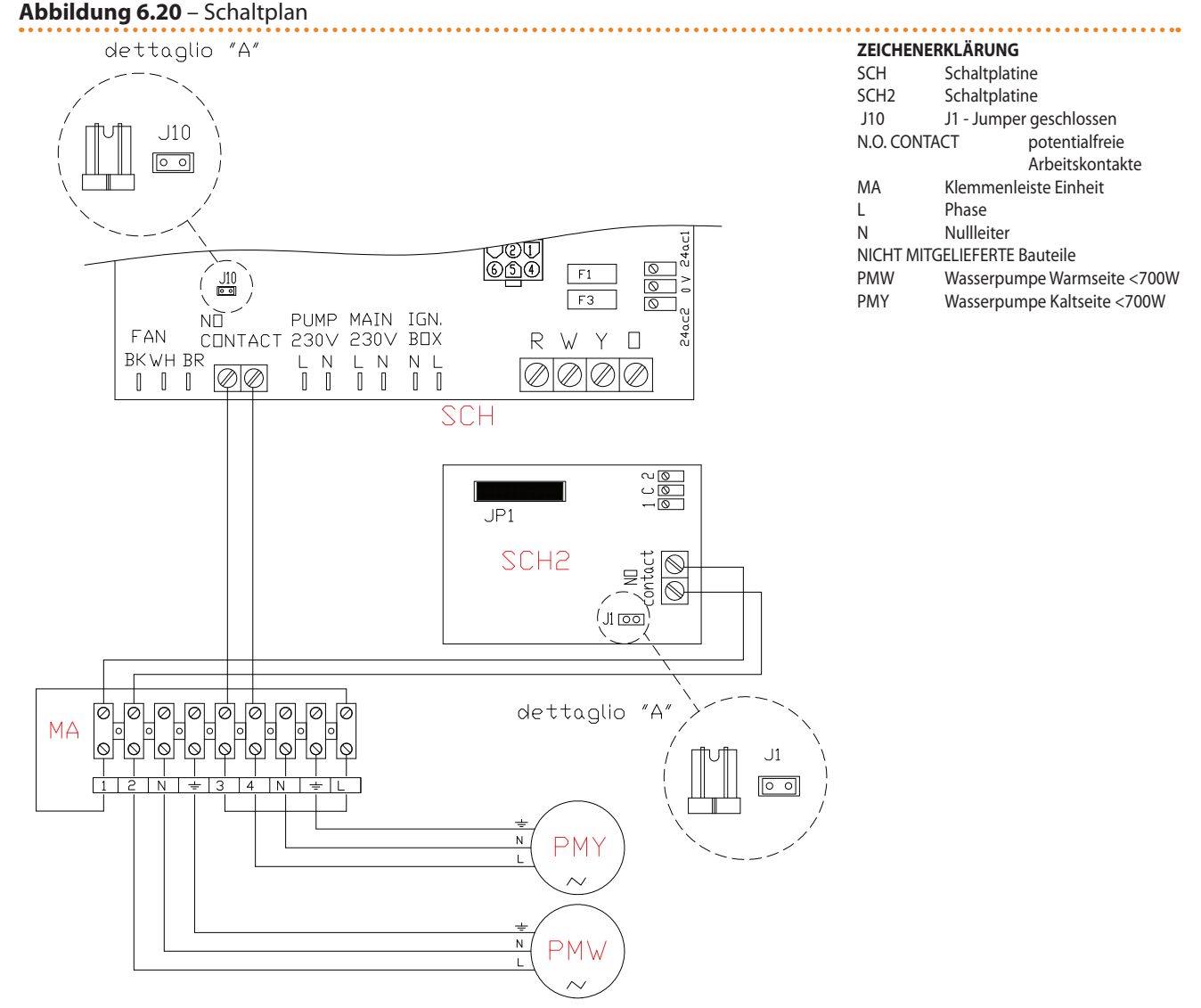

Schema zum elektrischen Anschluss der Wasserumwälzpumpen (Leistungsaufnahme unter 700 W), die direkt von der Schaltplatine des Geräts gesteuert werden.
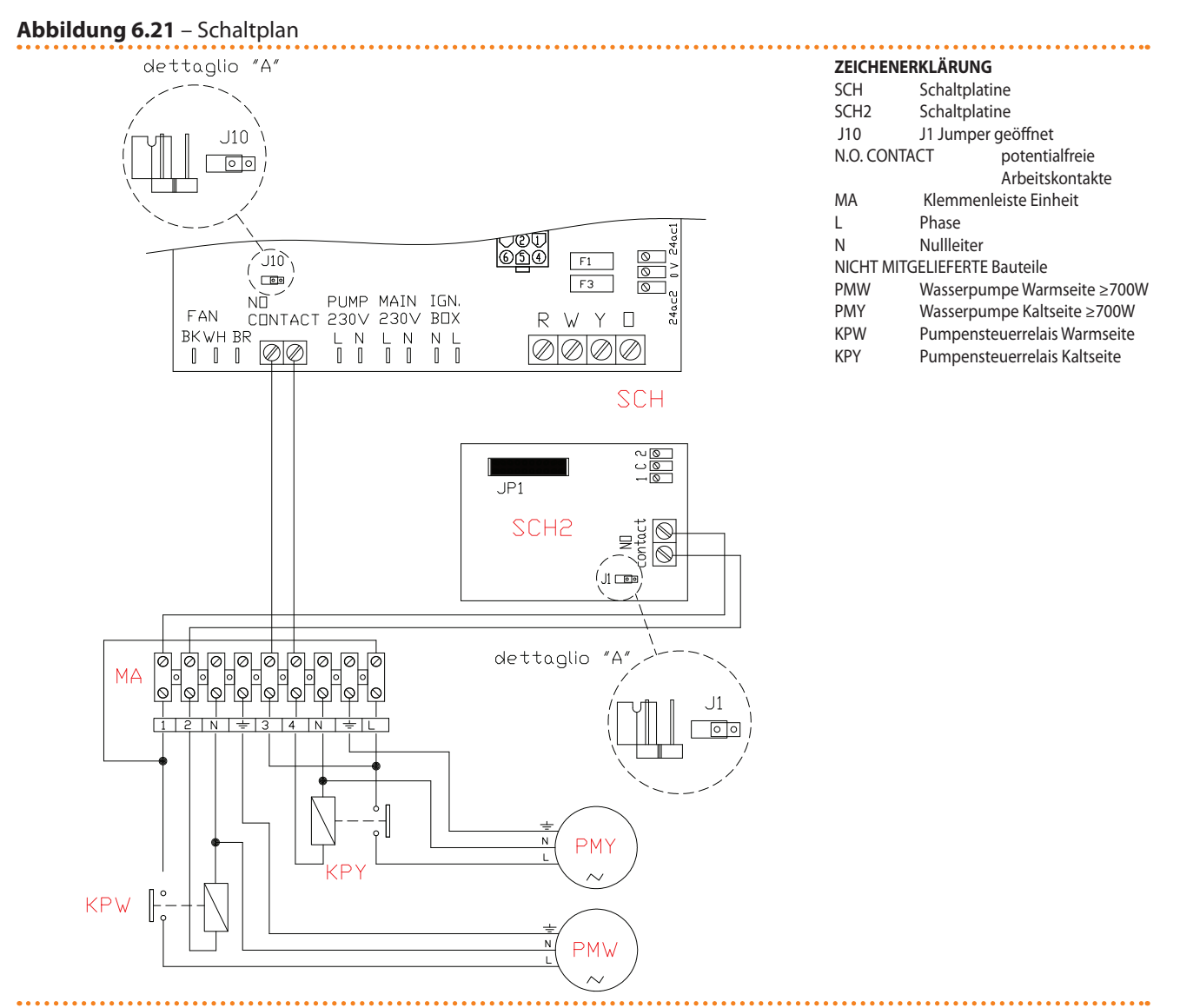

Schema zum elektrischen Anschluss der Wasserumwälzpumpen (Leistungsaufnahme ≥ 700 W), die direkt von der Schaltplatine des Geräts gesteuert werden.

i

Beim Anschluss einer einzelnen Pumpe für mehrere Geräte, die am gleichen Wasserkreis angeschlossen sind, muss immer ein Schutztransformator (SELV sekundär) und ein entsprechendes Steuerrelais installiert werden. Die Anschlüsse müssen gemäß dem Schaltplan der Abbildung 6.22 Schaltplan  $\rightarrow$  74 ausgeführt werden.

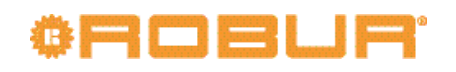

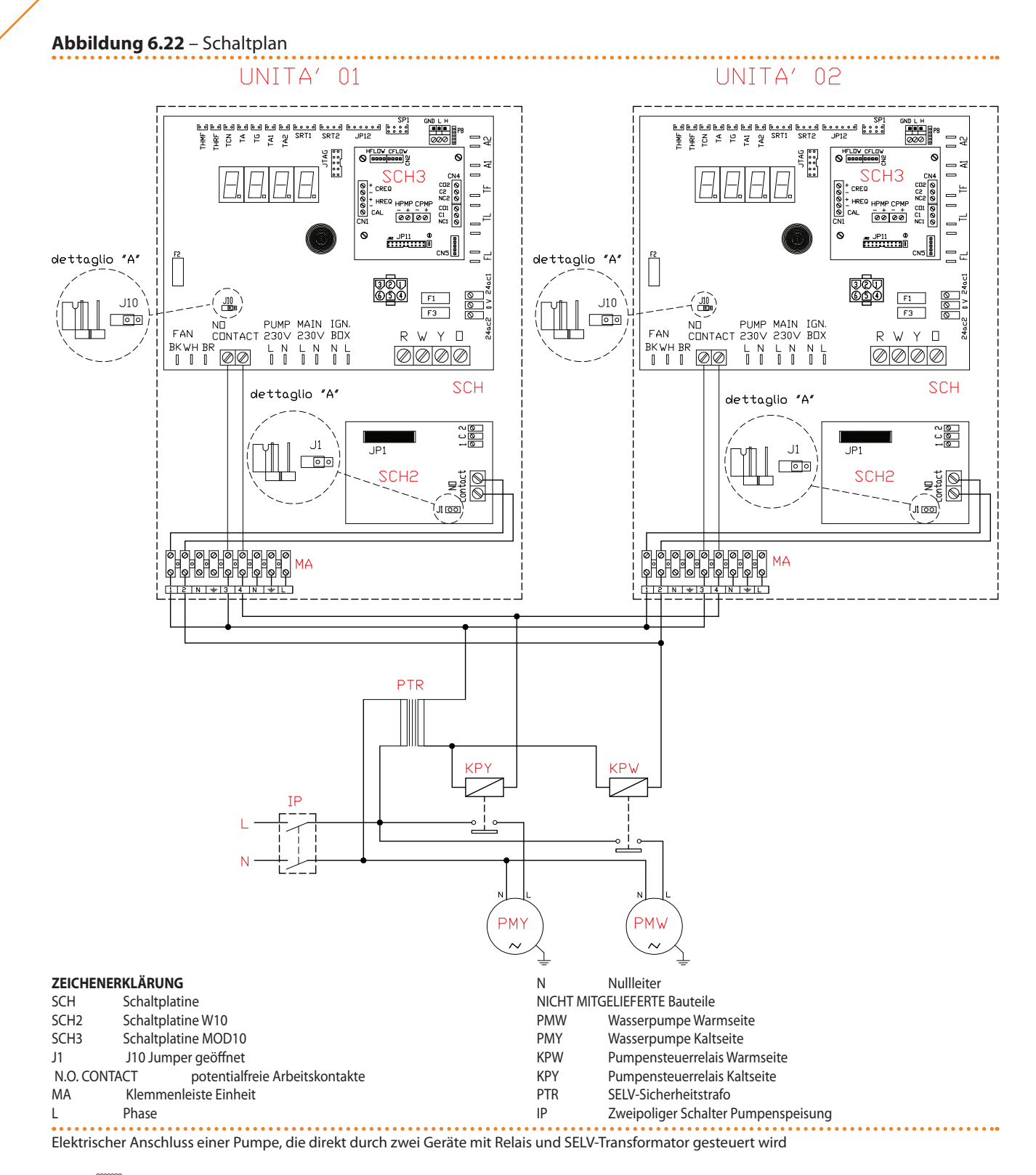

Es können ebenfalls durchflussgeregelte WILO STRATOS PARA Umwälzpumpen verwendet werden (siehe Kapitel 8 ZUBEHÖR → 86) In diesem Fall sind die Abbildung 6.14 Schaltbild für den Anschluss der Wilo-Verstellpumpen  $\rightarrow$  63 und die relevanten Abschnitte für die elektrische Verdrahtung der Pumpen zu beachten.

**Die Primär-Umwälzpumpe/n muss stets von der Platine S61 angesteuert werden, entweder direkt (mit Kontakten "N.O. contact" oder Signal 0-10V) oder indirekt ("OR"-Betrieb der o. a. Kontakte durch externe Systeme vom Typ BMS). Anderenfalls muss die Primär-Umwälzpumpe/n ständig eingeschaltet sein.**

## **6.5 TYP C (FREIGABESCHALTER)**

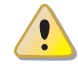

Bevor an elektrischen Anschlüssen gearbeitet wird, sicherstellen, dass nicht an unter Spannung stehenden Bauteilen gearbeitet wird.

## **Allgemeine Anleitungen**

- Prüfen, dass die Versorgungsspannung 230 V 1N 50 Hz beträgt.
- Den Stromanschluss gemäß den hier unten angegebenen Schaltbildern ausführen.
- Die elektrischen Anschlüsse so herstellen, dass die Erdleitung länger als die unter Spannung stehenden Leitungen ist. Dadurch wird dafür gesorgt, dass es bei einem unachtsamen Herausziehen des Versorgungskabels als letztes abgerissen wird. Dies garantiert eine gute Erdung.

Die elektrische Sicherheit dieses Geräts ist nur dann gewährleistet, wenn das Gerät entsprechend der geltenden Sicherheitsvorschriften richtig an eine leistungsfähige Erdungsanlage angeschlossen worden ist. Keine Gasleitungen für die Erdung des Gerätes verwenden.

## **Anschluss des Freigabeschalters**

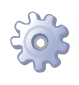

**Voraussetzung:** Elektrisch nicht versorgtes Gerät (äußerer Hauptschalter in Position OFF)

1. Den Freigabeschalter (ON/OFF-Schalter oder Raumthermostat oder Programmieruhr) an den Klemmen **R** und **W** des Steuerungskreislaufs gemäß Abbildung anschließen 6.23 Schaltplan  $\rightarrow$  75 (Detail "CS").

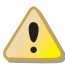

Für den korrekten Gerätebetrieb muss IMMER ein Freigabeschalter installiert werden. NIEMALS den externen Hauptschalter (GS) der Stromversorgung zum Ein- und Ausschalten des Gerätes benutzen.

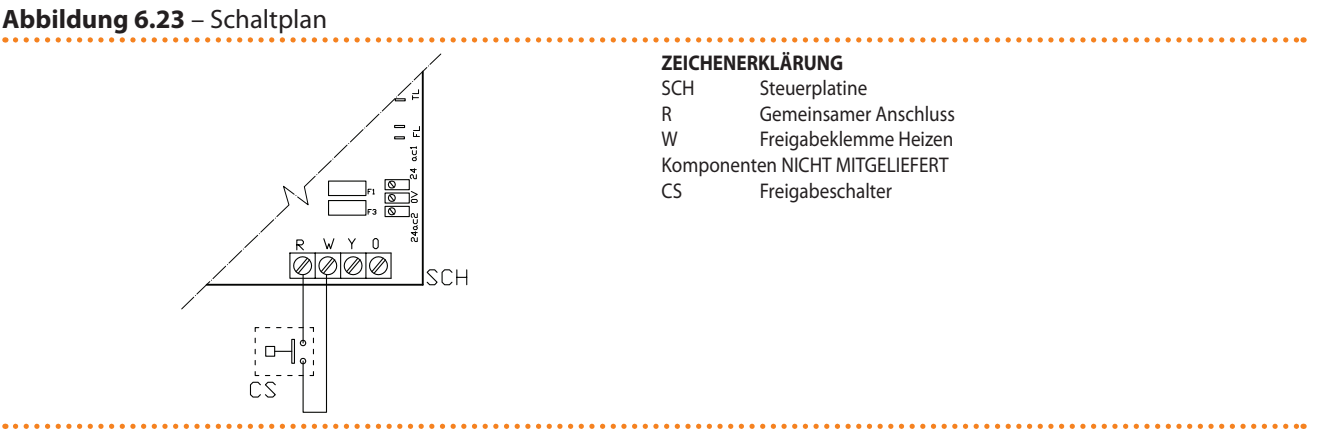

Elektrischer Anschluss des Freigabeschalters

### **Stromanschluss der Anlagenwasser-Umwälzpumpen**

Für den Stromanschluss der Umwälzpumpen für das Anlagenwasser beziehe man sich auf den entsprechenden Punkt mit demselben Titel, unter Absatz 6.4 TYP B (DDC)  $\rightarrow$  64.

# êฅ□目LIF

Es können ebenfalls durch+ussgeregelte WILO STRATOS PARA Umwälzpumpen verwendet werden (siehe Kapitel 8 ZUBEHÖR → 86) In diesem Fall sind die Abbildung 6.14 Schaltbild für den Anschluss der Wilo-Verstellpumpen  $\rightarrow$  63 und die relevanten Abschnitte für die elektrische Verdrahtung der Pumpen zu beachten.

## **6.6 FERNBEDIENUNG DER RÜCKSTELLUNG DER FLAMMENSTEUEREINHEIT**

Die Rückstellung der Blockierung der Flammenüberwachung kann ferngesteuert werden, indem man eine Taste (nicht beigeliefert) an die Flammensteuereinheit in der Schalttafel der Einheit anschließt.

Für die Verbindung der Reset-Taste die Anleitungen hier unten befolgen.

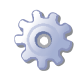

## **Voraussetzung**: Vom Stromnetz getrenntes Gerät;

- 1. Das für den Anschluss der Freigabetaste erforderliche Kabel muss vom Typ 3x0,75 mm<sup>2</sup> sein.
- 2. Ein Kabel mit angemessener Länge vorsehen.
- 3. Das Kabel an die blinden Klemmen A (siehe Abbildung 6.24 Anschlusstaste für Freigabe Flammensteuereinheit  $\rightarrow$  77) anschließen.

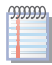

Die Blindklemmen befinden sich im Kabelkanal auf der rechten Seite. Zur Entnahme die Kabelkanalabdeckung abnehmen und die Kabel aus den vorgesehenen Schlitzen herausführen. Den Kabelkanal wieder sorgfältig schließen.

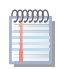

Die maximal zulässige Länge des Kabels beträgt 20 Meter.

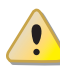

Die fehlerhafte Verkabelung der Reset-Taste der Flammensteuereinheit kann das Bauteil auf permanente Weise beschädigen. Es wird somit empfohlen, die Verkabelung aufmerksam zu prüfen, bevor man die Einheit unter Spannung setzt.

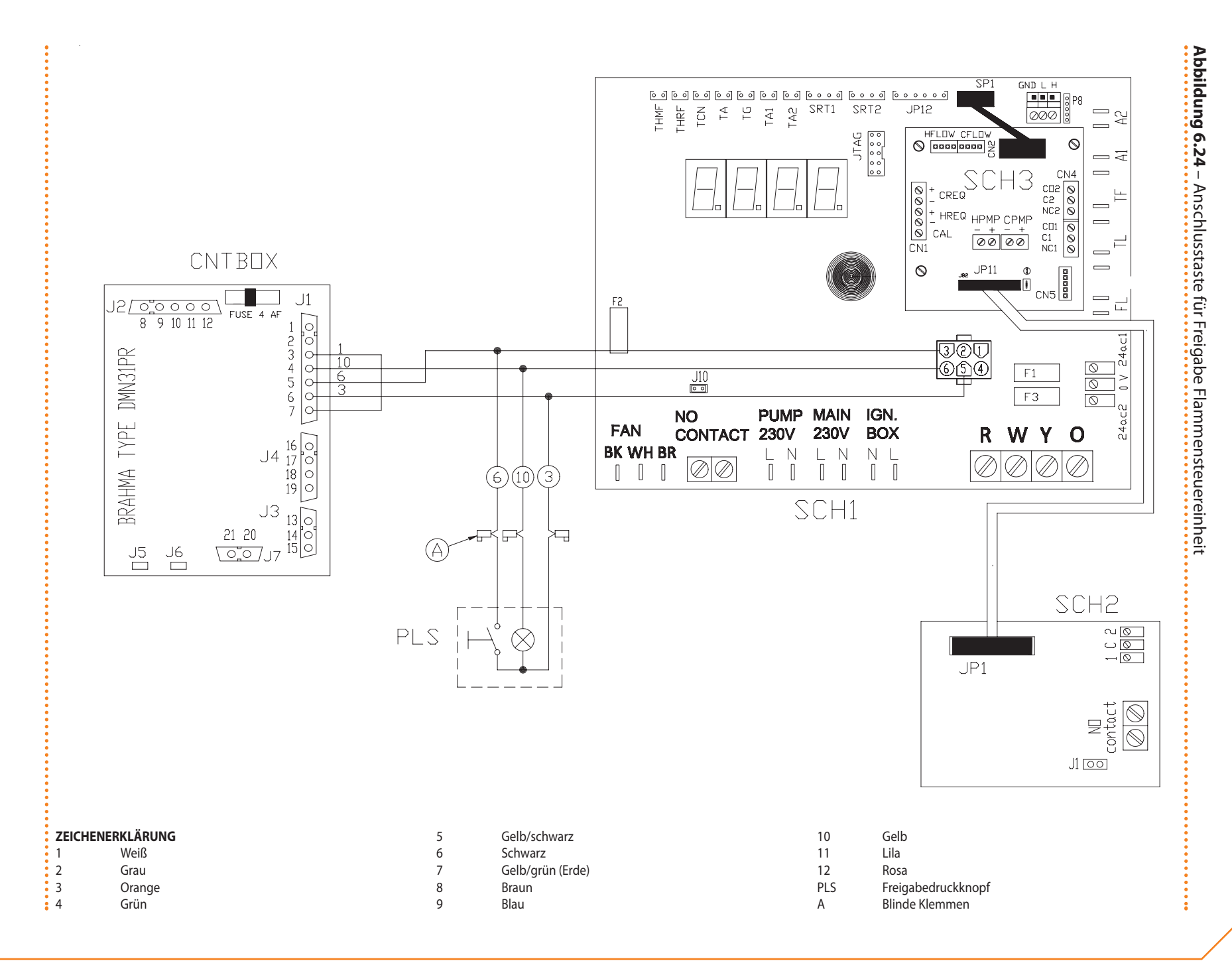

# **GROBLIA**

## **7 ERSTE INBETRIEBNAHME UND WARTUNG**

In diesem Abschnitt finden Sie folgende Angaben:

- Vom Robur-Kundendienst (SCT) benötigte Angaben zum erstmaligen Einschalten/ zur Erstzündung des Geräts.
- t Angaben zu den Wartungsarbeiten am Gerät.

Am Ende des Abschnitts sind die Anleitungen für den Gaswechsel angegeben. Bevor mit den Arbeiten begonnen wird, die in diesem Abschnitt aufgeführt sind, bitten wir den Kundendiensttechniker den Absatz 3.1 ALLGEMEINES → 8zu lesen. Für die Steuerphasen beim Ein- und Ausschalten des Gerätes verweisen wir auf Absatz 4.1 INBETRIEB-SETZUNG (UND AUSSCHALTEN)  $\rightarrow$  18.

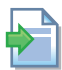

Wenn dass Gerät an einen CCP für die Phasen der Kontrolle des Startens und des Ausschaltens des Geräts angeschlossen ist, sind die beiden Hefte des CCP zu beachten.

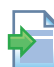

Ist das Gerät an eine DDC angeschlossen (und diese auf Controller-Modus gestellt), verweisen wir für die Steuerphasen beim Ein- und Ausschalten des Gerätes auf die beiden eigens vorgesehenen Hefte der DDC.

## **7.1 VERFAHREN FÜR DAS ERSTMALIGE EINSCHALTEN/ERSTZÜNDUNG**

Das gesamte Verfahren für das erstmalige Einschalten/die Erstzündung des Geräts darf ausschließlich von einem technischen Kundendienst Robur ausgeführt werden. Wird dieses Verfahren nicht von einem Robur-Kundendienst ausgeführt, können die Garantieansprüche verfallen.

Alle Geräte, die das Werk verlassen, sind zuverlässig und abgenommen.

Das gesamte Verfahren des erstmaligen Einschaltens/ Erstzündung des Geräts besteht aus folgenden Arbeitsschritten:

- 1. Vorkontrolle der Anlagen-Konformität;
- 2. Prüfung/Einstellung der Verbrennungsparameter;
- 3. Einstellung der Betriebsparameter der Anlage.

## **Vorkontrolle der Anlagen-Konformität**

Der Techniker des SCT Robur muss

- Prüfen, dass die gesamte Anlage plangemäß, entsprechend der Herstellerangaben und unter Beachtung der geltenden Gesetzesvorschriften hergestellt wurde. Der Plan muss von einem zugelassenen Freiberufler erstellt werden.
- Persönlich überprüfen, dass die Anschlüsse (Wasser/ Gas/ Strom) am Gerät richtig ausgeführt worden sind.
- t Prüfen, dass die Voraussetzungen für die Anlagen-Konformität erfüllt sind (entsprechend der Erklärung, die dem Nutzer vom zugelassenen Installationsunternehmen ausgestellt und übergeben wurde).

Die Konformitätserklärung BESCHEINIGT, dass die Anlage den geltenden Gesetzesvorschriften entspricht. Die Abgabe dieser Erklärung ist **Vorschrift**. Das zugelassene Unternehmen, das die Installation des Gerätes ausgeführt hat, ist gesetzesmäßig verpflichtet dem Eigentümer diese Erklärung auszustellen.

- Prüfen, ob der Wasserdruck und der Wasserdurchsatz im Wasserkreis richtig sind. Den dynamischen Gasdruck im Gasnetz entsprechend den Herstellerangaben überprüfen.
- Prüfen, dass die Versorgungsspannung 230 V beträgt.
- Sicherstellen, dass die Luft-/Gasrauchleitungen außen vorschriftsmäßig angeschlossen sind.
- Sicherstellen, dass der Ausgang für die Rauchkondensation installiert ist.
- Sich vergewissern, dass die Sicherheitsabstände gemäß der Abbildung 5.2 Mindestabstände  $\rightarrow$  30 eingehalten werden.

Sind die oben aufgeführten Voraussetzungen erfüllt, kann der Kundendienst das erstmalige Einschalten/die Erstzündung des Gerätes vornehmen.

Wird bei den Überprüfungen eine eventuelle Abweichung von der Konformität festgestellt, kann es sein, dass der SCT das Verfahren für "erstmaliges Einschalten/ Erstzündung" nicht ausführt.

Der Techniker des Robur-Kundendienstes muss in diesem Fall

- dem Benutzer/Installateur jeden eventuellen Installationsfehler anzeigen.
- Dem Benutzer/Installateur alle Situationen anzeigen, die er als gefährlich für Personen oder das Gerät betrachtet.
- Ein eventuelles Fehlen von Anlagenunterlagen melden.
- t Anhand der Meldungen angeben, welche eventuellen Korrekturmaßnahmen an der Anlage vom Installateur ausgeführt werden müssen, um das Verfahren für "erstmaliges Einschalten/Erstzündung" vornehmen zu können.

Der Nutzer/ Installateur ist verpflichtet, die vom SCT angezeigten Berichtigungsarbeiten an der Anlage auszuführen. Nach den Berichtigungsarbeiten durch den Installateur wird die Anlage erneut vom SCT begutachtet. Wenn nach Einschätzung des SCT jetzt die Voraussetzungen für die Anlagen-Sicherheit und Konformität erfüllt sind, kann das Verfahren für "erstmaliges Einschalten/ Erstzündung" ausgeführt werden.

Für das Gerät bzw. Personen gefährliche Anlagensituationen. Wird eine der folgenden Situationen gefunden, darf der Kundendienst das Verfahren für "erstmaliges Einschalten/ Erstzündung" nicht ausführen.

- Das Gerät ist im Freien installiert und nicht angemessen gegen Witterungseinflüsse geschützt;
- Gerät so installiert, dass kein ausreichender Abstand zu brennbaren Oberflächen besteht oder kein Zugang besteht und Wartungstätigkeiten nicht unter sicheren Bedingungen durchgeführt werden können;
- t Ein- und Ausschaltsteuerung des Geräts nicht über CCP/DDC oder Betriebs-Freigabeschalter, sondern über den Hauptschalter;
- Situationen, die Defekten oder Störungen am Gerät während des Transports oder der Installation zugeordnet werden können;
- Gasgeruch wegen vermutlicher Gaslecks aus der Anlage und alle Situationen, die durch nichtkonforme Anlagen entstehen, und die als potenziell gefährlich angesehen werden.

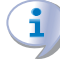

Anomale Anlagensituationen. Wird eine der folgenden Situationen festgestellt, kann der Kundendienst nach eigenem Ermessen das Verfahren für "erstmaliges Einschalten/Erstzündung" vornehmen, aber das Gerät bleibt ausgeschaltet, bis die vom Hersteller vorgegebenen Bedingungen wieder hergestellt sind:

Nicht fachgerecht ausgeführte Installationen (potenziell nicht gefährlich), oder Installationen, die nicht den geltenden nationalen und örtlichen Gesetzesvorschriften entsprechen.

# #日口日L

- · Nicht fachgerecht ausgeführte Installationen (potenziell nicht gefährlich), oder Installationen, die nicht nach den Herstelleranweisungen ausgeführt wurden.
- Installationen, die Betriebsstörungen des Geräts bewirken könnten.

## **Ablauf für die Überprüfung/Einrichten der Verbrennungskennwerte**

Beim ersten Anzünden des Geräts dürfen die Prüfung/Einstellung der Verbrennungsparameter ausschließlich von einem Robur-Kundendienst vorgenommen werden. In dieser Phase ist es dem Anwender/ Installateur NICHT gestattet diese Arbeitsschritte auszuführen, andernfalls verfallen die Garantieansprüche für das Gerät.

Das Gerät ist bei der Lieferung bereits für den vorgesehenen Gastyp eingestellt. Der Gastyp, für den das Gerät vorgesehen ist, ist auch auf dem Aufkleber in der Schalttafel an der Gasleitung in der Einheit angegeben (siehe Teil M in Abbildung 7.2 Gaswechsel  $\rightarrow$  85).

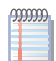

Dem Gerät werden die Düsen für die Umstellung des Gastyps G30 und G31 beigeliefert.

Während des Verfahrens zur erstmaligen Einschaltung muss auf jeden Fall:

- t der dynamische Gasdruck im Netz geprüft werden
- · die Regelung/Prüfung der Verbrennungsparameter des Geräts vorgenommen werden

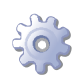

**Voraussetzung**: Das Gerät muss an das Gas-/Stromnetz angeschlossen sein: es muss ausgeschaltet und der Gashahn muss geschlossen sein; die Fronttafel muss entfernt sein.

der dynamische Gasdruck im Netz muss geprüft werden

- 1. Das Manometer an die Gasdruckentnahmestelle am Einlass anschließen (siehe Detail D in der Abbildung 7.1 Gasventil  $\rightarrow$  81).
- 2. Öffnen Sie das Gasventil und überprüfen Sie, ob der statische Gasruck mit den aufgeführten Werten in der Tabelle 5.2 Gasnetzdruck → 34 übereinstimmt (mit einer Toleranz von  $\pm$ 15%).

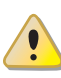

Ist der statische Kontaktdruck des Netzes höher als 50 mbar, das Gerät NICHT einschalten!

- 3. Den Gerätebetrieb freigeben.
- 4. Überprüfen Sie nach einigen Betriebssekunden, ob der dynamische Druck mit den aufgeführten Werten in der Tabelle 5.2 Gasnetzdruck → 34 übereinstimmt (mit einer Toleranz von ±15%).

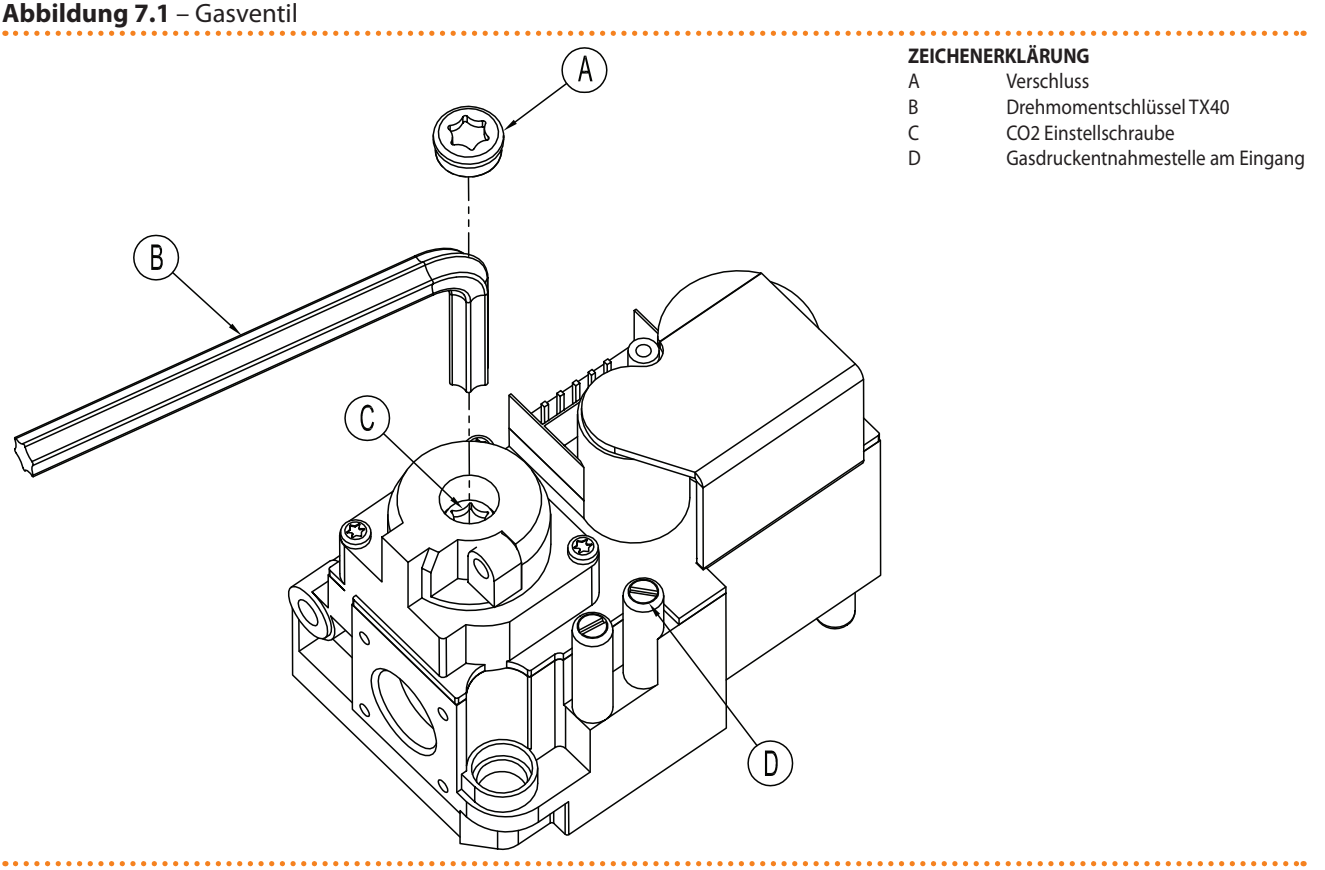

Honeywell VK 4115V Gasventil

Es ist NICHT möglich das Gerät einzuschalten, wenn die gemessenen Drücke am Messpunkt nicht mit den aufgeführten Werten in der Tabelle 5.2 Gasnetzdruck  $\rightarrow$  34 übereinstimmen (mit einer Toleranz von ±15%)

5. Bitte die Abgaswerte überprüfen/einstellen, wie im folgenden Absatz beschrieben.

### Regelung/Prüfung der Verbrennungsparameter

Nach der Prüfung des dynamischen Gasdrucks (Bitte Absatz lesen), ist es möglich die Abgaswerte zu überprüfen/einstellen, wie im folgenden Absatz beschrieben.

- 1. Die Sonde für die Analyse der Verbrennungsprodukte an einer der Entnahmestellen der äußeren Installation einführen oder am Punkt L gemäß Abbildung 7.2 Gaswechsel  $\rightarrow$  85
- 2. Bitte die Einheit anschalten und 5 Min. bis zur Messung warten.
- 3. Bei laufender Einheit, das Menü 2, Parameter 4, der Schaltplatine auf der Schalttafel der Einheit öffnen: Auf dem Display blinkt die Angabe "P\_H0", um den Betrieb der Einheit bei höchster Wärmeleistung zu bestätigen.
- 4. Bitte die Abgaswerte CO<sub>2</sub> nach Tabelle 7.3 Gasdüsen und CO2-Gehalt  $\rightarrow$  85 und Zeile "CO<sub>2</sub>-Gehalt + Modulation MAX" mit einer Toleranz +0,2 -0,4 einstellen.

**Beispiel** (Gas G20): der nominale CO<sub>2</sub>-Gehalt ist 9,1%, Werte zwischen 8,7-9,3% sind innerhalb der Toleranz.

- 5. Das Menü 2 Parameter 3 der Schaltplatine auf der Schalttafel der Einheit öffnen: Auf dem Display blinkt die Angabe "P\_L0", um den Betrieb der Einheit bei geringster Wärmeleistung zu bestätigen.
- 6. Uberprüfen dass, die Werte auf Punkt 4 und im Abgasmessgerät, den Werten in Tabellen 7.3 Gasdüsen und CO2-Gehalt  $\rightarrow$  85, Zeile "Delta CO $_2$  MAX und MIN " mit einer Toleranz +0,3-0,0.

# ⇔日□日□□

**Beispiel** (Gas G20): im Punkt 4 wird ein Wert von 9,2% gemessen, so soll im Punkt 6 ein Wert vom (9,2%-0,4) mit einer Toleranz +0,3 -0,0, d.h. ein Wert im Bereich 8,8-8,5%.

7. Sind die gemessene Werte nicht innerhalb der Toleranz, Deckel A am Gasventil (siehe Bild 7.1 Gasventil → 81) mit einem Werkzeug Torx TX40 abschrauben (Schrauben C) wie im Bild 7.1 Gasventil  $\rightarrow$  81. Bitte zur Erhöhung CO<sub>2</sub>-Gehalt im Uhrzeigersinn drehen, zur Reduzierung CO $_2$ -Gehalt gegen Uhrzeigersinn drehen.

1/8 Umdrehung der Einstellschraube verringert (im Gegensinn) oder erhöht (im Uhrzeigersinn) den anteiligen CO<sub>2</sub>-Gehalt um etwa 0,1 Punkte. NICHT mehr als eine vollständige Umdrehung der Schraube ausführen.

- 8. Bei laufender Einheit, das Menü 2, Parameter 4, der Schaltplatine auf der Schalttafel der Einheit öffnen: Auf dem Display blinkt die Angabe "P\_H0", um den Betrieb der Einheit bei höchster Wärmeleistung zu bestätigen.
- 9. Bitte auch nach der Einstellung an Schraube C, den  $CO_2$ -Gehalt nach Tabelle 7.3 Gasdüsen und CO2-Gehalt  $\rightarrow$  85, Zeile "CO<sub>2</sub>-Gehalt +Modulazione Max" mit einer Toleranz +0,2 -0,4 überprüfen.

Wenn es bei dem zweiten Versuch nicht möglich ist, den Wert des CO $_{\rm 2}$  anzupassen, dann das Gerät bitte NICHT in Betrieb nehmen und den Robur Kundenservice unter +39 035/888111 anrufen.

10. Wenn die Einstellung / Kontrolle der Verbrennungsparameter erfolgreich abgeschlossen ist, Menü 2 wählen, Parameter 5 von der Platine im elektrischen Schaltschrank: im Display erscheint "unF0", die Taste für die Stornierung der vorherige Betriebseinstellung drücken. Nun ist die Konfiguration für den Betrieb mit modulierender Heizleistung wider eingestellt.

Nach 30 Minuten annulliert das Gerät automatisch die Forcierung der vorher eingestellten Wärmeleistung. Um die Zeiten zurückzustellen, muss man, wie unter dem vorherigen Punkt beschrieben, den Vorgang "5" im Menü 2 wählen und ausführen.

- 11. Die Einheit ausschalten.
- 12. Den Gashahn schließen.
- 13. Den Stopfen der Abb. 7.1 Gasventil → 81 wieder anbringen.
- 14. Die Fronttafel montieren.

## **7.2 WARTUNG**

Eine richtige Wartung vermeidet Probleme, garantiert einen leistungsstarken Gerätebetrieb und hält die Betriebskosten im Rahmen.

Die Wartungsarbeiten die in diesem Abschnitt beschrieben sind, dürfen ausschließlich von autorisierten Robur Kundendiensttechniker oder einem Sercvicepartner ausgeführt werden.

Alle Arbeiten an internen Gerätebauteilen müssen ausschließlich entsprechend der vom Hersteller gelieferten Anleitungen und von einem technischen Kundendienst Robur (SCT) ausgeführt werden.

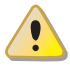

Die Überprüfung der Effizienz, die Wartungsarbeiten (siehe Tabelle 7.1  $\rightarrow$  83 und  $7.2 \rightarrow 84$ ) und jede andere Überprüfung müssen nach gültigen Normen und Gesetzen ausgeführt und wenn drüber hinaus mehr Einschränkungen vom Planer (Erbauer des Systems) oder vom Hersteller des Gerätes gefordert werden müssen diese berücksichtigt werden.

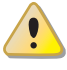

Die Verbindlichkeit der ÜBERPRÜFUNG DER EFFIZIENZ ALS EINE FUNKTION DES SYS-TEMS, UNTER BERÜCKSICHTIGUNG DES BRENNSOFFES UND DER WÄRMELEISTUNG, ist auszuführen mit dem Ziel den Energieverbrauch.

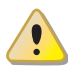

Vor den Wartungsarbeiten, schalten Sie das Gerät aus, indem Sie die zugelassenen Kontakte (oder die DDC/CCP) benutzen und warten auf das Herunerfahren des Kältekreislaufs. Wenn das Gerät heruntergefahren ist, trennen Sie den Strom-und den Gasanschluss (in Abbhängigkeit von den Frostschutzeinstellungen), indem Sie den Stromunterbrecher öffnen und das Gasisolationsventil schließen.

### **RICHTLINIEN FÜR DIE VORBEUGENDEN WARTUNGSARBEITEN**

In der Tabelle 7.1  $\rightarrow$  83 sind die Richtlinien für die vorbeugenden Wartungsarbeiten aufgeführt.

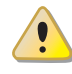

**Ist das Gerät erschwerten Betriebsbedingungen ausgesetzt** (zum Beispiel in Verfahrensanlagen oder anderen Dauerbetriebs-Bedingungen) **müssen die Wartungsarbei**ten häufiger ausgeführt werden.

#### **Tabelle 7.1**

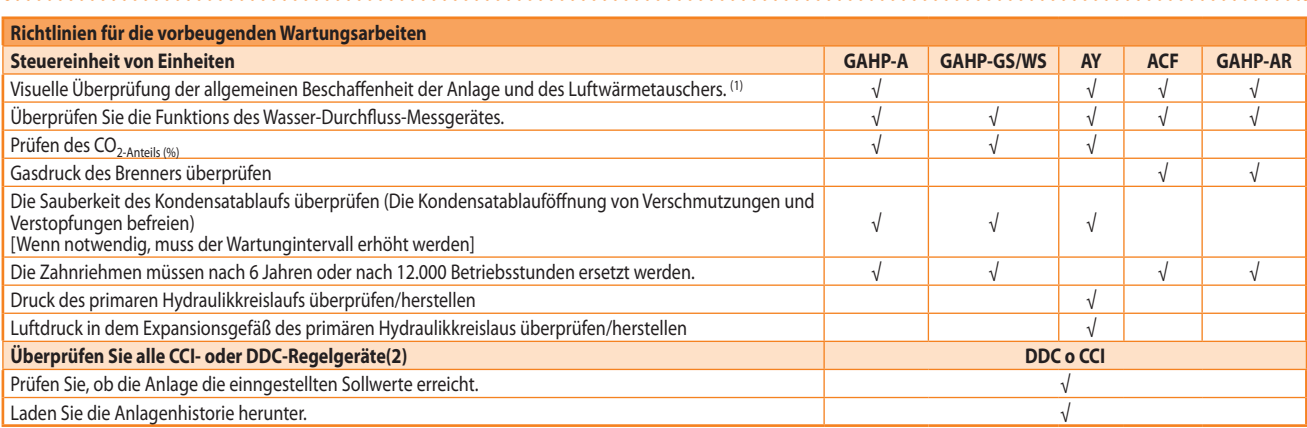

1 - Es wird empfohlen den Luftwärmetauscher alle 4 Jahre zu reinigen [das optimale Reinigungsintervall ist von den Aufstellbedingunegn am Installationsort abhängig]

2 - Prüfen Sie, dass die Anlage die einngestellten Sollwerte erreicht.

## **ORDENTLICHES WARTUNGSPROGRAMM**

Folgenden Arbeiten müssen mindestens einmal alle 2 Jahre ausgeführt werden.

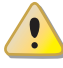

**Ist das Gerät erschwerten Betriebsbedingungen ausgesetzt** (zum Beispiel in Verfahrensanlagen oder anderen Dauerbetriebs-Bedingungen) **müssen die Wartungsarbei**ten häufiger ausgeführt werden.

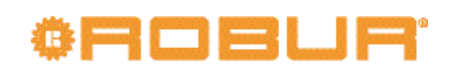

### **Tabelle 7.2**

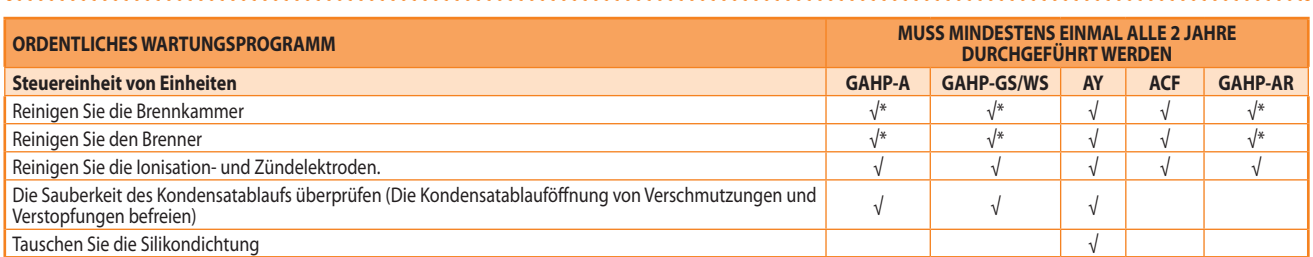

\*Nur in dem Fall, dass die Analyse der Abgase mit den vom Hersteller deklarierten Werten nicht entsprechend ist

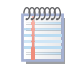

unter Sektion 5 HYDRAULIK-INSTALLATEUR → 28 sind **Empfehlungen für die Hydraulische-Anlage erwähnt** .

## **7.3 GASWECHSEL**

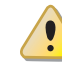

Diese Arbeit darf ausschließlich von einem technischen Kundendienst Robur (SCT) ausgeführt werden.

Wenn das Gerät mit einem anderen Gastyp betrieben wird, als auf dem Typenschild, das auf der elektirschen Frontplatte gekleppt ist, schalten Sie das Gerät aus, entfernen die Stromund Gasanschlüsse und fahren wie folgt fort (siehe Abbildung 7.2 Gaswechsel  $\rightarrow$  85).

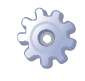

**Voraussetzung**: Gerät ausgeschaltet, Strom- und Gasversorgung getrennt.

- 1. Das Gasrohr am Gasventil abtrennen.
- 2. Die 4 Schrauben E in der Abbildung 7.2 Gaswechsel  $\rightarrow$  85 lösen und die Gruppe Gebläse/Gasventil am Brenner ausbauen.
- 3. Den Brenner schützen, um das Hineinfallen von Schrauben und Muttern zu vermeiden.
- 4. Mit einem Inbusschlüssel CH 4 die 4 Schrauben G in der Abbildung 7.2 Gaswechsel → 85 lösen und die Düse D aus dem Gasventil herausnehmen.
- 5. Die Düse und den O-Ring B (siehe Abbildung 7.2 Gaswechsel → 85 durch die für den zu verwendenden Gastyp geeigneten Austauschteile ersetzen (siehe Tabelle 7.3 Gasdüsen und CO2-Gehalt  $\rightarrow$  85). Der Code der Düse ist auf der Düse aufgestanzt.
- 6. Sicherstellen, dass der O-Ring C vorhanden ist (siehe Abbildung 7.2  $G$ aswechsel  $\rightarrow$  85).
- 7. Das Gasventil mit den 4 Schrauben G wieder am Gebläse anbauen, wobei darauf zu achten ist, dass der rote Silikonschlauch zwischen dem Venturirohr und dem Gasventil (siehe Teil F der Abbildung 7.2 Gaswechsel  $\rightarrow$  85) einwandfrei eingebaut ist.
- 8. Die weiße Dichtung zwischen Brenner und Gebläse auswechseln.
- 9. Die Gruppe Gebläse/Gasventil mit den 4 Schrauben E am Brenner anbauen; dabei darauf achten, dass die weiße Dichtung zwischen Brenner und Gebläse nicht beschädigt wird.
- 10. Das Gasrohr an das Gasventil anschließen.
- 11. Den Aufkleber, der den Gastyp angibt, für den das Gerät ursprünglich ausgelegt ist, durch den neuen Aufkleber mit Angabe des neuen verwendeten Gastyps auswechseln.
- 12. Die Dichtigkeit folgendermaßen prüfen:
- Ein Manometer an den Druckanschluss D anschließen (siehe Abbildung 7.1 Gasventil  $\rightarrow$  81).
- Den Gashahn öffnen.
- t Den Gashahn schließen und prüfen, dass der Netzdruck nicht nachlässt.
- 13. Liegen keine Undichtigkeiten vor, die Gas- und Stromversorgung und das Gerät einschalten.
- 14. Zum Abschluss des Verfahrens für den Gaswechsel muss noch während des Gerätebetriebs die Dichte aller Gasanschlüsse geprüft werden. Diese Kontrolle betrifft auch die von den Gaswechsel-Tätigkeiten nicht betroffenen Anschlüsse (hierzu Seifenlauge oder ein anderes geeignetes Mittel verwenden).
- 15. Sodann zur Regelung/Prüfung der Verbrennungsparameter gemäß dem entsprechenden Absatz übergehen.

#### **Tabelle 7.3** – Gasdüsen und CO2-Gehalt

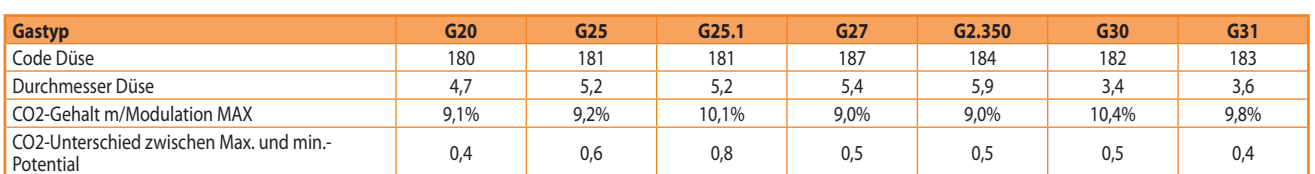

#### **Abbildung 7.2** – Gaswechsel

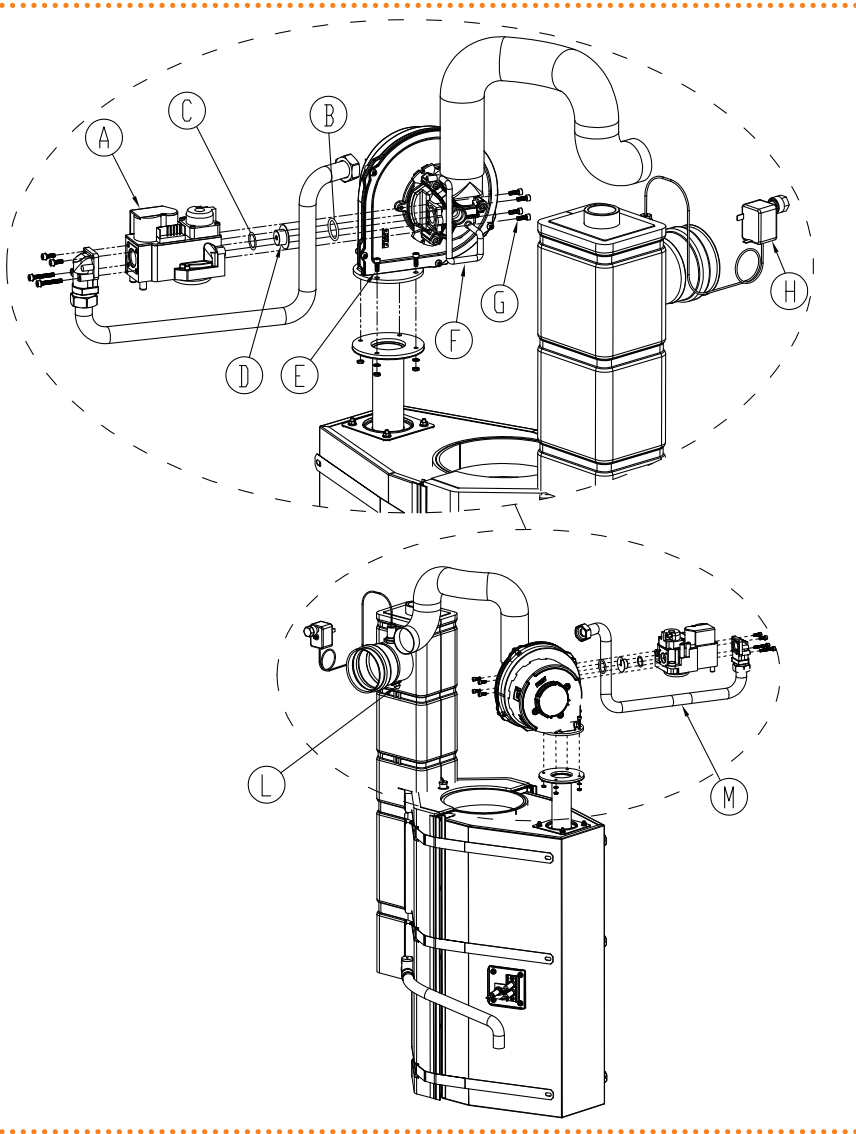

#### **ZEICHENERKLÄRUNG**

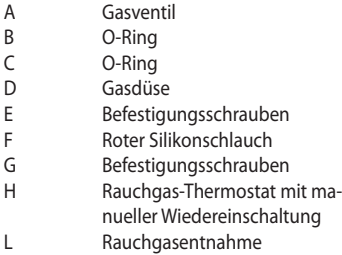

## **8 ZUBEHÖR**

Dieser Abschnitt enthält eine Liste der für die Installation und den Gerätebetrieb zur Verfügung stehenden Zubehörteile. Zum Bestellen dieser Zubehörteile rufen Sie bitte bei der Robur S.p.A. unter der Telefonnummer +39-035 888.111 an.

## **Tabelle 8.1** – Zubehör

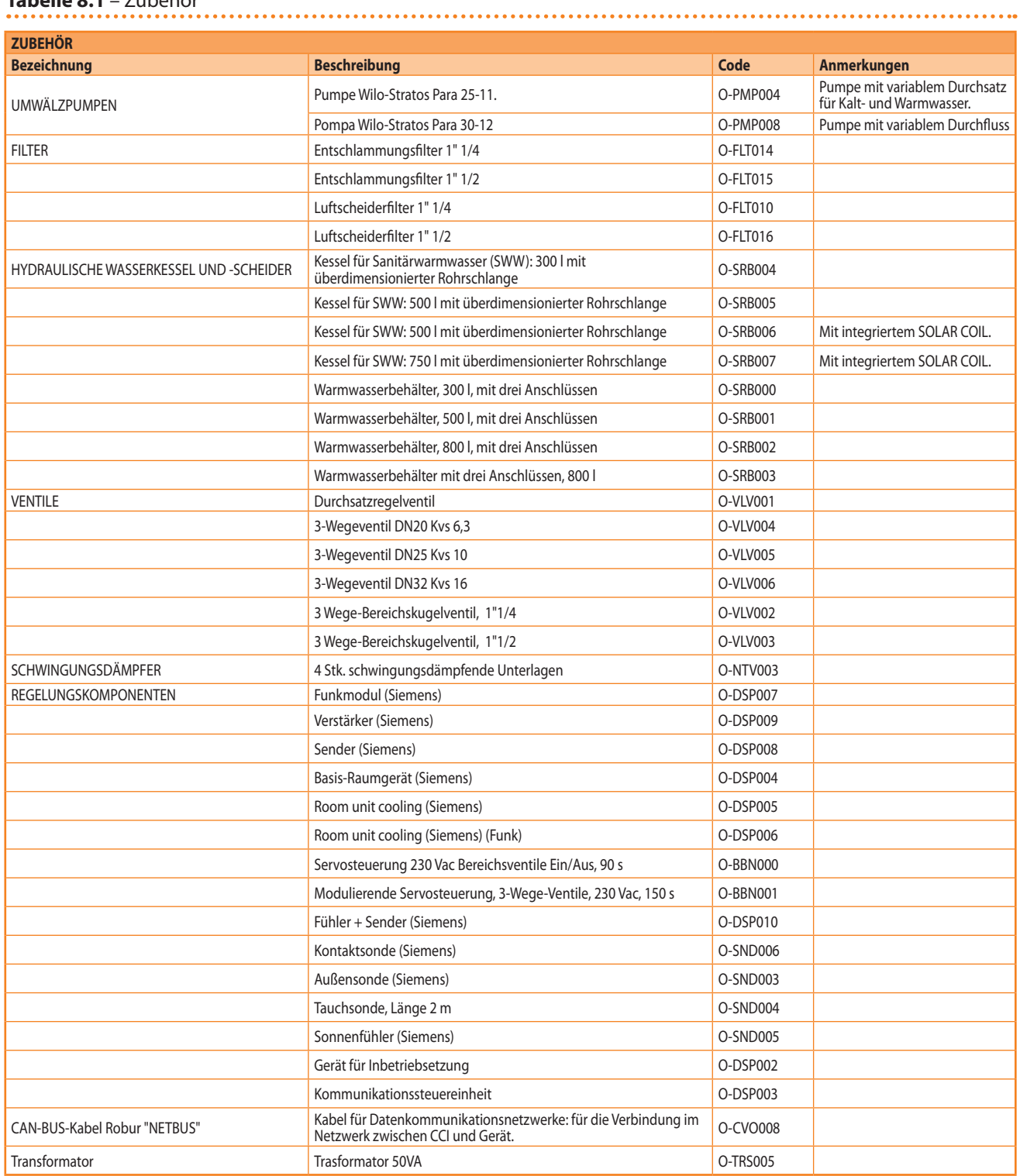

## **9 BETRIEBS-CODE**

## **9.1 ALLGEMEINE ANGABEN UND BETRIEBS-CODE**

## **Tabelle 9.1** – TABELLE der von der Schaltplatine erzeugten BETRIEBS-CODE (Firmware Version 3.024)

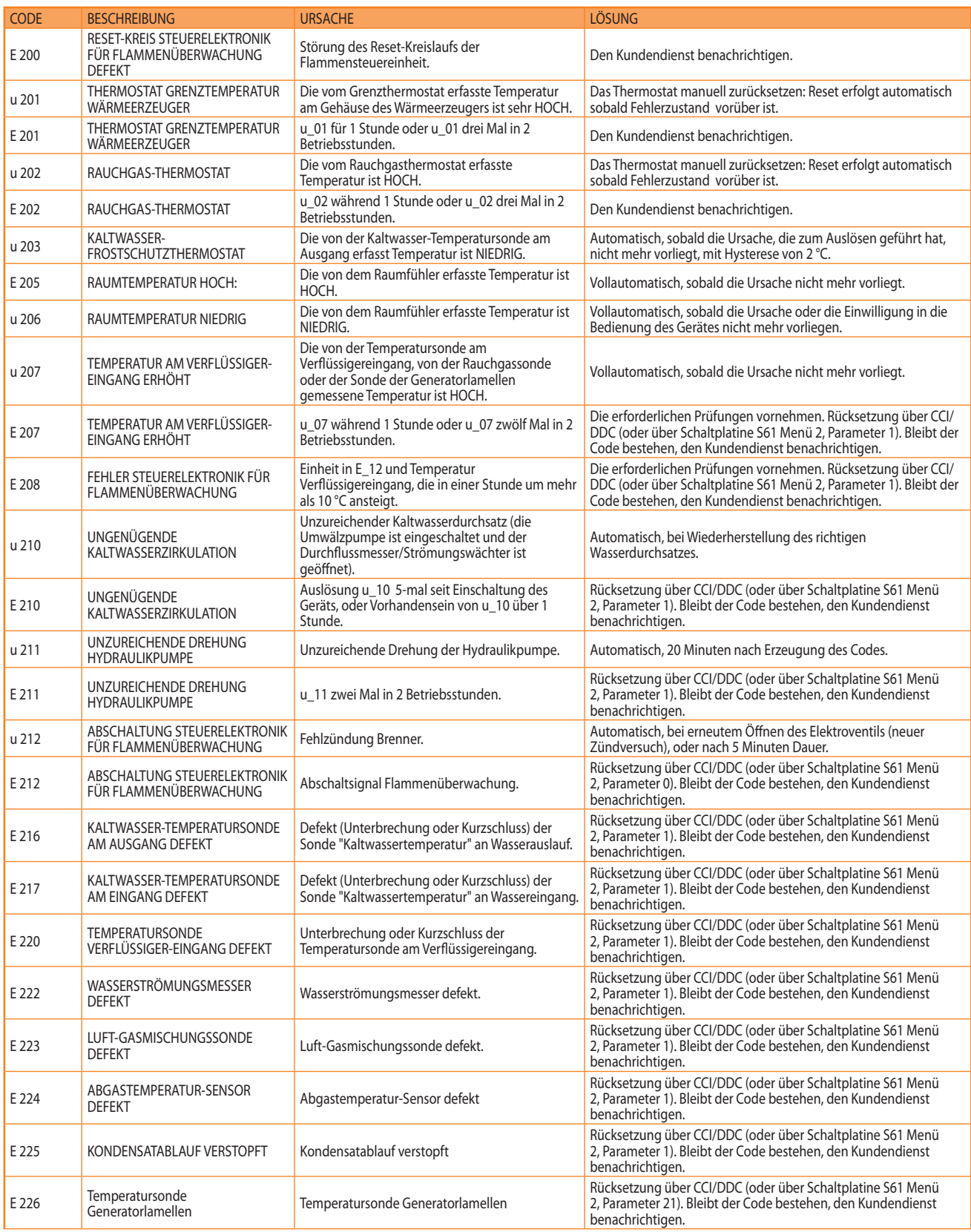

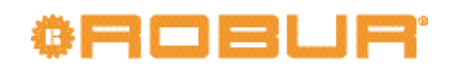

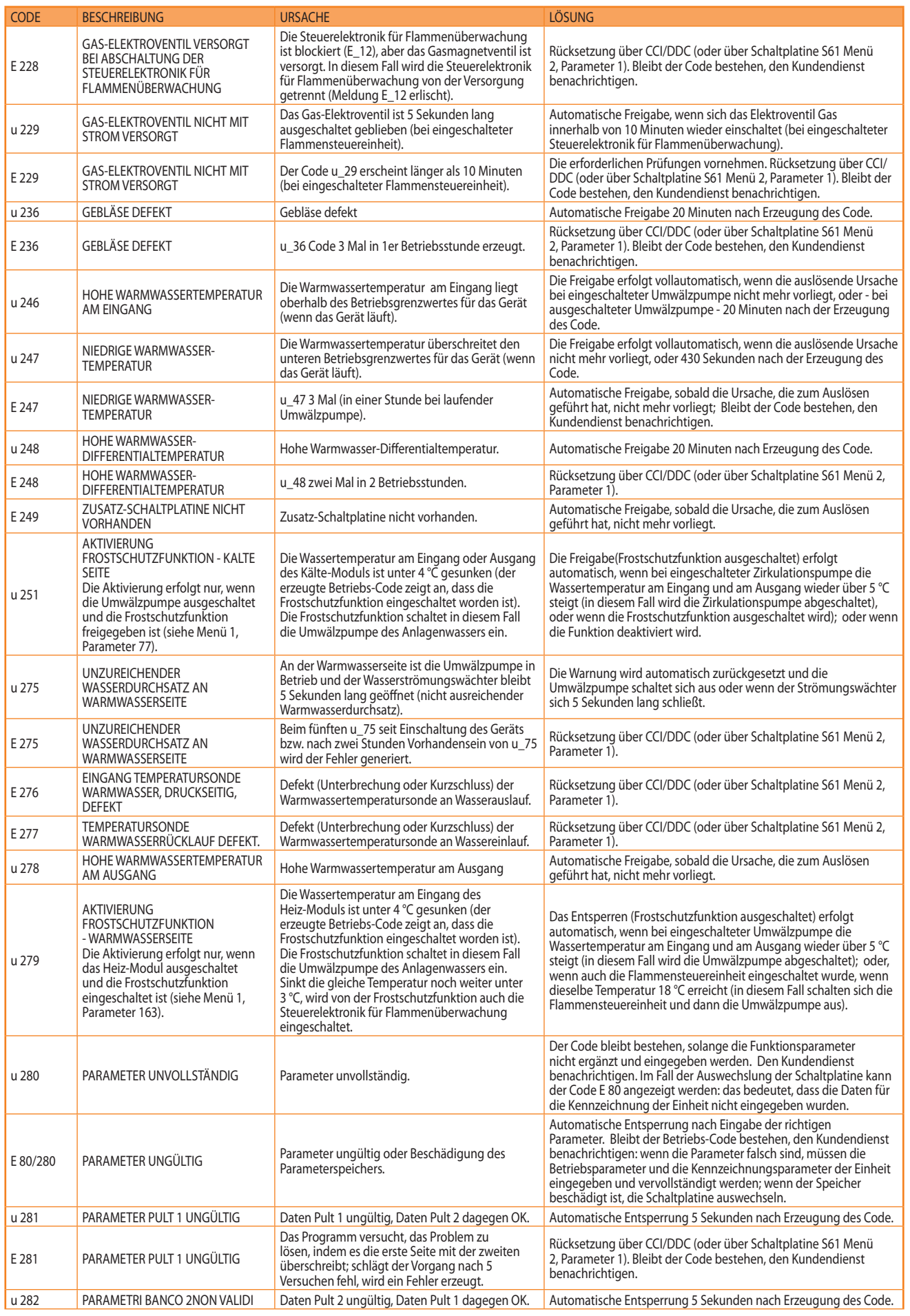

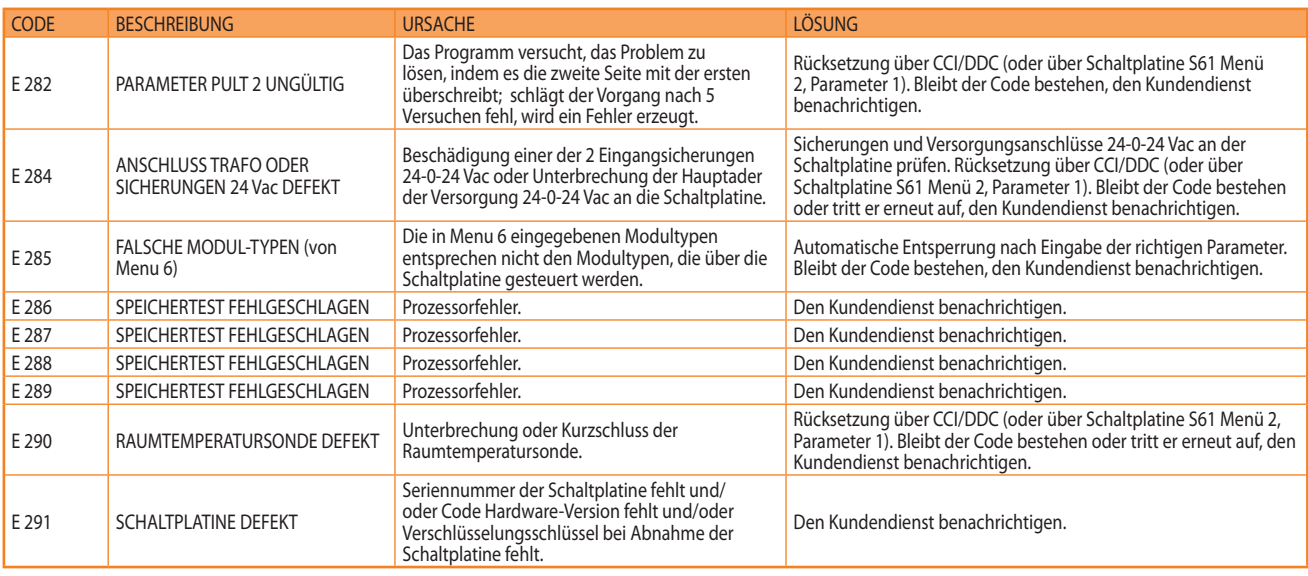

TABELLE der von der Schaltplatine erzeugten BETRIEBS-CODE (Firmware Version 3.024)

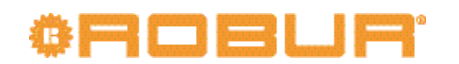

## **KONFORMITÄTSERKLÄRUNGEN**

**Abbildung 1**

## ₿ROBUF

## EC – DECLARATION OF CONFORMITY

 $\mathsf{\Gamma}\mathsf{F}$ 

Manufacturer : Robur S.p.A. Address : Via Parigi 4/6 City, Country : Verdellino/Zingonia 24040 (Bg), Italy

This is to declare that the ROBUR Gas Absortion Heat Pump (GAHP) are in conformity with the following EC-Directives:

**2006/42/EC Machinery Directive** with subsequent amendments and integrations.

**2004/108/EC Electromagnetic Compatibility** with subsequent amendments and integrations. Tested and examined according to the following norms: EN55014-1, EN55014-2, EN61000-3-2, EN61000-3-3, EN62233.

**2006/95/EC Low Voltage Directive** with subsequent amendments and integrations. Tested and examined according to the following norms: EN50165, EN60335-2-102, EN60335-1.

**2009/142/EC Gas Appliance Directive** with subsequent amendments and integrations. Tested and examined according to the following norms: EN 12309-1. EN 12309-2, EN 483. As proved whit EC certification number 0964, issued by KIWA Italia S.p.A Via G. Carducci,5 Milan-Italy

**97/23/EC Pressure Equipment Directive** with subsequent amendments and integrations. As proved with EC Certification number 1370 of all the components under pressure of the III° category, issued by BUREAU VERITAS Italia S.p.A. Via Miramare, 15 Milan-Italy

> Jvan Benzoni R&D Director Robur S.p.A.

coscienza ecologica caring for the environment

Robur S.p.A. tecnologie avanzate per la climatizzazione advanced heating and cooling technologies www.robur.it robur@robur.it via Parigi 4/6 24040 Verdellino/Zingonia (BG) Italy T +39 035 888111 F +39 035 884165 capitale sociale € 2.028.000,00 i.v. iscritta al Registro Imprese di Bergamo n. 154968 codice fiscale/partita iva 00373210160 V.A.T. code IT 00373210160 società soggetta all'attività di direzione e coordinamento di Fin Robur S.a.p.A. di Benito Guerra & C. 

#### **Abbildung 2**

<sub>◎</sub>日口日凵日

**Dichiarazione di Conformita' n°: Declaration of Conformity n°: Déclaration de conformité n°: Konformitätserklärung N°: Deklaracja zgodnoħci n°: Verklaring van conformiteit n°:** 

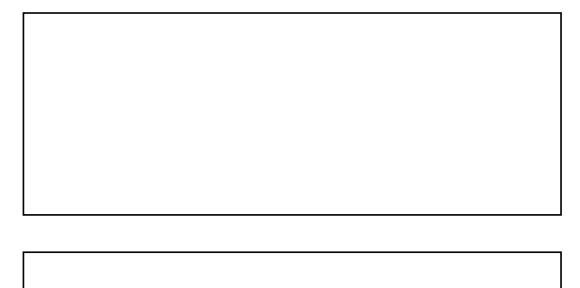

Zingonia, li/den 21/01/2013

#### **IT**

....

Con la presente si dichiara che i circuiti a pressione:

- 1. del Refrigeratore d'acqua a gas ad Assorbimento prodotto da ROBUR S.p.A., **serie GA:** ACF60-00 (standard e versioni speciali);
- 2. delle Pompe di Calore a gas ad Assorbimento prodotte da ROBUR S.p.A., **serie GAHP:** GS, WS, A, AR (standard e versioni speciali); **serie GAS HP:** G, W, A (standard e versioni speciali);

rispondono ai requisiti richiesti dalla Direttiva sulle attrezzature a pressione 97/23/CE (PED) come comprovato dal Certificato CE di Valutazione di Conformità nell'Insieme:

 MODULO H, Garanzia Qualità Totale, numero **CE-1370-PED-H-ROB001-10-ITA** Rilasciato da: BUREAU VERITAS ITALIA S.p.A.

Via Miramare,15 20126 Milano – Italy

Si precisa che tali circuiti sono dotati di una valvola di sicurezza (pressione di taratura 35 bar IV<sup>a</sup> categoria B+D) conforme ai requisiti della Direttiva sugli Apparecchi a Pressione 97/23/CE (PED) e, per quanto di propria competenza, controllata dall'ente incaricato della sorveglianza.

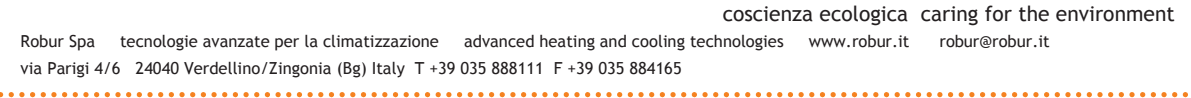

D-FGL073 rev.G 13 MCM SDC 002 del 21/01/2013

MCM<sub>3</sub>  $\frac{1}{2}$ rev.G

D-FGL073

. . . . . ..

SDC 002

 $\overline{3}$ 

del 21/01/20

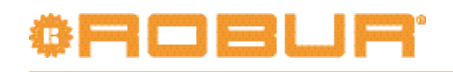

#### **Abbildung 3**

**ORDBUR** 

. . . . . . . . . .

#### **UK**

We hereby declare that:

- 1. pressurized circuit of the Gas Absorption Chiller manufactured by ROBUR S.p.A., **series GA:** ACF60-00 (standard and special versions);
- 2. pressurized circuit of the Gas Absorption Heat Pump manufactured by ROBUR S.p.A., **series GAHP:** GS, WS, A, AR (standard and special versions); **series GAS HP:** G, W, A (standard and special versions);

comply with Pressure Equipment Directive 97/23/EC (PED) requirements, as proofed with EC Certification of all the components under pressure:

MODULE H for "Total Quality Assurance", number **CE-1370-PED-H-ROB001-10-ITA**

Issued by:

BUREAU VERITAS ITALIA S.p.A. Via Miramare,15 20126 Milan- Italy

In particular, these circuits are equipped with one safety valve (pressure gauge set at 35 bar IV<sup>a</sup> category B+D) compliant with the requirements of the Pressure Equipment Directive 97/23/EC (PED) and checked by the agency in charge of surveillance, as far as its own competence is concerned.

#### **FR**

Nous déclarons par la présente que les circuits hermétiques pressurisés:

- 1. des unités à Absorption à gaz fabriquées par la Société ROBUR S.p.A., **série GA:** ACF60-00 (standard et versions spéciales);
- 2. des Pompes à Chaleur à Absorption à gaz fabriquées par la société ROBUR S.p.A., **série GAHP:** GS, WS, A, AR (standard et versions spéciales); **série GAS HP:** G, W, A (standard et versions spéciales);

répondent à la Directive sur les appareils sous pression 97/23/EC (PED) comme d'après le Certificat CE d'Evaluation de l'Ensemble sous Pression:

MODULE H, "GARANTIE QUALITE TOTALE", numéro **CE-1370-PED-H-ROB001-10-ITA**

Délivré par:

BUREAU VERITAS ITALIA S.p.A. Via Miramare,15 20126 Milano – Italy

Nous précisons que ces circuits sont équipés d'une soupape de sécurité (pression de réglage 35 bar catégorie IV, module B+D) conforme aux exigences de la Directive européenne sur les Equipments Sous Pression 97/23/CE et controlée par l'organisme chargé de la surveillance, en ce qui relève de sa competence.

#### **DE**

Hiermit erklären wir, daß die hermetischen Kreisläufe:

 $\tilde{c}$ D-FGL073 rev.G 13 MCM SDC 002 del 21/01/2013 1. der gasbefeuerte Absorptionskältemaschine , produziert durch ROBUR S.p.A., **Typ GA:** ACF60-00 21/01/20 (Standard und in den verschiedenen Ausführungen); 2. der Gasabsorptionswärmepumpe, produziert durch ROBUR S.p.A., **Typ GAHP:** GS, WS, A, AR (Standard und in den verschiedenen Ausführungen); **Typ GAS HP:** G, W, A (Standard und in den verschiedenen Ausführungen);  $\overline{e}$ den Anforderungen der Druckbehälterverordnung 97/23/EC (PED) entsprechen und hiermit die EC Zertifizierung erfüllen im 002 Ganzen: SDC x MODUL H, umfassende Qualitätssicherung **CE-1370-PED-H-ROB001-10-ITA** 13 MCM Ausgestellt von: BUREAU VERITAS ITALIA S.p.A. rev.G Via Miramare,15 20126 Milano – Italy D-FGL073

coscienza ecologica caring for the environment

Robur Spa tecnologie avanzate per la climatizzazione advanced heating and cooling technologies www.robur.it robur@robur.it via Parigi 4/6 24040 Verdellino/Zingonia (Bg) Italy T +39 035 888111 F +39 035 884165 

#### **Abbildung 4**

## ₿ROBUR

Hiermit möchten wir klarstellen , daß diese Behälter mit einem Sicherheitsventil (Eichungsdruck 35 bar Kategorie IV, Module B+D) entsprechend europäischer Druckgeräterichtlinie 97/23/EG ausgerüstet, und sie wurden durch eine dafür zuständige Überwachungsstelle überprüft.

#### **PL**

Firma Robur oświadcza, że wymienione w deklaracji wyroby:

- 1) Układy ciśnieniowe Gazowych Absorpcyjnych Wytwornic Wody Lodowej produkowanych przez ROBUR S.p.A., z serii GA: ACF60-00 (w wykonaniu standardowym oraz wersje specjalne);
- 2) Ukãady ciħnieniowe Gazowych Absorpcyjnych Pomp Ciepãa produkowanych przez ROBUR S.p.A., z **serii GAHP**: GS, WS, A, AR (w wykonaniu standardowym oraz wersje specjalne); serii GAS HP: G, W, A (w wykonaniu standardowym oraz wersje specjalne);

spełniają wymogi Dyrektywy 97/23/EC (PED) dotyczącej urządzeń ciśnieniowych, co potwierdza Certyfikat EC dla urządzeń pod ciśnieniem z kategorii III:

MODUâ H dla "Total Quality Assurance", numer **CE-1370-PED-H-ROB001-10-ITA**

Wydane przez:

BUREAU VERITAS ITALIA S.p.A. Via Miramare,15 20126 Milano – Italy

Układy wyposażone są w zawór bezpiczeństwa (wartość ciśnienia ustawiona na 35 bar; IV<sup>a</sup> kategoria B+D) zgodnie z wymogami Dyrektywy 97/23/EC (PED) dotyczącej urządzeń ciśnieniowych i sprawdzone przez agencję odpowiedzialną za nadzór w zakresie jej kompetencji.

#### **NL**

Hierbij verklaren wij dat de drukcircuiten:

- 1) van de GasAbsorptie Koelers geproduceerd door ROBUR S.p.A., **serie GA:** ACF60-00 (standaard e speciale versies);
- 2) van de Gasabsorptiewarmtepomp geproduceerd door ROBUR S.p.A., **serie GAHP:** GS, WS, A, AR (standaard en speciale versies); **serie GAS HP:** G, W, A (standaard en speciale versies);

voldoen aan de voorwaarden van de Pressure Equipment Directive 97/23/EC (PED), zoals gecertificeerd door EC Certificaat voor alle componenten onder druk:

 Module H, Totale Qualiteits Garantie, nummer **CE-1370-PED-H-ROB001-10-ITA** Gepubliceerd door:

BUREAU VERITAS ITALIA S.p.A. Via Miramare,15 20126 Milaan-Italie

In het bijzonder is dit circuit uitgerust met een veiligheidsventiel (drukmeter op 35 bar IV<sup>a</sup> categorie B+D) conform met de eisen van Pressure Equipment Directive 97/23/EC (PED) en gecontroleerd door de instantie, die belast is met het toezicht.

> **ROBUR S.p.A. Ing. Davide Schiavon**  Quality and Safety Manager

Anjaray

coscienza ecologica caring for the environment Robur Spa tecnologie avanzate per la climatizzazione advanced heating and cooling technologies www.robur.it robur@robur.it via Parigi 4/6 24040 Verdellino/Zingonia (Bg) Italy T +39 035 888111 F +39 035 884165 

D-FGL073 rev.G 13 MCM SDC 002 del 21/01/2013

13 MCM SDC 002

D-FGL073 rev.G

 $\tilde{c}$ 

del 21/01/20

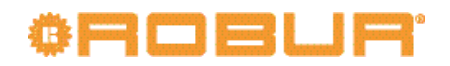

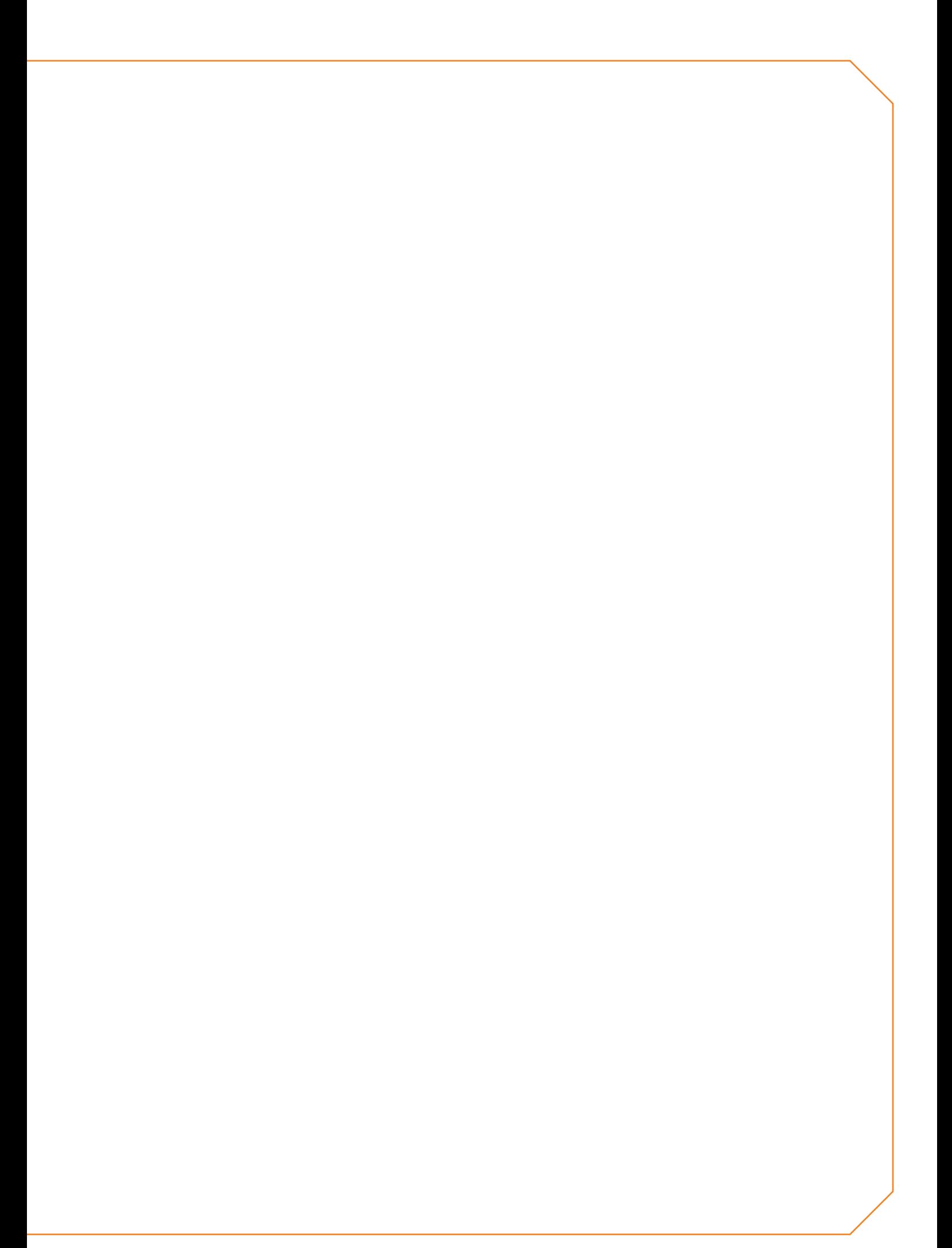

## **Robur mission**

Robur widmet sich der Forschung, Entwicklung und Verbreitung zuverlässiger, umweltfreundlicher und energiesparender Produkte durch verantwortungsbewusstes Handeln aller Mitarbeiter und Partner.

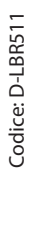

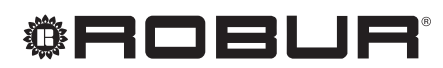

konsequent umweltbewusst

Robur Spa tecnologie avanzate per la climatizzazione Via Parigi 4/6 24040 Verdellino/Zingonia (Bg) Italy  $T + 39035888111 \text{N}$ F + 39 035 884165 www.robur.it robur@robur.it

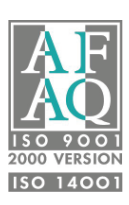